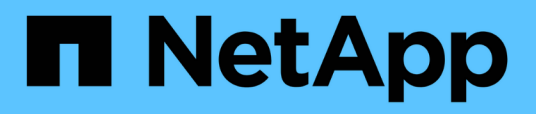

# **Documentación de Astra Control Center 22.04**

Astra Control Center

NetApp November 21, 2023

This PDF was generated from https://docs.netapp.com/es-es/astra-control-center-2204/index.html on November 21, 2023. Always check docs.netapp.com for the latest.

# **Tabla de contenidos**

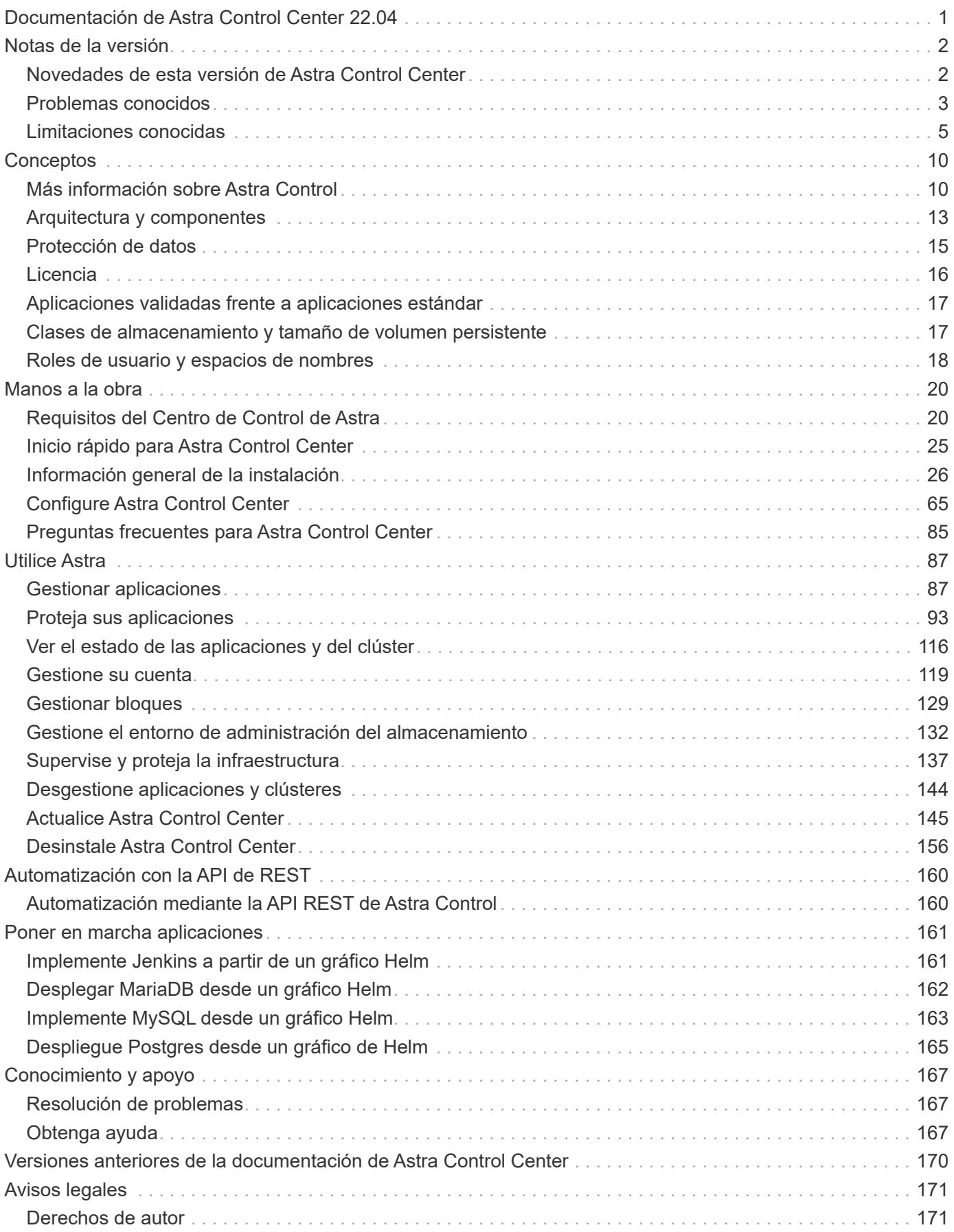

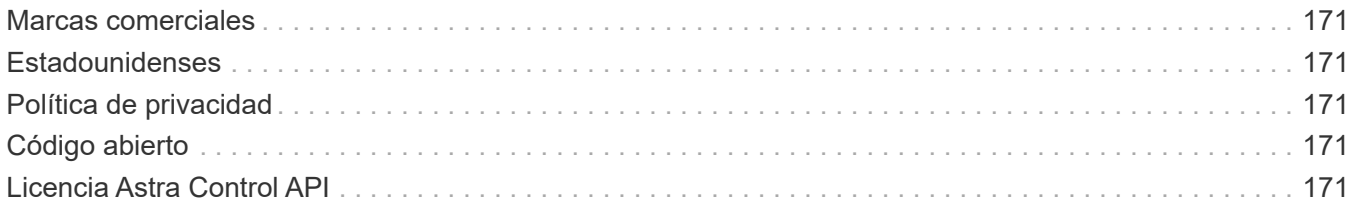

# <span id="page-3-0"></span>**Documentación de Astra Control Center 22.04**

# <span id="page-4-0"></span>**Notas de la versión**

Nos complace anunciar la versión 22.04.0 de Astra Control Center.

- ["¿Qué hay en esta versión de Astra Control Center"](#page-4-1)
- ["Problemas conocidos"](#page-5-0)
- ["Problemas conocidos de Astra Data Store y esta versión de Astra Control Center"](#page-7-1)
- ["Limitaciones conocidas"](#page-7-0)

Síganos en Twitter @NetAppDoc. Envíe sus comentarios sobre la documentación convirtiéndose en una ["Colaborador de GitHub"](https://docs.netapp.com/us-en/contribute/) o enviar un correo electrónico a [doccomments@netapp.com](mailto:doccomments@netapp.com).

# <span id="page-4-1"></span>**Novedades de esta versión de Astra Control Center**

Nos complace anunciar la última versión 22.04.0 de Astra Control Center.

## **26 de abril de 2022 (22.04.0)**

#### **Nuevas funciones y soporte**

- ["Puesta en marcha del almacén de datos de Astra desde Astra Control Center"](#page-67-0)
- ["Control de acceso basado en roles \(RBAC\) del espacio de nombres"](#page-20-0)
- ["Compatibilidad con Cloud Volumes ONTAP"](#page-57-0)
- ["Habilitación de entrada genérica para Astra Control Center"](#page-22-1)
- ["Desmontaje de la cuchara del control Astra"](#page-131-0)
- ["Soporte para la cartera de tanzu de VMware"](#page-22-1)

#### **Problemas y limitaciones conocidos**

- ["Problemas conocidos de esta versión"](#page-5-0)
- ["Problemas conocidos de Astra Data Store y esta versión de Astra Control Center"](#page-7-1)
- ["Limitaciones conocidas de esta versión"](#page-7-0)

### **14 de diciembre de 2021 (21.12)**

#### **Nuevas funciones y soporte**

- ["Restauración de aplicaciones"](https://docs.netapp.com/us-en/astra-control-center-2112/use/restore-apps.html)
- ["Ganchos de ejecución"](https://docs.netapp.com/us-en/astra-control-center-2112/use/execution-hooks.html)
- ["Soporte para aplicaciones implementadas con operadores con ámbito de espacio de nombres"](https://docs.netapp.com/us-en/astra-control-center-2112/get-started/requirements.html#supported-app-installation-methods)
- ["Compatibilidad adicional para upstream Kubernetes y Rancher"](https://docs.netapp.com/us-en/astra-control-center-2112/get-started/requirements.html)
- ["Astra Data Store vista previa de la gestión y supervisión del entorno de administración"](https://docs.netapp.com/us-en/astra-control-center-2112/get-started/setup_overview.html#add-a-storage-backend)
- ["Actualizaciones de Astra Control Center"](https://docs.netapp.com/us-en/astra-control-center-2112/use/upgrade-acc.html)
- ["Opción Red Hat OperatorHub para la instalación"](https://docs.netapp.com/us-en/astra-control-center-2112/get-started/acc_operatorhub_install.html)

#### **Problemas resueltos**

• ["Se han resuelto problemas para esta versión"](https://docs.netapp.com/us-en/astra-control-center-2112/release-notes/resolved-issues.html)

#### **Problemas y limitaciones conocidos**

- ["Problemas conocidos de esta versión"](https://docs.netapp.com/us-en/astra-control-center-2112/release-notes/known-issues.html)
- ["Problemas conocidos con la vista previa de Astra Data Store y esta versión de Astra Control Center"](https://docs.netapp.com/us-en/astra-control-center-2112/release-notes/known-issues-ads.html)
- ["Limitaciones conocidas de esta versión"](https://docs.netapp.com/us-en/astra-control-center-2112/release-notes/known-limitations.html)

# **5 de agosto de 2021 (21.08)**

Lanzamiento inicial de Astra Control Center.

- ["Qué es"](https://docs.netapp.com/us-en/astra-control-center-2108/concepts/intro.html)
- ["Comprensión de la arquitectura y los componentes"](https://docs.netapp.com/us-en/astra-control-center-2108/concepts/architecture.html)
- ["Qué se necesita para empezar"](https://docs.netapp.com/us-en/astra-control-center-2108/get-started/requirements.html)
- ["Instale"](https://docs.netapp.com/us-en/astra-control-center-2108/get-started/install_acc.html) y.. ["configuración"](https://docs.netapp.com/us-en/astra-control-center-2108/get-started/setup_overview.html)
- ["Gestione"](https://docs.netapp.com/us-en/astra-control-center-2108/use/manage-apps.html) y.. ["proteger"](https://docs.netapp.com/us-en/astra-control-center-2108/use/protect-apps.html) aplicaciones
- ["Gestionar bloques"](https://docs.netapp.com/us-en/astra-control-center-2108/use/manage-buckets.html) y.. ["back-ends de almacenamiento"](https://docs.netapp.com/us-en/astra-control-center-2108/use/manage-backend.html)
- ["Gestionar cuentas"](https://docs.netapp.com/us-en/astra-control-center-2108/use/manage-users.html)
- ["Automatización con API"](https://docs.netapp.com/us-en/astra-control-center-2108/rest-api/api-intro.html)

# **Obtenga más información**

- ["Problemas conocidos de esta versión"](#page-5-0)
- ["Limitaciones conocidas de esta versión"](#page-7-0)
- ["Documentación de Astra Data Store"](https://docs.netapp.com/us-en/astra-data-store/index.html)
- ["Versiones anteriores de la documentación de Astra Control Center"](#page-172-0)

# <span id="page-5-0"></span>**Problemas conocidos**

Los problemas conocidos identifican problemas por los que el uso correcto de esta versión del producto puede resultar imposible.

Los siguientes problemas conocidos afectan a la versión actual:

### **Aplicaciones**

- [La restauración de una aplicación genera un tamaño VP superior al VP original](#page-6-0)
- [Los clones de aplicaciones producen un error al utilizar una versión específica de PostgreSQL](#page-6-1)
- [Error en los clones de aplicaciones al utilizar restricciones de contexto de seguridad OCP de nivel de](#page-6-2) [cuenta de servicio \(SCC\)](#page-6-2)
- [Se produce un error en los clones de aplicaciones después de poner en marcha una aplicación con una](#page-6-3) [clase de almacenamiento establecida](#page-6-3)

### **De clúster**

• [La administración de un clúster con Astra Control Center falla cuando el archivo kubeconfig](#page-6-4) [predeterminado contiene más de un contexto](#page-6-4)

### **Otros temas**

- [Las operaciones de gestión de datos de aplicaciones producen errores internos de servicio \(500\) cuando](#page-6-5) [Astra Trident está sin conexión](#page-6-5)
- [Es posible que se produzca un error en Snapshot con la controladora Snapshot versión 4.2.0](#page-7-2)

## <span id="page-6-0"></span>**La restauración de una aplicación genera un tamaño VP superior al VP original**

Si cambia el tamaño de un volumen persistente después de crear un backup y luego se restaura a partir de ese backup, el tamaño del volumen persistente coincidiría con el nuevo tamaño del VP en lugar de usar el tamaño del backup.

### <span id="page-6-1"></span>**Los clones de aplicaciones producen un error al utilizar una versión específica de PostgreSQL**

Los clones de aplicaciones dentro del mismo clúster fallan constantemente con el gráfico BitNami PostgreSQL 11.5.0. Para clonar correctamente, utilice una versión anterior o posterior del gráfico.

### <span id="page-6-2"></span>**Error en los clones de aplicaciones al utilizar restricciones de contexto de seguridad OCP de nivel de cuenta de servicio (SCC)**

Un clon de aplicación podría fallar si las restricciones de contexto de seguridad originales están configuradas en el nivel de cuenta de servicio dentro del espacio de nombres en el clúster de OpenShift Container Platform. Cuando se produce un error en el clon de la aplicación, aparece en el área aplicaciones gestionadas del Centro de control de Astra con el estado Removed. Consulte ["artículo de base de conocimientos"](https://kb.netapp.com/Advice_and_Troubleshooting/Cloud_Services/Astra/Application_clone_is_failing_for_an_application_in_Astra_Control_Center) si quiere más información.

### <span id="page-6-3"></span>**Se produce un error en los clones de aplicaciones después de poner en marcha una aplicación con una clase de almacenamiento establecida**

Una vez que se implementa una aplicación con una clase de almacenamiento definida explícitamente (por ejemplo, helm install …-set global.storageClass=netapp-cvs-perf-extreme), los intentos posteriores de clonar la aplicación requieren que el clúster de destino tenga la clase de almacenamiento especificada originalmente. Se producirá un error al clonar una aplicación con una clase de almacenamiento definida explícitamente a un clúster que no tenga la misma clase de almacenamiento. No existen pasos de recuperación en este escenario.

### <span id="page-6-4"></span>**La administración de un clúster con Astra Control Center falla cuando el archivo kubeconfig predeterminado contiene más de un contexto**

No puede utilizar una imagen de kubeconfig con más de un clúster y contexto en él. Consulte ["artículo de base](https://kb.netapp.com/Advice_and_Troubleshooting/Cloud_Services/Astra/Managing_cluster_with_Astra_Control_Center_may_fail_when_using_default_kubeconfig_file_contains_more_than_one_context) [de conocimientos"](https://kb.netapp.com/Advice_and_Troubleshooting/Cloud_Services/Astra/Managing_cluster_with_Astra_Control_Center_may_fail_when_using_default_kubeconfig_file_contains_more_than_one_context) si quiere más información.

### <span id="page-6-5"></span>**Las operaciones de gestión de datos de aplicaciones producen errores internos de servicio (500) cuando Astra Trident está sin conexión**

Si Astra Trident se desconecta (y se vuelve a conectar) y se producen 500 errores internos de servicio al intentar gestionar los datos de las aplicaciones, reinicie todos los nodos de Kubernetes del clúster de aplicaciones para restaurar la funcionalidad.

## <span id="page-7-2"></span>**Es posible que se produzca un error en Snapshot con la controladora Snapshot versión 4.2.0**

Cuando se usa una controladora Snapshot de Kubernetes (también conocida como copia Snapshot externa) versión 4.2.0 con Kubernetes 1.20 o 1.21, es posible que las copias Snapshot comiencen a fallar algún día. Para evitar esto, utilice otro ["versión compatible"](https://kubernetes-csi.github.io/docs/snapshot-controller.html) De copias Snapshot externas, como la versión 4.2.1, con las versiones 1.20 o 1.21 de Kubernetes.

- 1. Ejecute una llamada POSTERIOR para agregar un archivo kubeconfig actualizado al /credentials endpoint y recupere el asignado id del cuerpo de respuesta.
- 2. Ejecute una llamada PUT desde el /clusters Extremo que utiliza el ID de clúster adecuado y establece el credentialID para la id valor del paso anterior.

Después de completar estos pasos, se actualiza la credencial asociada al clúster y el clúster debe volver a conectarse y actualizar su estado a. available.

## **Obtenga más información**

- ["Problemas conocidos con la revisión de Astra Data Store y esta versión de Astra Control Center"](#page-7-1)
- ["Limitaciones conocidas"](#page-7-0)

## <span id="page-7-1"></span>**Problemas conocidos de Astra Data Store y esta versión de Astra Control Center**

Los problemas conocidos identifican problemas por los que el uso correcto de esta versión del producto puede resultar imposible.

["Ver estos problemas conocidos"](https://docs.netapp.com/us-en/astra-data-store/release-notes/known-issues.html) Esta situación puede afectar a la gestión de Astra Data Store con la versión actual de Astra Control Center.

### **Obtenga más información**

- ["Problemas conocidos"](#page-5-0)
- ["Limitaciones conocidas"](#page-7-0)

# <span id="page-7-0"></span>**Limitaciones conocidas**

Las limitaciones conocidas identifican plataformas, dispositivos o funciones que no son compatibles con esta versión del producto o cuya interoperabilidad con esta no es óptima. Revise estas limitaciones detenidamente.

#### **Limitaciones de gestión de clústeres**

- [Dos instancias de Astra Control Center no pueden gestionar el mismo clúster](#page-8-0)
- [Astra Control Center no puede gestionar dos clústeres con el mismo nombre](#page-8-1)

#### **Limitaciones de control de acceso basado en roles (RBAC)**

- [Un usuario con restricciones de RBAC de espacio de nombres puede añadir y anular la gestión de un](#page-9-0) [clúster](#page-9-0)
- [Un miembro con restricciones de espacio de nombres no puede acceder a las aplicaciones clonadas o](#page-9-1) [restauradas hasta que el administrador agregue el espacio de nombres a la restricción](#page-9-1)

#### **Limitaciones en la gestión de aplicaciones**

- [No se pueden detener las copias de seguridad de aplicaciones en curso](#page-9-2)
- [Se pueden producir errores en los clones de aplicaciones instaladas con operadores de paso a referencia](#page-9-3)
- [No se admiten las operaciones de restauración in situ de las aplicaciones que utilizan un administrador de](#page-10-0) [certificados](#page-10-0)
- [No se admiten aplicaciones puestas en marcha de operadores con OLM y ámbito de clúster](#page-10-1)
- [Las aplicaciones implementadas con Helm 2 no son compatibles](#page-10-2)

#### **Limitaciones generales**

- [Los bloques de S3 de Astra Control Center no informan sobre la capacidad disponible](#page-10-3)
- [Astra Control Center no valida los detalles introducidos para su servidor proxy](#page-10-4)
- [Las conexiones existentes a un pod Postgres provocan fallos](#page-10-5)
- [Es posible que no se conserven las copias de Snapshot durante la eliminación de una instancia de Astra](#page-11-0) [Control Center](#page-11-0)

### <span id="page-8-0"></span>**Dos instancias de Astra Control Center no pueden gestionar el mismo clúster**

Si desea gestionar un clúster en otra instancia de Astra Control Center, primero debe hacerlo ["anule la gestión](#page-146-0) [del clúster"](#page-146-0) desde la instancia en la que se gestiona antes de administrarla en otra instancia. Después de quitar el clúster de la administración, compruebe que el clúster no se administre ejecutando este comando:

oc get pods n -netapp-monitoring

No debe haber ningún POD que se ejecuten en ese espacio de nombres o no debe existir el espacio de nombres. Si alguno de ellos es verdadero, el clúster no se gestiona.

### <span id="page-8-1"></span>**Astra Control Center no puede gestionar dos clústeres con el mismo nombre**

Si intenta añadir un clúster con el mismo nombre de un clúster que ya existe, la operación fallará. Este problema se produce más a menudo en un entorno Kubernetes estándar si no se ha cambiado el nombre predeterminado del clúster en los archivos de configuración de Kubernetes.

Para solucionar este problema, haga lo siguiente:

1. Edite su Config Map de kubeadm-config:

kubectl edit configmaps -n kube-system kubeadm-config

- 2. Cambie el clusterName valor de campo desde kubernetes (El nombre predeterminado de Kubernetes) a un nombre personalizado único.
- 3. Editar imagen de kubeconfig (.kube/config).
- 4. Actualice el nombre del clúster desde kubernetes a un nombre personalizado único  $(xyz$ -cluster se utiliza en los siguientes ejemplos). Realice la actualización en ambos clusters y.. contexts secciones como se muestra en este ejemplo:

```
apiVersion: v1
clusters:
- cluster:
      certificate-authority-data:
ExAmPLERb2tCcjZ5K3E2Njk4eQotLExAMpLEORCBDRVJUSUZJQ0FURS0txxxxXX==
    server: https://x.x.x.x:6443
    name: xyz-cluster
contexts:
- context:
      cluster: xyz-cluster
      namespace: default
      user: kubernetes-admin
    name: kubernetes-admin@kubernetes
current-context: kubernetes-admin@kubernetes
```
## <span id="page-9-0"></span>**Un usuario con restricciones de RBAC de espacio de nombres puede añadir y anular la gestión de un clúster**

No se debe permitir que un usuario con restricciones de RBAC de espacio de nombres añada o anule la gestión de clústeres. Debido a una limitación actual, Astra no impide que estos usuarios desgestionen los clústeres.

### <span id="page-9-1"></span>**Un miembro con restricciones de espacio de nombres no puede acceder a las aplicaciones clonadas o restauradas hasta que el administrador agregue el espacio de nombres a la restricción**

Cualquiera member Los usuarios con limitaciones de RBAC por nombre/ID de espacio de nombres o por las etiquetas de espacio de nombres pueden clonar o restaurar una aplicación en un nuevo espacio de nombres en el mismo clúster o en cualquier otro clúster de la cuenta de la organización. Sin embargo, el mismo usuario no puede acceder a la aplicación clonada o restaurada en el nuevo espacio de nombres. Cuando se crea un espacio de nombres nuevo mediante una operación de clonado o restauración, el propietario/administrador de la cuenta puede editar el member cuenta de usuario y restricciones de función de actualización para que el usuario afectado conceda acceso al nuevo espacio de nombres.

## <span id="page-9-2"></span>**No se pueden detener las copias de seguridad de aplicaciones en curso**

No existe ninguna forma de detener un backup en ejecución. Si necesita eliminar el backup, espere hasta que se haya completado y, a continuación, utilice las instrucciones de ["Eliminar backups"](#page-95-1). Para eliminar una copia de seguridad fallida, utilice ["API de control Astra".](https:/docs.netapp.com/us-en/astra-automation/index.html)

### <span id="page-9-3"></span>**Se pueden producir errores en los clones de aplicaciones instaladas con operadores de paso a referencia**

Astra Control admite las aplicaciones instaladas con operadores con ámbito de espacio de nombres. Estos operadores están diseñados generalmente con una arquitectura "pasada por valor" en lugar de "pasada por referencia". Las siguientes son algunas aplicaciones del operador que siguen estos patrones:

• ["Apache K8ssandra"](https://github.com/k8ssandra/cass-operator/tree/v1.7.1)

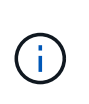

Para K8ssandra, se admiten operaciones de restauración in situ. Una operación de restauración a un nuevo espacio de nombres o clúster requiere que se apague la instancia original de la aplicación. Esto es para garantizar que la información del grupo de pares no conduzca a la comunicación entre instancias. No se admite la clonación de la aplicación.

- ["Jenkins CI"](https://github.com/jenkinsci/kubernetes-operator)
- ["Clúster Percona XtraDB"](https://github.com/percona/percona-xtradb-cluster-operator)

Tenga en cuenta que Astra Control podría no ser capaz de clonar a un operador diseñado con una arquitectura de "paso por referencia" (por ejemplo, el operador CockroachDB). Durante estos tipos de operaciones de clonado, el operador clonado intenta hacer referencia a los secretos de Kubernetes del operador de origen a pesar de tener su propio secreto nuevo como parte del proceso de clonado. Es posible que se produzca un error en la operación de clonado porque Astra Control no conoce los secretos de Kubernetes en el operador de origen.

### <span id="page-10-0"></span>**No se admiten las operaciones de restauración in situ de las aplicaciones que utilizan un administrador de certificados**

Esta versión de Astra Control Center no admite la restauración local de aplicaciones con gestores de certificados. Se admiten las operaciones de restauración en otro espacio de nombres y operaciones de clonado.

### <span id="page-10-1"></span>**No se admiten aplicaciones puestas en marcha de operadores con OLM y ámbito de clúster**

Astra Control Center no admite las actividades de gestión de aplicaciones con operadores con ámbito de clúster.

### <span id="page-10-2"></span>**Las aplicaciones implementadas con Helm 2 no son compatibles**

Si utiliza Helm para implantar aplicaciones, Astra Control Center requiere Helm versión 3. Es totalmente compatible con la gestión y clonación de aplicaciones implementadas con Helm 3 (o actualizadas de Helm 2 a Helm 3). Para obtener más información, consulte ["Requisitos del Centro de Control de Astra".](#page-22-1)

### <span id="page-10-3"></span>**Los bloques de S3 de Astra Control Center no informan sobre la capacidad disponible**

Antes de realizar una copia de seguridad o clonar aplicaciones gestionadas por Astra Control Center, compruebe la información de los bloques en el sistema de gestión ONTAP o StorageGRID.

### <span id="page-10-4"></span>**Astra Control Center no valida los detalles introducidos para su servidor proxy**

Asegúrese de que usted ["introduzca los valores correctos"](#page-139-0) al establecer una conexión.

### <span id="page-10-5"></span>**Las conexiones existentes a un pod Postgres provocan fallos**

Cuando realice operaciones en pods Postgres, no debe conectarse directamente dentro del pod para utilizar el comando psql. Astra Control requiere acceso psql para congelar y descongelar las bases de datos. Si existe una conexión preexistente, se producirá un error en la snapshot, el backup o el clon.

## <span id="page-11-0"></span>**Es posible que no se conserven las copias de Snapshot durante la eliminación de una instancia de Astra Control Center**

Si dispone de una licencia de evaluación, asegúrese de almacenar su ID de cuenta para evitar la pérdida de datos en caso de que se produzca un error en Astra Control Center si no envía los ASUP.

## **Obtenga más información**

- ["Problemas conocidos"](#page-5-0)
- ["Problemas conocidos de Astra Data Store y esta versión de Astra Control Center"](#page-7-1)

# <span id="page-12-0"></span>**Conceptos**

# <span id="page-12-1"></span>**Más información sobre Astra Control**

Astra Control es una solución de gestión del ciclo de vida de los datos de las aplicaciones de Kubernetes que simplifica las operaciones para aplicaciones con estado. Proteja, realice backups y migre cargas de trabajo de Kubernetes con facilidad, y cree instantáneamente clones de aplicaciones que funcionen.

## **Funciones**

Astra Control ofrece funcionalidades cruciales para la gestión del ciclo de vida de los datos de las aplicaciones Kubernetes:

- Gestione automáticamente el almacenamiento persistente
- Crear copias Snapshot y backups bajo demanda que se tienen en cuenta las aplicaciones
- Automatice las operaciones de backup y Snapshot condicionadas por políticas
- Migre aplicaciones y datos de un clúster de Kubernetes a otro
- Clonar fácilmente una aplicación desde la producción hasta la configuración provisional
- Visualizar el estado de la protección y el estado de la aplicación
- Utilice una interfaz de usuario o una API para implementar los flujos de trabajo de backup y migración

Astra Control vigila continuamente la informática para detectar cambios de estado, por lo que es consciente de cualquier nueva aplicación que añada en el camino.

### **Modelos de puesta en marcha**

Astra Control está disponible en dos modelos de implementación:

- **Astra Control Service**: Un servicio gestionado por NetApp que proporciona gestión de datos para aplicaciones de clústeres de Kubernetes en Google Kubernetes Engine (GKE) y Azure Kubernetes Service (AKS).
- **Astra Control Center**: Software autogestionado que proporciona gestión de datos para aplicaciones de clústeres de Kubernetes que se ejecutan en su entorno local.

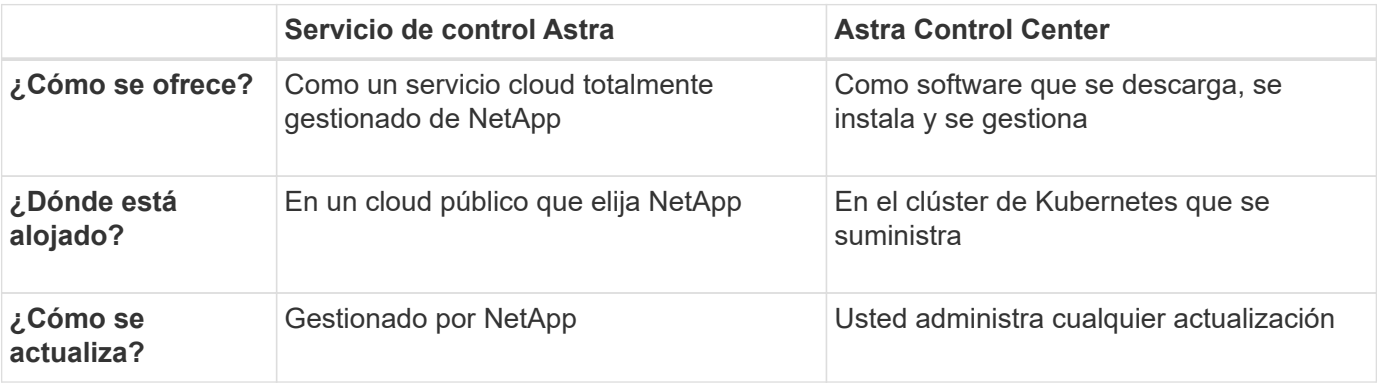

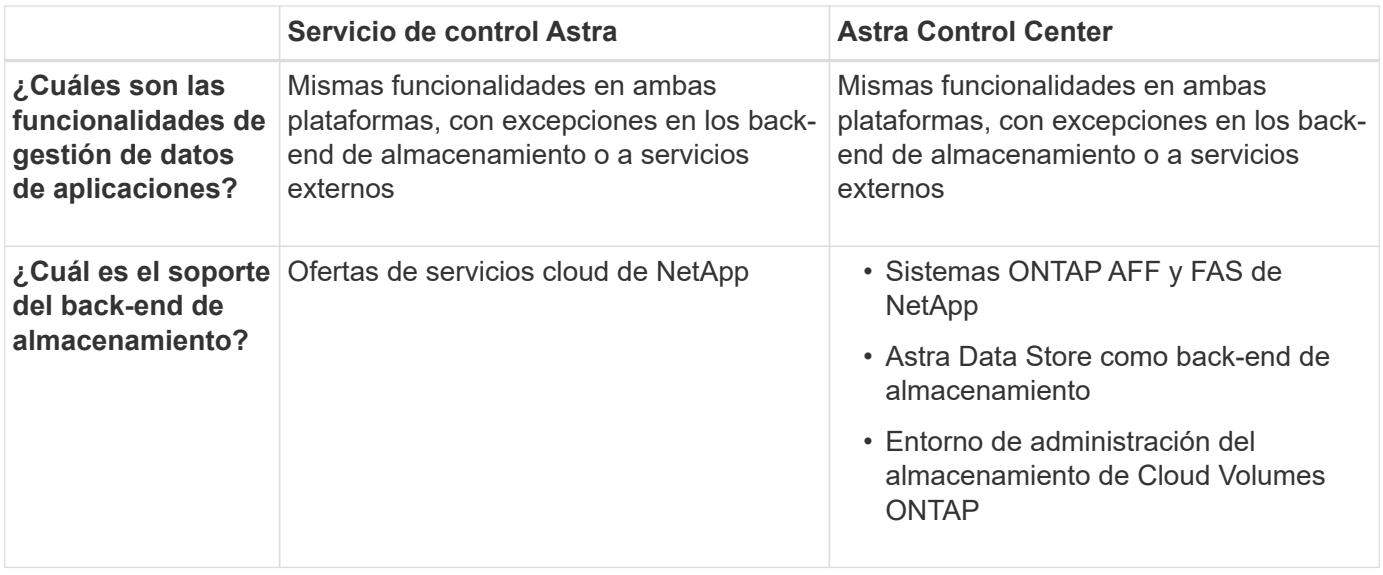

### **Aplicaciones compatibles**

NetApp ha validado algunas aplicaciones para garantizar la seguridad y la consistencia de las copias Snapshot y los backups.

• ["Descubre la diferencia entre una aplicación validada y una aplicación estándar en Astra Control"](#page-19-0).

Independientemente del tipo de aplicación que utilice con Astra Control, siempre debe probar por usted mismo el flujo de trabajo de backup y restauración para garantizar que puede cumplir sus requisitos de recuperación ante desastres.

### **Funcionamiento del servicio Astra Control**

Astra Control Service es un servicio cloud gestionado por NetApp que siempre está activo y actualizado con las últimas funcionalidades. Utiliza varios componentes para habilitar la gestión del ciclo de vida de los datos de aplicaciones.

En un nivel superior, Astra Control Service funciona de esta manera:

- Para comenzar a trabajar con Astra Control Service, configure su proveedor de cloud y inscríbase para obtener una cuenta Astra.
	- Para los clústeres GKE, el servicio Astra Control utiliza ["Cloud Volumes Service de NetApp para](https://cloud.netapp.com/cloud-volumes-service-for-gcp) [Google Cloud"](https://cloud.netapp.com/cloud-volumes-service-for-gcp) O discos persistentes de Google como back-end de almacenamiento para sus volúmenes persistentes.
	- Para clústeres AKS, el servicio de control Astra utiliza ["Azure NetApp Files"](https://cloud.netapp.com/azure-netapp-files) O almacenamiento en disco de Azure como back-end de almacenamiento para sus volúmenes persistentes.
- Agregue su primera tecnología Kubernetes al servicio Astra Control. A continuación, el servicio de control de Astra realiza lo siguiente:
	- Crea un almacén de objetos en su cuenta de proveedor de cloud, que es donde se almacenan las copias de backup.

En Azure, Astra Control Service también crea un grupo de recursos, una cuenta de almacenamiento y claves para el contenedor Blob.

◦ Crea un nuevo rol de administrador y una cuenta de servicio de Kubernetes en el clúster.

- Utiliza la nueva función de administración para instalar ["Astra Trident"](https://docs.netapp.com/us-en/trident/index.html) en el clúster y para crear una o varias clases de almacenamiento.
- Si utiliza Azure NetApp Files o Cloud Volumes Service de NetApp para Google Cloud como back-end de almacenamiento, el servicio Astra Control utiliza Astra Trident para aprovisionar volúmenes persistentes para sus aplicaciones.
- En este momento, puede añadir aplicaciones al clúster. Se aprovisionan volúmenes persistentes en la nueva clase de almacenamiento predeterminada.
- A continuación, utilice Astra Control Service para gestionar estas aplicaciones y empiece a crear copias Snapshot, copias de seguridad y clones.

Astra Control Service comprueba continuamente la informática en busca de cambios de estado, por lo que es consciente de las nuevas aplicaciones que añada en el camino.

El plan gratuito de Astra Control le permite gestionar hasta 10 aplicaciones en su cuenta. Si desea gestionar más de 10 aplicaciones, tendrá que configurar la facturación mediante la actualización del plan gratuito al plan Premium.

## **Cómo funciona Astra Control Center**

Astra Control Center se ejecuta en forma local en su propia nube privada.

Astra Control Center es compatible con clústeres de Kubernetes OpenShift con:

- Back-ends de almacenamiento de Trident con ONTAP 9.5 y versiones posteriores
- Astra Data Store back-ends

En un entorno conectado a la nube, Astra Control Center utiliza Cloud Insights para proporcionar supervisión y telemetría avanzadas. Ante la ausencia de una conexión con Cloud Insights, la telemetría y la supervisión limitadas (7 días de métricas) están disponibles en Astra Control Center y también se exportan a herramientas de supervisión nativas de Kubernetes (como Prometheus y Grafana) mediante puntos finales de métricas abiertas.

Astra Control Center está totalmente integrado en el ecosistema de AutoSupport y Active IQ para proporcionar a los usuarios y el soporte de NetApp información sobre solución de problemas y uso.

Puede probar Astra Control Center con una licencia de evaluación de 90 días. La versión de evaluación se admite a través de opciones de correo electrónico y comunidad (canal Slack). Además, tendrá acceso a los artículos de la base de conocimientos y a la documentación desde la consola de soporte del producto.

Para instalar y utilizar Astra Control Center, tendrá que estar seguro ["requisitos"](https://docs.netapp.com/us-en/astra-control-center/get-started/requirements.html).

En un nivel superior, Astra Control Center funciona de esta manera:

- Instala Astra Control Center en su entorno local. Obtenga más información sobre cómo ["Instalar Astra](https://docs.netapp.com/us-en/astra-control-center/get-started/install_acc.html) [Control Center"](https://docs.netapp.com/us-en/astra-control-center/get-started/install_acc.html).
- Puede realizar algunas tareas de configuración como las siguientes:
	- Configurar la licencia.
	- Añada el primer clúster.
	- Añada el back-end de almacenamiento que se detecta al añadir el clúster.
	- Agregue un bloque de almacenamiento de objetos que almacenará las copias de seguridad de la

aplicación.

Obtenga más información sobre cómo ["Configure Astra Control Center".](https://docs.netapp.com/us-en/astra-control-center/get-started/setup_overview.html)

El Centro de Control de Astra hace lo siguiente:

- Detecta detalles sobre los clústeres de Kubernetes gestionados.
- Descubre la configuración de Astra Trident o Astra Data Store en los clústeres que desea gestionar y le permite supervisar los back-ends de almacenamiento.
- Detecta aplicaciones en esos clústeres y le permite gestionar y proteger las aplicaciones.

Puede añadir aplicaciones al clúster. O bien, si ya tiene algunas aplicaciones en el clúster que se están gestionando, puede utilizar Astra Control Center para detectarlas y gestionarlas. A continuación, utilice Astra Control Center para crear copias Snapshot, backups y clones.

## **Si quiere más información**

- ["Documentación de Astra Control Service"](https://docs.netapp.com/us-en/astra/index.html)
- ["Documentación de Astra Control Center"](https://docs.netapp.com/us-en/astra-control-center/index.html)
- ["Documentación de Astra Data Store"](https://docs.netapp.com/us-en/astra-data-store/index.html)
- ["Documentación de Astra Trident"](https://docs.netapp.com/us-en/trident/index.html)
- ["Utilice la API Astra Control"](https://docs.netapp.com/us-en/astra-automation-2204/index.html)
- ["Documentación de Cloud Insights"](https://docs.netapp.com/us-en/cloudinsights/)
- ["Documentación de ONTAP"](https://docs.netapp.com/us-en/ontap/index.html)

# <span id="page-15-0"></span>**Arquitectura y componentes**

A continuación se ofrece una descripción general de los distintos componentes del entorno de Astra Control.

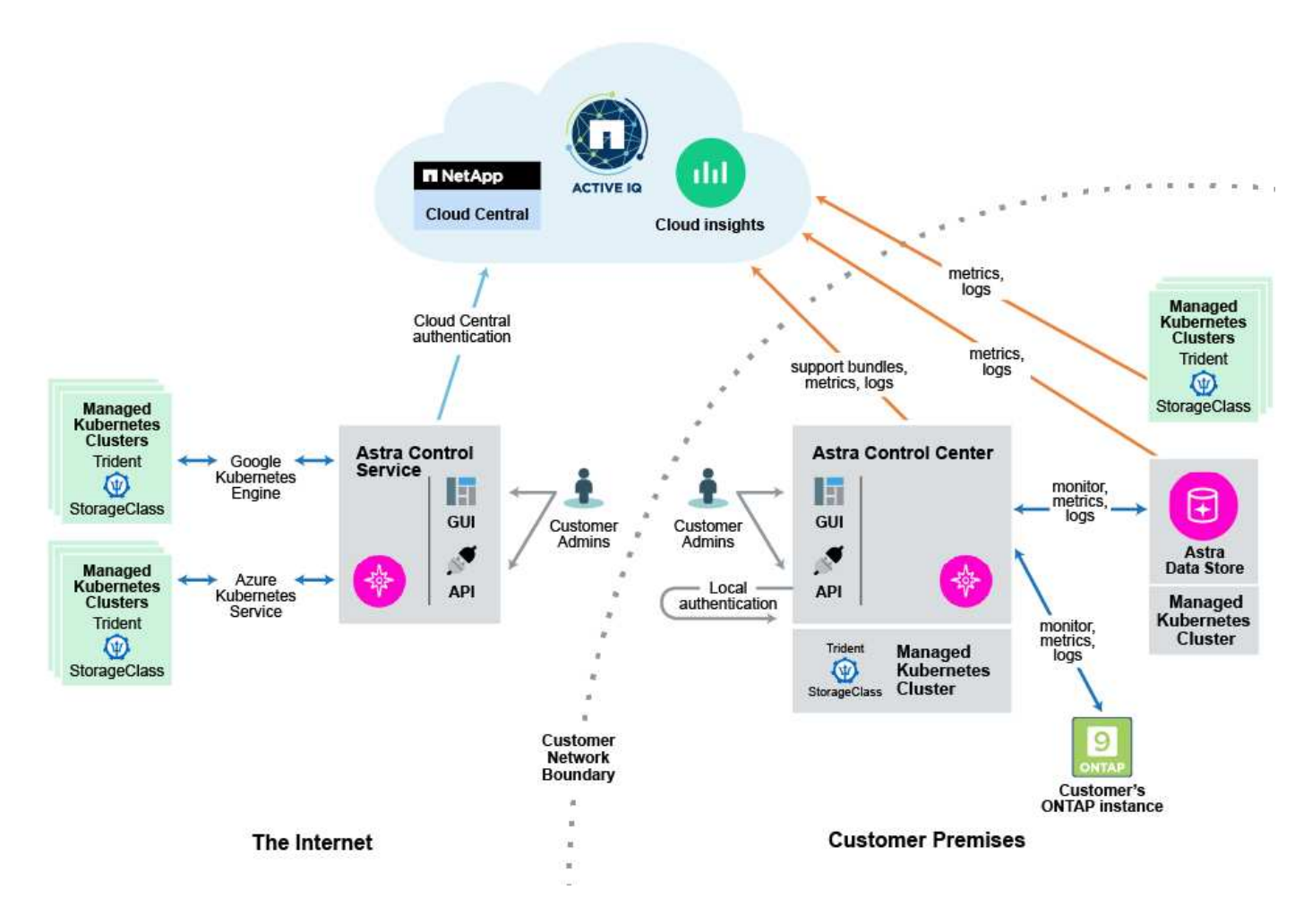

## **Componentes de Astra Control**

- **Clústeres de Kubernetes**: Kubernetes es una plataforma portátil, extensible y de código abierto para gestionar cargas de trabajo y servicios en contenedores, que facilita la configuración y la automatización declarativas. Astra proporciona servicios de gestión para aplicaciones alojadas en un clúster de Kubernetes.
- **Astra Trident**: Como orquestador y gestor de aprovisionamiento de código abierto totalmente compatible y mantenido por NetApp, Trident le permite crear volúmenes de almacenamiento para aplicaciones en contenedores gestionadas por Docker y Kubernetes. Cuando se pone en marcha con Astra Control Center, Trident incluye un back-end de almacenamiento configurado para ONTAP y también admite Astra Data Store como back-end de almacenamiento.
- **Sistema de almacenamiento**:
	- El servicio Astra Control utiliza ["Cloud Volumes Service de NetApp para Google Cloud"](https://www.netapp.com/cloud-services/cloud-volumes-service-for-google-cloud/) Como backend de almacenamiento para clústeres GKE y. ["Azure NetApp Files"](https://www.netapp.com/cloud-services/azure-netapp-files/) Como back-end de almacenamiento para clústeres de AKS.
	- Astra Control Service también es compatible con las opciones de almacenamiento de entorno administrativo de Azure Managed Disks y Google Persistent Disk.
	- Astra Control Center utiliza los siguientes back-ends de almacenamiento:
		- Entorno de administración de almacenamiento de Astra Data Store
		- ONTAP AFF y el back-end de almacenamiento de FAS. Como plataforma de hardware y software de almacenamiento, ONTAP proporciona servicios de almacenamiento básicos, compatibilidad con varios protocolos de acceso a almacenamiento y funcionalidad de gestión del almacenamiento,

como copias Snapshot y mirroring.

- Entorno de administración del almacenamiento de Cloud Volumes ONTAP
- **Cloud Insights**: Una herramienta de supervisión de infraestructura de cloud de NetApp, Cloud Insights le permite supervisar el rendimiento y la utilización de sus clústeres de Kubernetes gestionados por Astra Control Center. Cloud Insights relaciona el uso del almacenamiento con las cargas de trabajo. Cuando activa la conexión Cloud Insights en Astra Control Center, la información de telemetría se muestra en las páginas de interfaz de usuario de Astra Control Center.

## **Interfaces Astra Control**

Puede completar tareas utilizando diferentes interfaces:

- **Interfaz de usuario web (UI)**: Tanto Astra Control Service como Astra Control Center utilizan la misma interfaz de usuario basada en web en la que puede gestionar, migrar y proteger aplicaciones. Use también la interfaz de usuario para gestionar las cuentas de usuario y las opciones de configuración.
- **API**: Tanto el Servicio de control Astra como el Centro de control Astra utilizan la misma API de control Astra. Con la API, puede realizar las mismas tareas que utilizaría la interfaz de usuario.

Astra Control Center también le permite gestionar, migrar y proteger los clústeres de Kubernetes que se ejecutan en entornos de VM.

# **Si quiere más información**

- ["Documentación de Astra Control Service"](https://docs.netapp.com/us-en/astra/index.html)
- ["Documentación de Astra Control Center"](https://docs.netapp.com/us-en/astra-control-center/index.html)
- ["Documentación de Astra Trident"](https://docs.netapp.com/us-en/trident/index.html)
- ["Utilice la API Astra Control"](https://docs.netapp.com/us-en/astra-automation-2204/index.html)
- ["Documentación de Cloud Insights"](https://docs.netapp.com/us-en/cloudinsights/)
- ["Documentación de ONTAP"](https://docs.netapp.com/us-en/ontap/index.html)

# <span id="page-17-0"></span>**Protección de datos**

Conozca los tipos disponibles de protección de datos en Astra Control Center y cómo usarlos de la mejor forma para proteger sus aplicaciones.

# **Snapshot, backups y políticas de protección**

Un *snapshot* es una copia puntual de una aplicación que se almacena en el mismo volumen aprovisionado que la aplicación. Por lo general son rápidas. Es posible usar snapshots locales para restaurar la aplicación a un momento específico anterior. Las copias Snapshot son útiles para los clones rápidos; las copias Snapshot incluyen todos los objetos de Kubernetes para la aplicación, incluidos los archivos de configuración.

Un *backup* se almacena en el almacén de objetos externo y puede tardar más en tomarse en comparación con las instantáneas locales. Puede restaurar una copia de seguridad de aplicaciones en el mismo clúster, o puede migrar una aplicación restaurando su copia de seguridad en un clúster diferente. También es posible elegir un período de retención más largo para backups. Debido a que están almacenados en el almacén de objetos externo, los backups generalmente ofrecen mejor protección que las copias Snapshot en caso de fallo del servidor o pérdida de datos.

Una *política de protección* es una forma de proteger una aplicación mediante la creación automática de

instantáneas, copias de seguridad o ambas de acuerdo con un programa definido para esa aplicación. Una política de protección también permite elegir cuántas Snapshot y backups se retendrán en la programación. Automatizar los backups y las copias Snapshot con una política de protección es la mejor manera de garantizar que cada aplicación esté protegida en función de las necesidades de la organización.

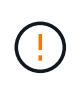

*no puede estar completamente protegido hasta que tenga una copia de seguridad* reciente. Esto es importante porque los backups se almacenan en un almacén de objetos lejos de los volúmenes persistentes. Si un fallo o accidente limpia el cluster y su almacenamiento persistente asociado, necesitará una copia de seguridad para recuperar. Una Snapshot no le permite recuperar.

# **Clones**

Un *clone* es un duplicado exacto de una aplicación, su configuración y su almacenamiento persistente. Es posible crear manualmente un clon en el mismo clúster de Kubernetes o en otro clúster. El clonado de una aplicación puede ser útil si necesita mover aplicaciones y almacenamiento de un clúster de Kubernetes a otro.

# <span id="page-18-0"></span>**Licencia**

Astra Control Center requiere la instalación de una licencia para habilitar la funcionalidad completa de gestión de datos de aplicaciones. Cuando se implementa Astra Control Center sin una licencia, se muestra un banner en la interfaz de usuario web, con la advertencia de que la funcionalidad del sistema es limitada.

Las siguientes operaciones requieren una licencia válida:

- Gestionar nuevas aplicaciones
- Creación de Snapshot o backups
- Configurar una política de protección para programar copias Snapshot o backups
- Restauración a partir de una copia de Snapshot o un backup
- Clonado desde una copia de Snapshot o estado actual

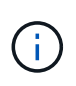

Puede añadir un clúster, añadir un bloque y gestionar un back-end de almacenamiento de Astra Data Store sin licencia. Sin embargo, necesita una licencia válida de Astra Control Center para gestionar aplicaciones mediante Astra Data Store como back-end de almacenamiento.

# **Cómo se calcula el consumo de licencias**

Al añadir un nuevo clúster a Astra Control Center, no cuenta con licencias consumidas hasta que Astra Control Center gestione al menos una aplicación que se ejecute en el clúster. También puede añadir un back-end de almacenamiento de Astra Data Store a Astra Control Center sin que se vea afectado el consumo de licencias. Esto le permite gestionar un back-end de Astra Data Store desde un sistema Astra Control Center sin licencia.

Cuando comience a gestionar una aplicación en un clúster, las unidades de CPU del clúster se incluyen en el cálculo de consumo de licencias de Astra Control Center.

# **Obtenga más información**

• ["Actualizar una licencia existente"](#page-126-0)

# <span id="page-19-0"></span>**Aplicaciones validadas frente a aplicaciones estándar**

Hay dos tipos de aplicaciones que puede llevar a Astra Control: Validado y estándar. Conozca la diferencia entre estas dos categorías y el impacto potencial en sus proyectos y su estrategia.

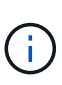

De modo que resulta tentador pensar en estas dos categorías como "compatible" y "no admitido". Pero como verá, no existe una aplicación "no compatible" en Astra Control. Puede añadir cualquier aplicación a Astra Control, aunque las aplicaciones validadas tienen más infraestructura creada en torno a sus flujos de trabajo de Astra Control en comparación con las aplicaciones estándar.

## **Aplicaciones validadas**

Las aplicaciones validadas de Astra Control incluyen lo siguiente:

- MySQL 8.0.25
- MariaDB 10.5.9
- PostgreSQL 11.12
- Jenkins 2.277.4 LTS y 2.289.1 LTS

La lista de aplicaciones validadas representa aplicaciones que Astra Control reconoce. El equipo de Astra Control ha analizado y confirmado que estas aplicaciones se han probado completamente para restaurarlas. Astra Control ejecuta flujos de trabajo personalizados para garantizar la coherencia de las copias Snapshot y las copias de seguridad a nivel de las aplicaciones.

Si se valida una aplicación, el equipo de Astra Control ha identificado e implementado los pasos que se pueden tomar para desactivar la aplicación antes de tomar una instantánea para obtener una instantánea coherente con la aplicación. Por ejemplo, cuando Astra Control realiza una copia de seguridad de una base de datos PostgreSQL, primero realiza una copia de seguridad de la base de datos. Una vez finalizada la copia de seguridad, Astra Control restaura la base de datos a un funcionamiento normal.

Independientemente del tipo de aplicación que utilice con Astra Control, pruebe siempre el flujo de trabajo de backup y restauración usted mismo para garantizar que puede cumplir sus requisitos de recuperación ante desastres.

## **Aplicaciones estándar**

Otras aplicaciones, incluidos los programas personalizados, se consideran aplicaciones estándar. Puede añadir y gestionar aplicaciones estándar a través de Astra Control. También puede crear instantáneas y copias de seguridad básicas y coherentes con los fallos de una aplicación estándar. Sin embargo, no se han probado completamente para restaurar la aplicación a su estado original.

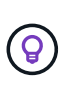

Astra Control en sí no es una aplicación estándar; es una "aplicación del sistema". Astra Control no se muestra de forma predeterminada para la gestión. No debe intentar gestionar Astra Control por sí mismo.

# <span id="page-19-1"></span>**Clases de almacenamiento y tamaño de volumen persistente**

Astra Control Center es compatible con ONTAP o Astra Data Store como back-end de

almacenamiento.

## **Descripción general**

Astra Control Center admite lo siguiente:

• \* Clases de almacenamiento Trident respaldadas por Astra Data Store Storage\*: Si ha instalado uno o varios clústeres de Astra Data Store manualmente, Astra Control Center ofrece la capacidad de importar estos y recuperar su topología (nodos, discos), así como varios Estados.

Astra Control Center muestra el clúster de Kubernetes subyacente de la configuración de Astra Data Store, la nube a la que pertenece el clúster de Kubernetes, los volúmenes persistentes aprovisionados por Astra Data Store, el nombre del volumen interno correspondiente, la aplicación que utiliza el volumen persistente y el clúster que contiene la aplicación.

• \* Clases de almacenamiento Trident respaldadas por almacenamiento ONTAP\*: Si utiliza un back-end de ONTAP, Astra Control Center ofrece la capacidad de importar el back-end de ONTAP para informar sobre diversos datos de supervisión.

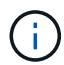

Las clases de almacenamiento de Trident deben preconfigurarse fuera de Astra Control Center.

## **Clases de almacenamiento**

Cuando agregue un clúster a Astra Control Center, se le pedirá que seleccione una clase de almacenamiento previamente configurada en ese clúster como la clase de almacenamiento predeterminada. Este tipo de almacenamiento se usará cuando no se especifique ningún tipo de almacenamiento en una reclamación de volumen persistente (RVP). La clase de almacenamiento predeterminada se puede cambiar en cualquier momento dentro de Astra Control Center y cualquier clase de almacenamiento se puede usar en cualquier momento especificando el nombre de la clase de almacenamiento dentro del gráfico PVC o Helm. Compruebe que solo tiene una única clase de almacenamiento predeterminada definida para el clúster de Kubernetes.

Cuando utiliza Astra Control Center integrado con un back-end de almacenamiento de Astra Data Store, después de la instalación, no se definen clases de almacenamiento. Deberá crear la clase de almacenamiento predeterminada de Trident y aplicarla al back-end de almacenamiento. Consulte ["Introducción a Astra Data](https://docs.netapp.com/us-en/astra-data-store/get-started/setup-ads.html#set-up-astra-data-store-as-storage-backend) [Store"](https://docs.netapp.com/us-en/astra-data-store/get-started/setup-ads.html#set-up-astra-data-store-as-storage-backend) Para crear una clase de almacenamiento Astra Data Store predeterminada.

## **Si quiere más información**

• ["Documentación de Astra Trident"](https://docs.netapp.com/us-en/trident/index.html)

# <span id="page-20-0"></span>**Roles de usuario y espacios de nombres**

Obtenga información acerca de las funciones de usuario y los espacios de nombres en Astra Control y cómo puede utilizarlas para controlar el acceso a los recursos de la organización.

## **Roles de usuario**

Puede utilizar las funciones para controlar el acceso de los usuarios a los recursos o capacidades de Astra Control. Las siguientes son las funciones de usuario de Astra Control:

- Un **Visor** puede ver los recursos.
- Un **Miembro** tiene permisos de función de Viewer y puede administrar aplicaciones y clústeres, anular la

administración de aplicaciones y eliminar instantáneas y copias de seguridad.

- Un **Admin** tiene permisos de rol de miembro y puede agregar y quitar cualquier otro usuario excepto el propietario.
- **Owner** tiene permisos de función de administrador y puede agregar y eliminar cualquier cuenta de usuario.

Puede agregar restricciones a un usuario Miembro o Visor para restringir el usuario a uno o más [Espacios de](#page-21-0) [nombres](#page-21-0).

## <span id="page-21-0"></span>**Espacios de nombres**

Un espacio de nombres es un ámbito que puede asignar a recursos específicos de un clúster gestionado por Astra Control. Astra Control detecta los espacios de nombres de un clúster cuando agrega el clúster a Astra Control. Una vez detectados, los espacios de nombres están disponibles para asignarlos como restricciones a los usuarios. Sólo los miembros que tienen acceso a ese espacio de nombres pueden usar ese recurso. Puede utilizar espacios de nombres para controlar el acceso a los recursos mediante un paradigma que tenga sentido para la organización; por ejemplo, por regiones físicas o divisiones dentro de una empresa. Cuando agrega restricciones a un usuario, puede configurarlo para que tenga acceso a todos los espacios de nombres o sólo a un conjunto específico de espacios de nombres. También es posible asignar restricciones de espacio de nombres usando etiquetas de espacio de nombres.

# **Obtenga más información**

["Gestionar roles"](#page-123-0)

# <span id="page-22-0"></span>**Manos a la obra**

# <span id="page-22-1"></span>**Requisitos del Centro de Control de Astra**

Comience verificando la preparación de su entorno operativo, clústeres de aplicaciones, aplicaciones, licencias y explorador web.

## **Requisitos del entorno operativo**

Astra Control Center requiere uno de los siguientes tipos de entornos operativos:

- Kubernetes 1.20 a 1.23
- Rancher 2.5.8, 2.5.9, o 2.6 con RKE1
- OpenShift Container Platform de Red Hat 4.6.8, 4.7, 4.8 o 4.9
- VMware Tanzania Kubernetes Grid 1.4
- VMware Tanzu Kubernetes Grid Integrated Edition 1.12.2

Asegúrese de que el entorno operativo que elija para alojar Astra Control Center cumple los requisitos de recursos básicos que se describen en la documentación oficial del entorno. Astra Control Center requiere los siguientes recursos además de los requisitos de recursos del entorno:

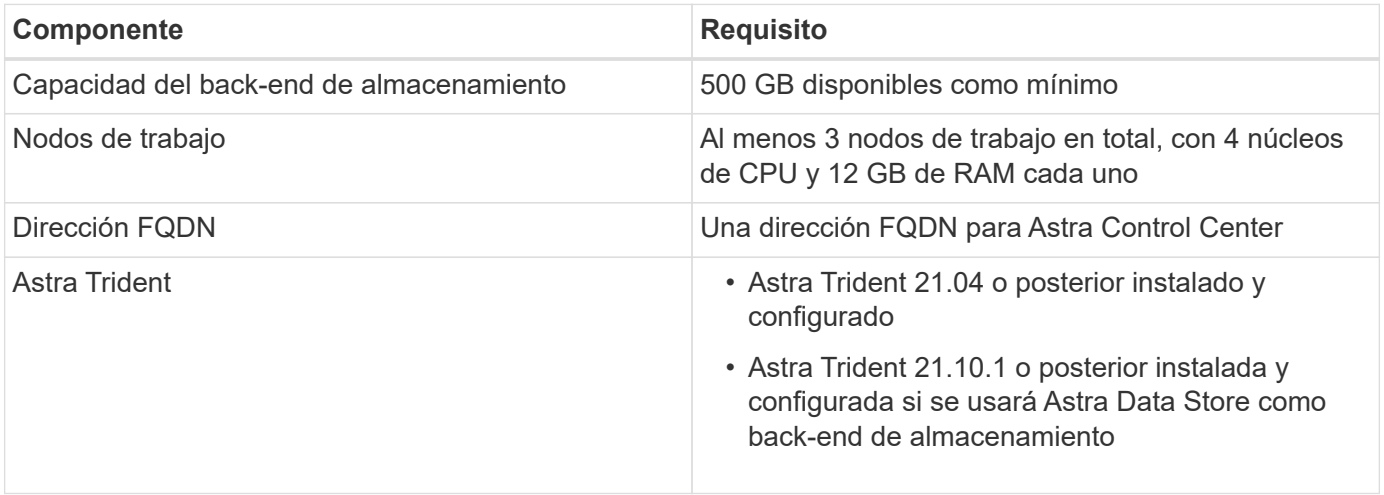

Estos requisitos suponen que Astra Control Center es la única aplicación que se ejecuta en el entorno operativo. Si el entorno ejecuta aplicaciones adicionales, ajuste estos requisitos mínimos según corresponda.

- **Registro de imágenes**: Debe tener un registro de imágenes Docker privado existente en el que puede insertar imágenes de creación de Astra Control Center. Debe proporcionar la dirección URL del registro de imágenes donde cargará las imágenes.
- **Configuración de Astra Trident/ONTAP**: Astra Control Center requiere que se cree una clase de almacenamiento y se establezca como la clase de almacenamiento predeterminada. Astra Control Center es compatible con los siguientes controladores de ONTAP proporcionados por Astra Trident:
	- ontap-nas
	- san ontap

÷.

◦ ontap-san-economía

Durante la clonación de aplicaciones en entornos OpenShift, Astra Control Center debe permitir a OpenShift montar volúmenes y cambiar la propiedad de los archivos. Por este motivo, es necesario configurar una política de exportación de volúmenes ONTAP para permitir estas operaciones. Puede hacerlo con los siguientes comandos:

 $\left( \begin{array}{c} 1 \end{array} \right)$ 

1. export-policy rule modify -vserver <storage virtual machine name> -policyname <policy name> -ruleindex 1 -superuser sys 2. export-policy rule modify -vserver <storage virtual machine name> -policyname <policy name> -ruleindex 1 -anon 65534

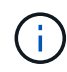

Si tiene pensado añadir un segundo entorno operativo OpenShift como recurso informático gestionado, debe asegurarse de que la función Astra Trident Volume Snapshot esté habilitada. Para habilitar y probar copias Snapshot de volumen con Astra Trident, ["Consulte las](https://docs.netapp.com/us-en/trident/trident-use/vol-snapshots.html) [instrucciones oficiales de la Astra Trident"](https://docs.netapp.com/us-en/trident/trident-use/vol-snapshots.html).

### **Requisitos del clúster de Grid de VMware Tanzania Kubernetes**

Al alojar Astra Control Center en un clúster VMware Tanzu Kubernetes Grid (TKG) o Tanzu Kubernetes Grid Integrated Edition (TKGi), tenga en cuenta las siguientes consideraciones.

- Desactive la implementación predeterminada de la clase de almacenamiento TKG o TKGi en cualquier cluster de aplicaciones que Astra Control deba gestionar. Para ello, edite la TanzuKubernetesCluster recurso en el clúster de espacio de nombres.
- Debe crear una directiva de seguridad que permita a Astra Control Center crear pods dentro del clúster. Para ello, puede utilizar los siguientes comandos:

```
kubectl config use-context <context-of-workload-cluster>
kubectl create clusterrolebinding default-tkg-admin-privileged-binding
--clusterrole=psp:vmware-system-privileged --group=system:authenticated
```
• Tenga en cuenta los requisitos específicos para Astra Trident al implementar Astra Control Center en un entorno TKG o TKGi. Para obtener más información, consulte ["Documentación de Astra Trident"](https://docs.netapp.com/us-en/trident/trident-get-started/kubernetes-deploy.html#other-known-configuration-options).

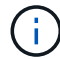

El token predeterminado del archivo de configuración de VMware TKG y TKGi caduca diez horas después de la implementación. Si utiliza productos de la cartera de Tanzu, debe generar un archivo de configuración de tanzu Kubernetes Cluster con un token que no caduca para evitar problemas de conexión entre Astra Control Center y clústeres de aplicaciones administradas. Si desea obtener instrucciones, visite ["La documentación de producto del centro](https://docs.vmware.com/en/VMware-NSX-T-Data-Center/3.2/nsx-application-platform/GUID-52A52C0B-9575-43B6-ADE2-E8640E22C29F.html) [de datos NSX-T de VMware."](https://docs.vmware.com/en/VMware-NSX-T-Data-Center/3.2/nsx-application-platform/GUID-52A52C0B-9575-43B6-ADE2-E8640E22C29F.html)

### **Compatibles con los back-ends de almacenamiento**

Astra Control Center admite los siguientes back-ends de almacenamiento.

- Almacén de datos Astra
- NetApp ONTAP 9.5 o sistemas AFF y FAS más recientes

• Cloud Volumes ONTAP de NetApp

# **Requisitos del clúster de aplicaciones**

Astra Control Center tiene los siguientes requisitos para los clústeres que tiene previsto gestionar desde Astra Control Center. Estos requisitos también se aplican si el clúster que tiene previsto gestionar es el clúster de entorno operativo que aloja Astra Control Center.

- La versión más reciente de Kubernetes ["componente de controladora snapshot"](https://kubernetes-csi.github.io/docs/snapshot-controller.html) está instalado
- Una Astra Trident ["volumesnapshotclass object"](https://docs.netapp.com/us-en/trident/trident-use/vol-snapshots.html) ha sido definido por un administrador
- Existe una clase de almacenamiento de Kubernetes predeterminada en el clúster
- Se configura al menos una clase de almacenamiento para que use Astra Trident

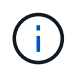

Su clúster de aplicaciones debe tener un kubeconfig.  $v$ aml archivo que define sólo un elemento *context*. Consulte la documentación de Kubernetes para ["información sobre la](https://kubernetes.io/docs/concepts/configuration/organize-cluster-access-kubeconfig/) [creación de archivos kubeconfig".](https://kubernetes.io/docs/concepts/configuration/organize-cluster-access-kubeconfig/)

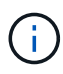

Cuando administre clústeres de aplicaciones en un entorno Rancher, modifique el contexto predeterminado del clúster de aplicaciones en kubeconfig Archivo proporcionado por Rancher para utilizar un contexto de plano de control en lugar del contexto del servidor API Rancher. Esto reduce la carga en el servidor API de Rancher y mejora el rendimiento.

## **Y gestión de aplicaciones**

Astra Control tiene los siguientes requisitos de gestión de aplicaciones:

- **Licencia**: Para gestionar aplicaciones mediante Astra Control Center, necesita una licencia Astra Control Center.
- **Namespaces**: Astra Control requiere que una aplicación no abarque más de un único espacio de nombres, pero un espacio de nombres puede contener más de una aplicación.
- **StorageClass**: Si instala una aplicación con StorageClass definida explícitamente y necesita clonar la aplicación, el clúster de destino para la operación de clonado debe tener el StorageClass especificado originalmente. Se producirá un error al clonar una aplicación con un tipo de almacenamiento establecido explícitamente en un clúster que no tenga el mismo tipo de almacenamiento.
- **Recursos de Kubernetes**: Las aplicaciones que usan recursos de Kubernetes no recopilados por Astra Control podrían no tener funciones completas de gestión de datos de aplicaciones. Astra Control recopila los siguientes recursos de Kubernetes:

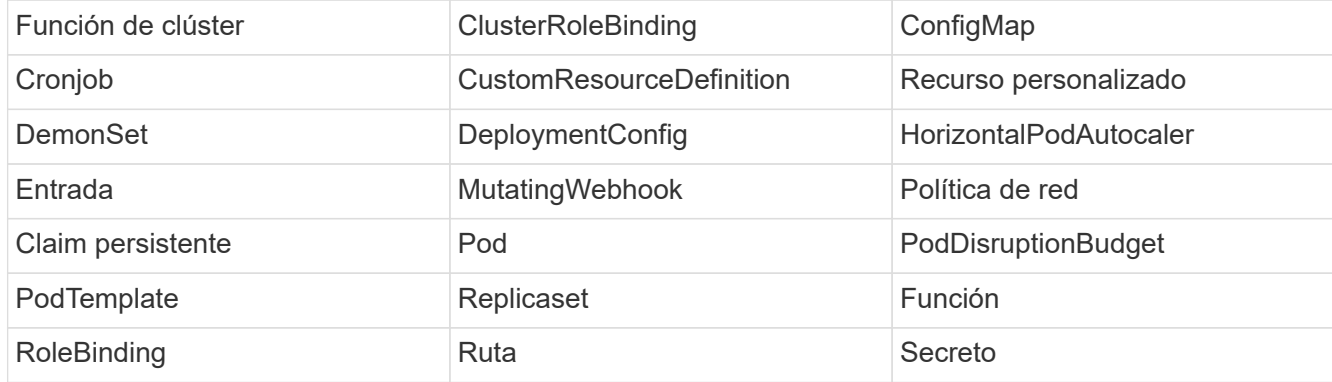

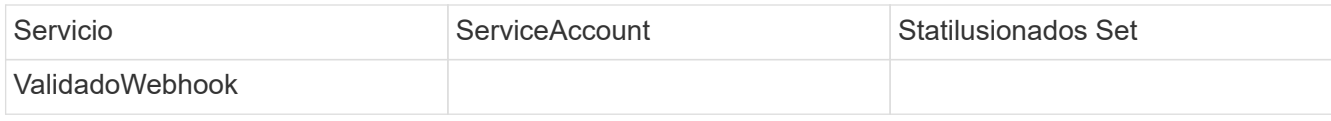

### **Métodos de instalación de aplicaciones compatibles**

Astra Control es compatible con los siguientes métodos de instalación de aplicaciones:

• **Fichero manifiesto**: Astra Control admite aplicaciones instaladas desde un archivo manifiesto mediante kubectl. Por ejemplo:

```
kubectl apply -f myapp.yaml
```
- **Helm 3**: Si utiliza Helm para instalar aplicaciones, Astra Control requiere Helm versión 3. Es totalmente compatible con la gestión y clonación de aplicaciones instaladas con Helm 3 (o actualizadas de Helm 2 a Helm 3). No se admite la administración de aplicaciones instaladas con Helm 2.
- **Aplicaciones implementadas por el operador**: Astra Control admite aplicaciones instaladas con operadores de ámbito de espacio de nombres. A continuación, se enumeran algunas aplicaciones que se han validado para este modelo de instalación:
	- ["Apache K8ssandra"](https://github.com/k8ssandra/cass-operator/tree/v1.7.1)
	- ["Jenkins CI"](https://github.com/jenkinsci/kubernetes-operator)
	- ["Clúster Percona XtraDB"](https://github.com/percona/percona-xtradb-cluster-operator)

Un operador y la aplicación que instale deben usar el mismo espacio de nombres; es posible que deba modificar el archivo .yaml de despliegue para que el operador se asegure de que así sea.

### **Acceso a Internet**

Debe determinar si tiene acceso externo a Internet. Si no lo hace, es posible que algunas funcionalidades sean limitadas, como recibir datos de supervisión y métricas de Cloud Insights de NetApp, o enviar paquetes de soporte al ["Sitio de soporte de NetApp".](https://mysupport.netapp.com/site/)

### **Licencia**

Ť.

Astra Control Center requiere una licencia de Astra Control Center para obtener todas las funciones. Obtenga una licencia de evaluación o una licencia completa de NetApp. Sin una licencia, no podrá:

- Defina aplicaciones personalizadas
- Cree instantáneas o clones de las aplicaciones existentes
- Configure las políticas de protección de datos

Si desea probar Astra Control Center, puede ["utilice una licencia de evaluación de 90 días".](#page-67-0)

Para obtener más información sobre cómo funcionan las licencias, consulte ["Licencia"](#page-18-0).

# **Entrada para clústeres de Kubernetes en las instalaciones**

Puede elegir el tipo de entrada de red que utiliza Astra Control Center. De forma predeterminada, Astra Control Center implementa la puerta de enlace Astra Control Center (service/trafik) como un recurso para todo el clúster. Astra Control Center también admite el uso de un equilibrador de carga de servicio, si están permitidos en su entorno. Si prefiere utilizar un equilibrador de carga de servicio y no tiene uno configurado, puede utilizar el equilibrador de carga MetalLB para asignar automáticamente una dirección IP externa al servicio. En la configuración interna del servidor DNS, debe apuntar el nombre DNS elegido para Astra Control Center a la dirección IP con equilibrio de carga.

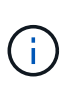

Si va a alojar Astra Control Center en un clúster de cuadrícula de Tanzania Kubernetes, utilice kubectl get nsxlbmonitors -A comando para ver si ya tiene un monitor de servicio configurado para aceptar tráfico de entrada. Si existe una, no debe instalar MetalLB, ya que el monitor de servicio existente anulará cualquier nueva configuración de equilibrador de carga.

Para obtener más información, consulte ["Configure la entrada para el equilibrio de carga".](#page-29-0)

## **Requisitos de red**

El entorno operativo que aloja Astra Control Center se comunica mediante los siguientes puertos TCP. Debe asegurarse de que estos puertos estén permitidos a través de cualquier firewall y configurar firewalls para permitir que cualquier tráfico de salida HTTPS que se origine en la red Astra. Algunos puertos requieren conectividad de ambos modos entre el entorno que aloja Astra Control Center y cada clúster gestionado (se indica si procede).

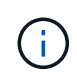

Puede poner en marcha Astra Control Center en un clúster de Kubernetes de doble pila y Astra Control Center puede gestionar las aplicaciones y los back-ends de almacenamiento que se hayan configurado para un funcionamiento de doble pila. Para obtener más información sobre los requisitos de los clústeres de doble pila, consulte ["Documentación de Kubernetes"](https://kubernetes.io/docs/concepts/services-networking/dual-stack/).

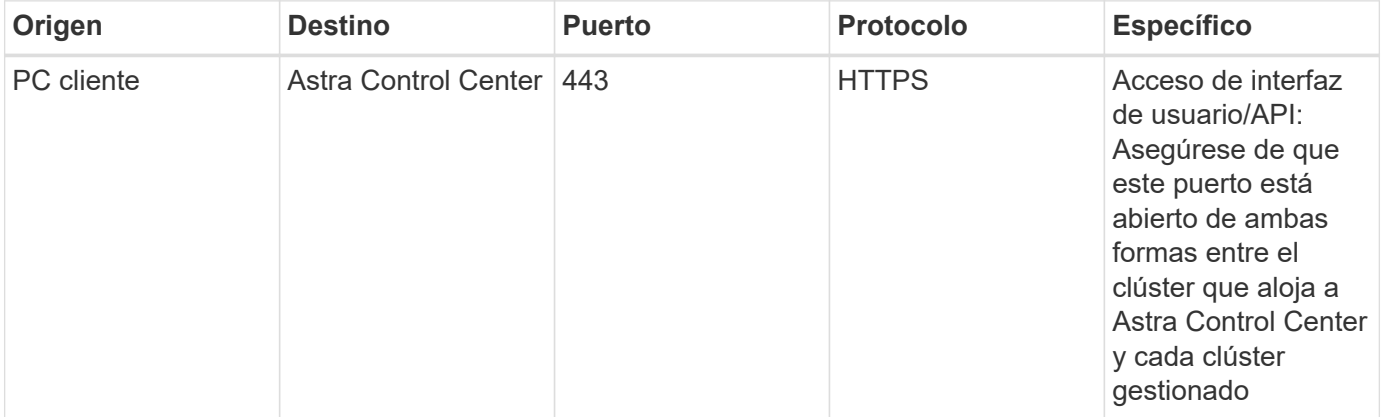

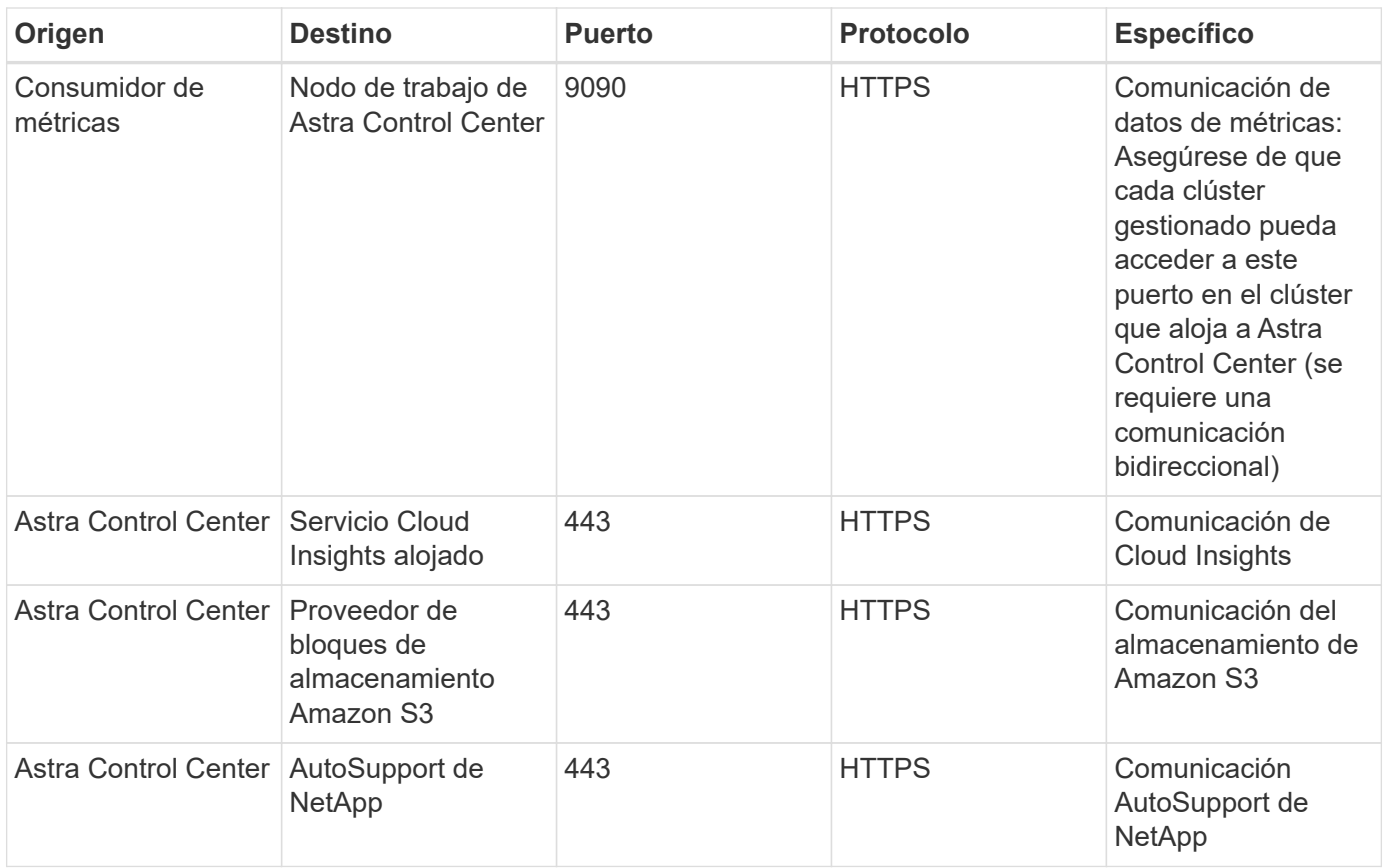

## **Exploradores web compatibles**

Astra Control Center es compatible con las versiones recientes de Firefox, Safari y Chrome con una resolución mínima de 1280 x 720.

# **El futuro**

Vea la ["inicio rápido"](#page-27-0) descripción general.

# <span id="page-27-0"></span>**Inicio rápido para Astra Control Center**

Esta página ofrece una descripción general de alto nivel de los pasos necesarios para empezar con Astra Control Center. Los vínculos de cada paso le llevan a una página que proporciona más detalles.

¡Pruébela! Si desea probar Astra Control Center, puede utilizar una licencia de evaluación de 90 días. Consulte ["información sobre licencias"](#page-67-0) para obtener más detalles.

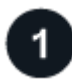

#### **Revise los requisitos del clúster de Kubernetes**

- Astra funciona con clústeres de Kubernetes con un back-end de almacenamiento de ONTAP configurado para Trident o un back-end de almacenamiento de Astra Data Store.
- Los clústeres deben ejecutarse en buen estado, con al menos tres nodos de trabajo en línea.
- El clúster debe ejecutar Kubernetes.

["Más información sobre los requisitos de Astra Control Center".](#page-22-1)

### **Descargue e instale Astra Control Center**

- Descargue Astra Control Center desde ["Página de descargas del Centro de control de Astra del sitio de](https://mysupport.netapp.com/site/products/all/details/astra-control-center/downloads-tab) [soporte de NetApp"](https://mysupport.netapp.com/site/products/all/details/astra-control-center/downloads-tab).
- Instale Astra Control Center en su entorno local.

Opcionalmente, instale Astra Control Center utilizando Red Hat OperatorHub.

### ["Más información sobre la instalación de Astra Control Center".](#page-28-0)

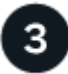

### **Complete algunas tareas de configuración inicial**

- Añadir una licencia.
- Añada un clúster de Kubernetes y Astra Control Center descubre los detalles.
- Añada una ONTAP o. ["Almacén de datos Astra"](https://docs.netapp.com/us-en/astra-data-store/index.html) back-end de almacenamiento.
- Opcionalmente, agregue un bucket de almacén de objetos que almacenará las copias de seguridad de la aplicación.

["Obtenga más información acerca del proceso de configuración inicial".](#page-67-0)

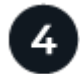

### **Utilice Astra Control Center**

Cuando termine de configurar Astra Control Center, a continuación puede hacer lo siguiente:

- Gestionar una aplicación. ["Más información sobre cómo gestionar aplicaciones".](#page-89-2)
- De manera opcional, conéctese a Cloud Insights de NetApp para mostrar métricas sobre el estado del sistema, la capacidad y el rendimiento dentro de la IU del centro de control de Astra. ["Obtenga más](#page-139-0) [información sobre cómo conectarse a Cloud Insights"](#page-139-0).

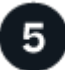

 **Continuar desde este Inicio rápido**

["Instalar Astra Control Center"](#page-28-0).

### **Obtenga más información**

• ["Utilice la API Astra Control"](https://docs.netapp.com/us-en/astra-automation-2204/index.html)

# <span id="page-28-0"></span>**Información general de la instalación**

Elija y complete uno de los siguientes procedimientos de instalación de Astra Control Center:

- ["Instale Astra Control Center mediante el proceso estándar"](#page-29-0)
- ["\(Si utiliza Red Hat OpenShift\) instale Astra Control Center mediante OpenShift OperatorHub"](#page-51-0)
- ["Instale Astra Control Center con un back-end de almacenamiento de Cloud Volumes ONTAP"](#page-57-0)

## <span id="page-29-0"></span>**Instale Astra Control Center mediante el proceso estándar**

Para instalar Astra Control Center, descargue el paquete de instalación desde el sitio de soporte de NetApp y realice los siguientes pasos para instalar Astra Control Center Operator y Astra Control Center en su entorno. Puede utilizar este procedimiento para instalar Astra Control Center en entornos conectados a Internet o con conexión por aire.

Para entornos Red Hat OpenShift, también puede utilizar un ["procedimiento alternativo"](#page-51-0) Para instalar Astra Control Center con OpenShift OperatorHub.

### **Lo que necesitará**

- ["Antes de comenzar la instalación, prepare su entorno para la implementación de Astra Control Center"](#page-22-1).
- Asegurarse de que todos los operadores del clúster se encuentren en estado correcto y estén disponibles.

Ejemplo de OpenShift:

oc get clusteroperators

• Asegúrese de que todos los servicios de API se encuentren en buen estado y estén disponibles:

Ejemplo de OpenShift:

oc get apiservices

• El FQDN de Astra que va a utilizar debe poder enrutar a este clúster. Esto significa que tiene una entrada DNS en el servidor DNS interno o que está utilizando una ruta URL principal que ya está registrada.

#### **Acerca de esta tarea**

El proceso de instalación de Astra Control Center realiza lo siguiente:

- Instala los componentes de Astra en netapp-acc (o nombre personalizado).
- Crea una cuenta predeterminada.
- Establece una dirección de correo electrónico de usuario administrativo predeterminada y una contraseña única predeterminada de ACC-<UUID\_of\_installation> Por este ejemplo de Astra Control Center. A este usuario se le asigna el rol de propietario del sistema y es necesario iniciar sesión por primera vez en la interfaz de usuario.
- Le ayuda a determinar que se están ejecutando todas las pods de Astra Control Center.
- Instala la interfaz de usuario de Astra.

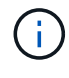

(Se aplica sólo a la versión Astra Data Store Early Access Program (EAP)) Si tiene intención de gestionar Astra Data Store mediante Astra Control Center y habilitar los flujos de trabajo de VMware, implemente Astra Control Center únicamente en pcloud espacio de nombres y no en netapp-acc espacio de nombres o un espacio de nombres personalizado que se describe en los pasos de este procedimiento.

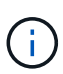

No ejecute el siguiente comando durante todo el proceso de instalación para evitar eliminar todas las POD de Astra Control Center: kubectl delete -f astra control center operator deploy.yaml

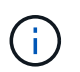

Si utiliza Podman de Red Hat en lugar de Docker Engine, los comandos de Podman se pueden utilizar en lugar de los comandos de Docker.

#### **Pasos**

Para instalar Astra Control Center, lleve a cabo los siguientes pasos:

- [Descargue y desembale el paquete Astra Control Center](#page-30-0)
- [Instale el complemento Astra kubectl de NetApp](#page-30-1)
- [Agregue las imágenes al registro local](#page-31-0)
- [Configurar espacio de nombres y secreto para registros con requisitos de autenticación](#page-32-0)
- [Instale el operador de Astra Control Center](#page-33-0)
- [Configurar Astra Control Center](#page-36-0)
- [Complete la instalación del centro de control de Astra y del operador](#page-38-0)
- [Comprobar el estado del sistema](#page-39-0)
- [Configure la entrada para el equilibrio de carga](#page-47-0)
- [Inicie sesión en la interfaz de usuario de Astra Control Center](#page-50-0)

#### <span id="page-30-0"></span>**Descargue y desembale el paquete Astra Control Center**

- 1. Descargue el paquete Astra Control Center (astra-control-center-[version].tar.gz) del ["Sitio](https://mysupport.netapp.com/site/products/all/details/astra-control-center/downloads-tab) [de soporte de NetApp"](https://mysupport.netapp.com/site/products/all/details/astra-control-center/downloads-tab).
- 2. Descargue el archivo zip de los certificados y claves de Astra Control Center de ["Sitio de soporte de](https://mysupport.netapp.com/site/products/all/details/astra-control-center/downloads-tab) [NetApp".](https://mysupport.netapp.com/site/products/all/details/astra-control-center/downloads-tab)
- 3. (Opcional) Use el siguiente comando para verificar la firma del paquete:

```
openssl dgst -sha256 -verify astra-control-center[version].pub
-signature <astra-control-center[version].sig astra-control-
center[version].tar.gz
```
4. Extraiga las imágenes:

tar -vxzf astra-control-center-[version].tar.gz

#### <span id="page-30-1"></span>**Instale el complemento Astra kubectl de NetApp**

La Astra de NetApp kubect1 El complemento de línea de comandos ahorra tiempo al realizar tareas comunes asociadas con la implementación y actualización de Astra Control Center.

#### **Lo que necesitará**

NetApp proporciona binarios para el complemento para distintas arquitecturas de CPU y sistemas operativos. Debe saber qué CPU y sistema operativo tiene antes de realizar esta tarea. En los sistemas operativos Linux y Mac, puede utilizar uname -a comando para recopilar esta información.

### **Pasos**

1. Enumere la Astra de NetApp disponible kubectl Haga un complemento para binarios y anote el nombre del archivo que necesita para su sistema operativo y arquitectura de CPU:

```
ls kubectl-astra/
```
2. Copie el archivo en la misma ubicación que el estándar kubectl utilidad. En este ejemplo, la kubectl la utilidad se encuentra en /usr/local/bin directorio. Sustituya <br/>binary-name> con el nombre del archivo que necesita:

```
cp kubectl-astra/<binary-name> /usr/local/bin/kubectl-astra
```
### <span id="page-31-0"></span>**Agregue las imágenes al registro local**

1. Cambie al directorio Astra:

cd acc

2. Agregue los archivos del directorio imagen de Astra Control Center al registro local.

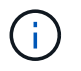

Consulte secuencias de comandos de ejemplo para la carga automática de imágenes a continuación.

a. Inicie sesión en su registro:

Docker:

docker login [your registry path]

Podman:

podman login [your\_registry\_path]

<span id="page-31-1"></span>b. Utilice la secuencia de comandos adecuada para cargar las imágenes, etiquetar las imágenes y empuje las imágenes en el registro local:

Docker:

```
export REGISTRY=[Docker registry path]
for astraImageFile in $(ls images/*.tar) ; do
    # Load to local cache. And store the name of the loaded image
trimming the 'Loaded images: '
    astraImage=$(docker load --input ${astraImageFile} | sed 's/Loaded
image: //')  astraImage=$(echo ${astraImage} | sed 's!localhost/!!')
    # Tag with local image repo.
    docker tag ${astraImage} ${REGISTRY}/${astraImage}
    # Push to the local repo.
    docker push ${REGISTRY}/${astraImage}
done
```
Podman:

```
export REGISTRY=[Registry_path]
for astraImageFile in $(ls images/*.tar) ; do
    # Load to local cache. And store the name of the loaded image trimming
the 'Loaded images: '
    astraImage=$(podman load --input ${astraImageFile} | sed 's/Loaded
image(s): //')  astraImage=$(echo ${astraImage} | sed 's!localhost/!!')
   # Tag with local image repo.
   podman tag ${astraImage} ${REGISTRY}/${astraImage}
    # Push to the local repo.
    podman push ${REGISTRY}/${astraImage}
done
```
#### <span id="page-32-0"></span>**Configurar espacio de nombres y secreto para registros con requisitos de autenticación**

- 1. Si utiliza un registro que requiere autenticación, debe hacer lo siguiente:
	- a. Cree el netapp-acc-operator espacio de nombres:

kubectl create ns netapp-acc-operator

Respuesta:

namespace/netapp-acc-operator created

b. Cree un secreto para netapp-acc-operator espacio de nombres. Añada información sobre Docker y ejecute el siguiente comando:

```
kubectl create secret docker-registry astra-registry-cred -n netapp-
acc-operator --docker-server=[your_registry_path] --docker
-username=[username] --docker-password=[token]
```
Respuesta de ejemplo:

```
secret/astra-registry-cred created
```
c. Cree el netapp-acc (o espacio de nombres personalizado).

kubectl create ns [netapp-acc or custom namespace]

Respuesta de ejemplo:

namespace/netapp-acc created

d. Cree un secreto para netapp-acc (o espacio de nombres personalizado). Añada información sobre Docker y ejecute el siguiente comando:

```
kubectl create secret docker-registry astra-registry-cred -n [netapp-
acc or custom namespace] --docker-server=[your registry path]
--docker-username=[username] --docker-password=[token]
```
Respuesta

secret/astra-registry-cred created

a. [[substep\_kubeconfig\_secret](opcional) Si desea que el clúster sea gestionado automáticamente por Astra Control Center después de la instalación, asegúrese de proporcionar el kubeconfig como secreto dentro del espacio de nombres Astra Control Center que tiene intención de implementar utilizando este comando:

```
kubectl create secret generic [acc-kubeconfig-cred or custom secret
name] --from-file=<path-to-your-kubeconfig> -n [netapp-acc or custom
namespace]
```
#### <span id="page-33-0"></span>**Instale el operador de Astra Control Center**

1. Edite la implementación del operador de Astra Control Center YAML (astra control center operator deploy.yaml) para referirse a su registro local y secreto.

```
vim astra_control_center_operator_deploy.yaml
```
a. Si utiliza un registro que requiere autenticación, reemplace la línea predeterminada de imagePullSecrets: [] con lo siguiente:

```
imagePullSecrets:
- name: <name_of_secret_with_creds_to_local_registry>
```
- b. Cambiar [your registry path] para la kube-rbac-proxy imagen a la ruta del registro en la que se insertó la imagen en un [paso anterior.](#page-31-1)
- c. Cambiar [your\_registry\_path] para la acc-operator-controller-manager imagen a la ruta del registro en la que se insertó la imagen en un [paso anterior](#page-31-1).
- d. (Para instalaciones que utilizan la vista previa de Astra Data Store) Consulte este problema conocido con respecto a ["Los aprovisionadores de clases de almacenamiento y los cambios adicionales que](#page-7-1) [deberá realizar en la YAML"](#page-7-1).

```
apiVersion: apps/v1
kind: Deployment
metadata:
    labels:
      control-plane: controller-manager
    name: acc-operator-controller-manager
    namespace: netapp-acc-operator
spec:
   replicas: 1
    selector:
      matchLabels:
        control-plane: controller-manager
    template:
      metadata:
        labels:
          control-plane: controller-manager
      spec:
        containers:
        - args:
          - --secure-listen-address=0.0.0.0:8443
          - --upstream=http://127.0.0.1:8080/
          - --logtostderr=true
        - -v=10  image: [your_registry_path]/kube-rbac-proxy:v4.8.0
          name: kube-rbac-proxy
          ports:
          - containerPort: 8443
            name: https
        - args:
          - --health-probe-bind-address=:8081
          - --metrics-bind-address=127.0.0.1:8080
          - --leader-elect
          command:
          - /manager
          env:
        - name: ACCOP LOG LEVEL
            value: "2"
          image: [your_registry_path]/acc-operator:[version x.y.z]
          imagePullPolicy: IfNotPresent
        imagePullSecrets: []
```
2. Instale el operador de Astra Control Center:

kubectl apply -f astra\_control\_center\_operator\_deploy.yaml
Respuesta de ejemplo:

namespace/netapp-acc-operator created customresourcedefinition.apiextensions.k8s.io/astracontrolcenters.astra. netapp.io created role.rbac.authorization.k8s.io/acc-operator-leader-election-role created clusterrole.rbac.authorization.k8s.io/acc-operator-manager-role created clusterrole.rbac.authorization.k8s.io/acc-operator-metrics-reader created clusterrole.rbac.authorization.k8s.io/acc-operator-proxy-role created rolebinding.rbac.authorization.k8s.io/acc-operator-leader-electionrolebinding created clusterrolebinding.rbac.authorization.k8s.io/acc-operator-managerrolebinding created clusterrolebinding.rbac.authorization.k8s.io/acc-operator-proxyrolebinding created configmap/acc-operator-manager-config created service/acc-operator-controller-manager-metrics-service created deployment.apps/acc-operator-controller-manager created

# **Configurar Astra Control Center**

1. Edite el archivo de recursos personalizados (CR) del Centro de control de Astra (astra\_control\_center\_min.yaml) Para realizar las configuraciones de cuenta, AutoSupport, Registro y otras necesarias:

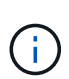

Si se requieren personalizaciones adicionales para su entorno, puede utilizar astra control center. yaml Como CR alternativo. astra control center min.yaml Es la CR predeterminada y es adecuada para la mayoría de las instalaciones.

vim astra control center min.yaml

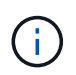

Las propiedades configuradas por la CR no se pueden cambiar tras la implementación inicial de Astra Control Center.

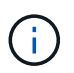

Si está utilizando un registro que no requiere autorización, debe eliminar secret línea dentro imageRegistry o se producirá un error en la instalación.

- a. Cambiar [your registry path] a la ruta de acceso del registro en la que ha insertado las imágenes en el paso anterior.
- b. Cambie el accountName cadena al nombre que desea asociar a la cuenta.
- c. Cambie el astraAddress Cadena al FQDN que desea utilizar en su navegador para acceder a Astra. No utilizar http:// o. https:// en la dirección. Copie este FQDN para utilizarlo en un [paso](#page-50-0)

[posterior](#page-50-0).

- d. Cambie el email cadena en la dirección inicial predeterminada del administrador. Copie esta dirección de correo electrónico para su uso en un [paso posterior.](#page-50-0)
- e. Cambiar enrolled Para AutoSupport a. false para sitios sin conexión a internet o retención true para sitios conectados.
- f. (Opcional) Añada un nombre firstName y apellidos lastName del usuario asociado con la cuenta. Este paso se puede realizar ahora o una versión posterior dentro de la interfaz de usuario.
- g. (Opcional) cambie el storageClass Valor en otro recurso de la clase de almacenamiento de Trident, si es necesario para su instalación.
- h. (Opcional) Si desea que el clúster sea gestionado automáticamente por Astra Control Center después de la instalación y ya lo tiene se ha creado el secreto que contiene el kubeconfig para este cluster, Proporcione el nombre del secreto agregando un nuevo campo a este archivo YLMA llamado astraKubeConfigSecret: "acc-kubeconfig-cred or custom secret name"
- i. Realice uno de los siguientes pasos:
	- **Otro controlador de entrada (ingressType:Generic)**: Esta es la acción predeterminada con Astra Control Center. Después de implementar Astra Control Center, deberá configurar el controlador Ingress para exponer Astra Control Center con una dirección URL.

La instalación predeterminada de Astra Control Center configura su puerta de enlace (service/traefik) ser del tipo ClusterIP. Esta instalación predeterminada requiere que configure además un dispositivo de entrada/controlador de Kubernetes para enrutar el tráfico hacia él. Si desea utilizar una entrada, consulte ["Configure la entrada para el equilibrio de carga"](#page-29-0).

▪ **Equilibrador de carga de servicio (ingressType:AccTraefik)**: Si no desea instalar un controlador IngressController o crear un recurso de entrada, establezca ingressType para AccTraefik.

Esto despliega el Astra Control Center traefik Puerta de enlace como servicio de tipo Kubernetes LoadBalancer.

Astra Control Center utiliza un servicio del tipo "LoadBalancer" (svc/traefik En el espacio de nombres de Astra Control Center) y requiere que se le asigne una dirección IP externa accesible. Si se permiten equilibradores de carga en su entorno y no tiene uno configurado, puede utilizar MetalLB u otro equilibrador de carga de servicio externo para asignar una dirección IP externa al servicio. En la configuración interna del servidor DNS, debe apuntar el nombre DNS elegido para Astra Control Center a la dirección IP con equilibrio de carga.

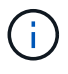

Para obtener más información sobre el tipo de servicio de "LoadBalancer" y la entrada, consulte ["Requisitos".](#page-22-0)

```
apiVersion: astra.netapp.io/v1
kind: AstraControlCenter
metadata:
    name: astra
spec:
    accountName: "Example"
    astraVersion: "ASTRA_VERSION"
    astraAddress: "astra.example.com"
    astraKubeConfigSecret: "acc-kubeconfig-cred or custom secret name"
    ingressType: "Generic"
    autoSupport:
      enrolled: true
    email: "[admin@example.com]"
    firstName: "SRE"
    lastName: "Admin"
    imageRegistry:
      name: "[your_registry_path]"
      secret: "astra-registry-cred"
    storageClass: "ontap-gold"
```
**Complete la instalación del centro de control de Astra y del operador**

1. Si todavía no lo ha hecho en un paso anterior, cree el netapp-acc espacio de nombres (o personalizado):

kubectl create ns [netapp-acc or custom namespace]

Respuesta de ejemplo:

namespace/netapp-acc created

2. Instale Astra Control Center en netapp-acc (o su espacio de nombres personalizado):

```
kubectl apply -f astra_control_center_min.yaml -n [netapp-acc or custom
namespace]
```
Respuesta de ejemplo:

astracontrolcenter.astra.netapp.io/astra created

# **Comprobar el estado del sistema**

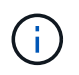

Si prefiere utilizar OpenShift, puede utilizar comandos de OC comparables para realizar los pasos de verificación.

1. Compruebe que todos los componentes del sistema se han instalado correctamente.

```
kubectl get pods -n [netapp-acc or custom namespace]
```
Cada pod debe tener el estado de Running. Pueden tardar varios minutos en implementar los pods del sistema.

Respuesta de ejemplo:

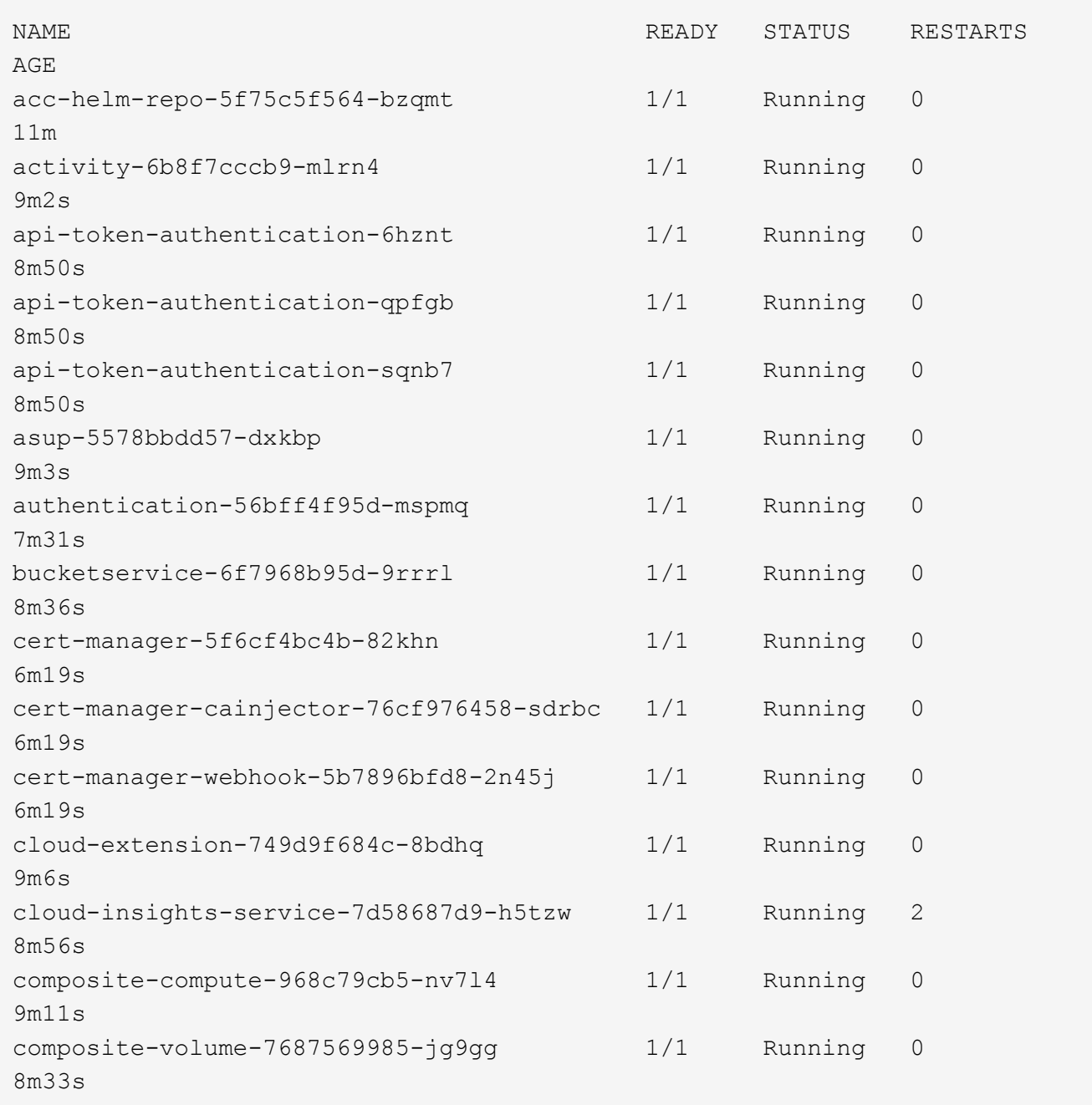

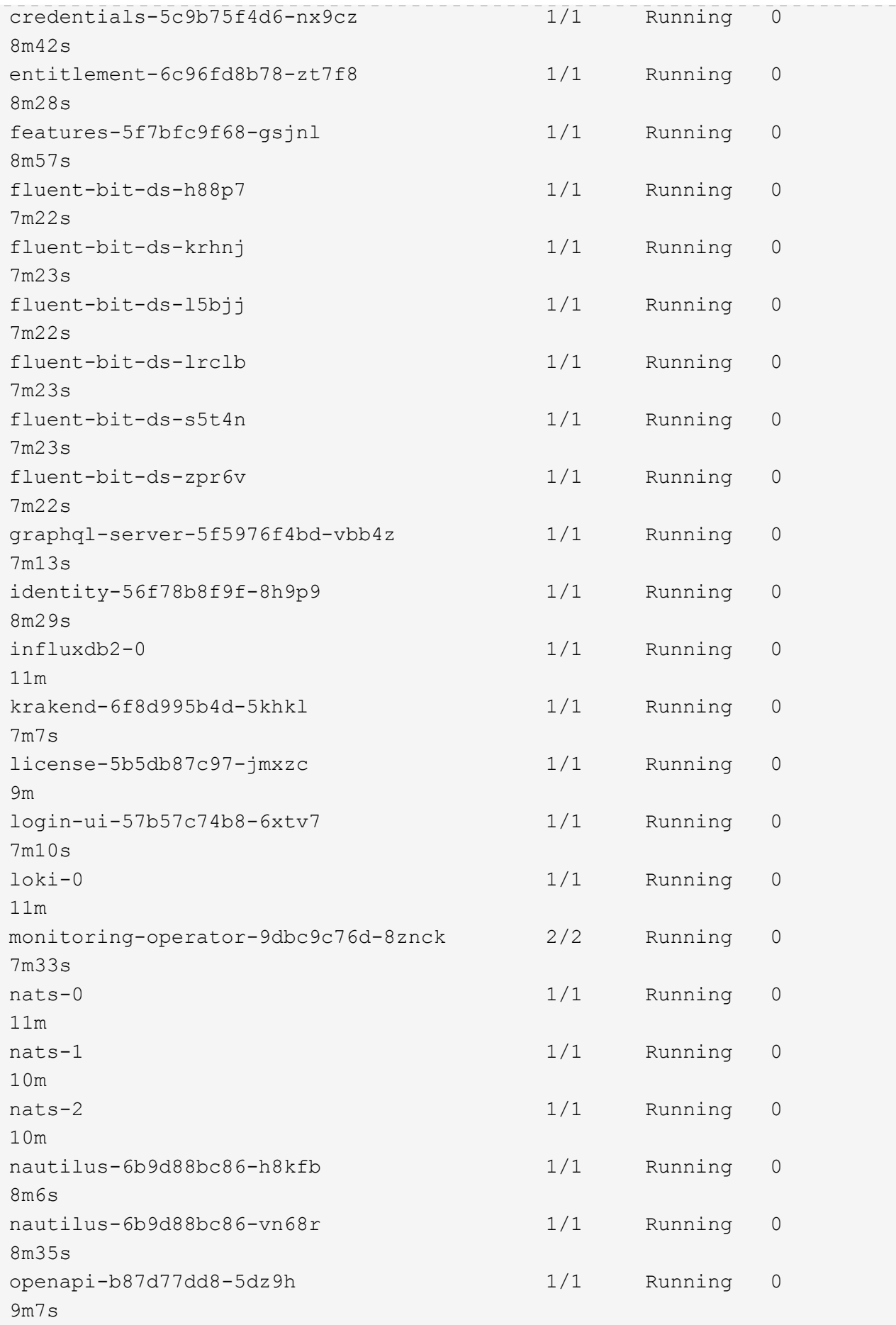

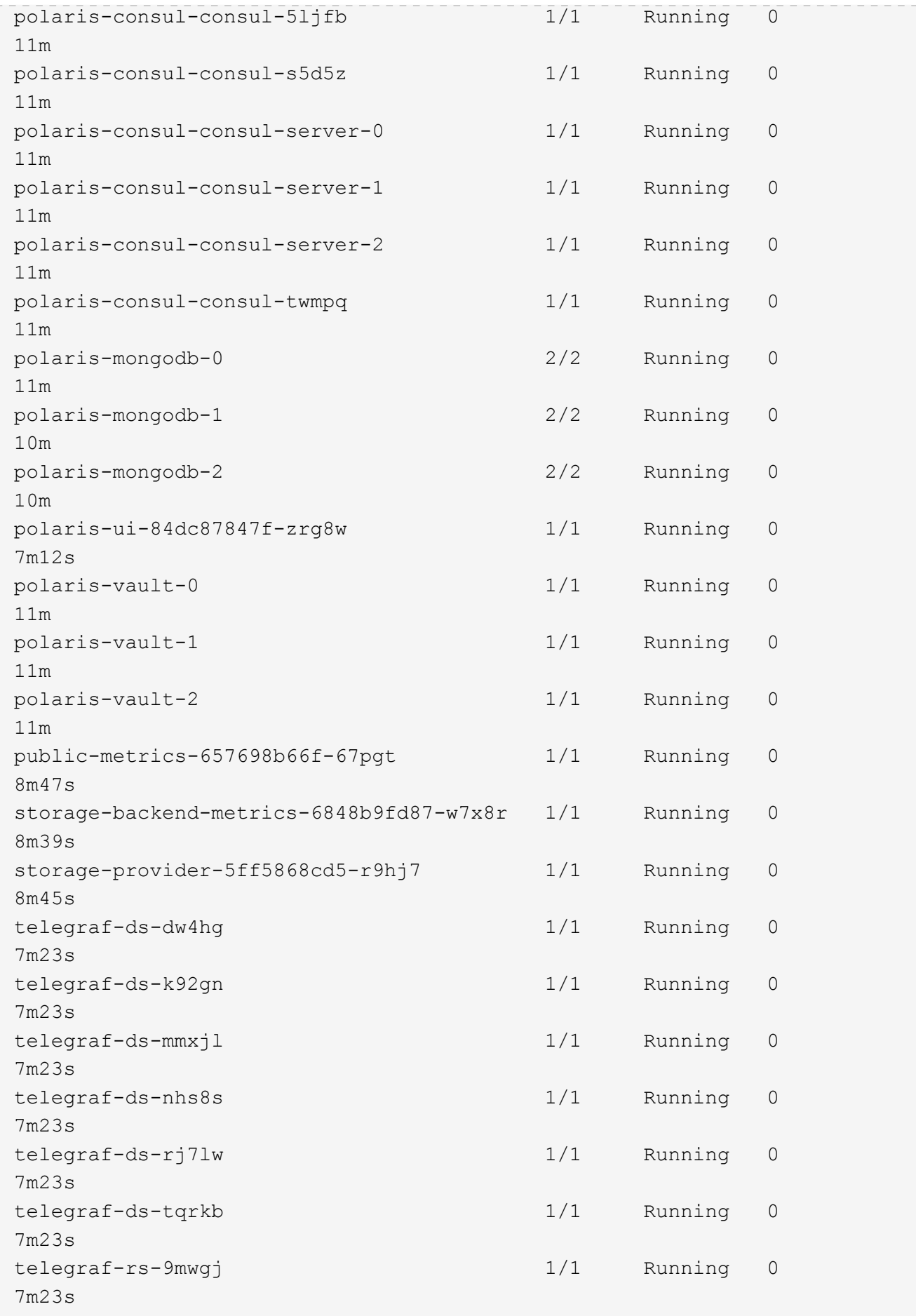

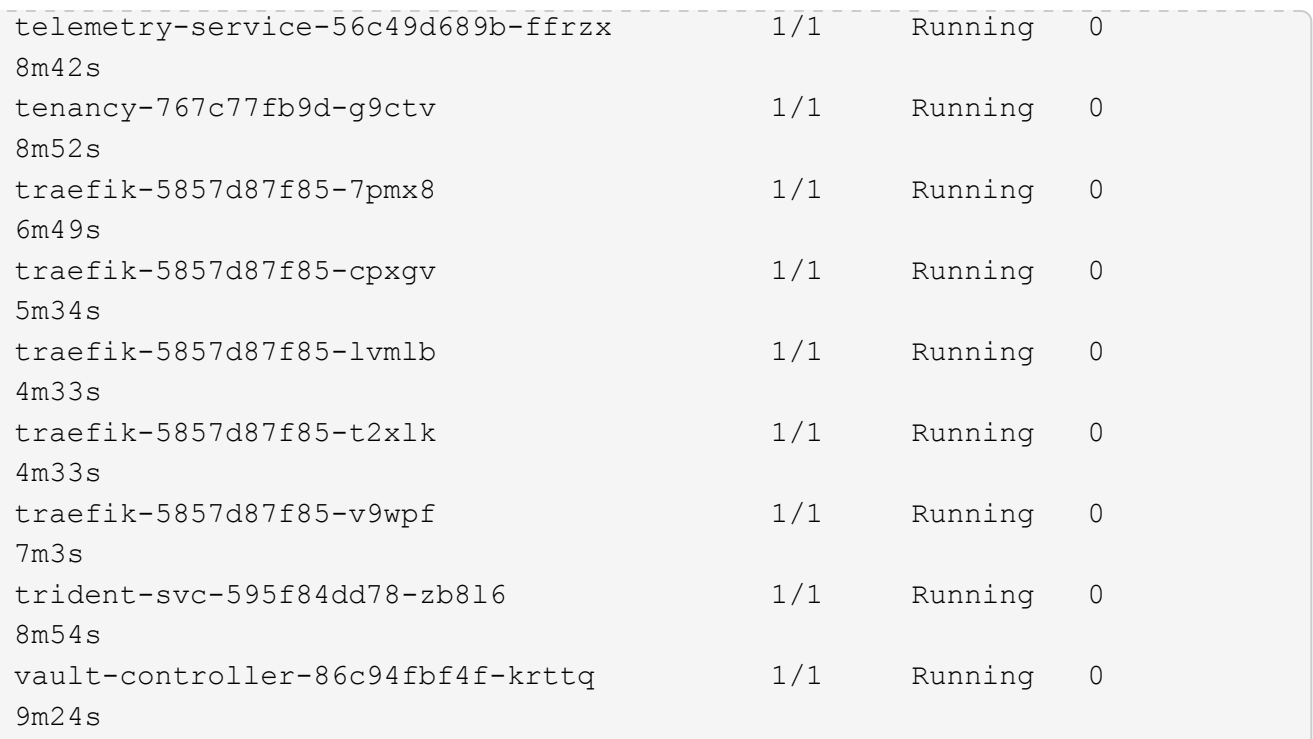

2. (Opcional) para asegurarse de que la instalación ha finalizado, puede ver el acc-operator registra utilizando el siguiente comando.

kubectl logs deploy/acc-operator-controller-manager -n netapp-accoperator -c manager -f

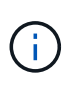

accHost el registro del clúster es una de las últimas operaciones y, si no se produce un error en la implementación, no provocará un error. En el caso de un error de registro del clúster que se indica en los registros, puede volver a intentar el registro a través del flujo de trabajo de add cluster ["En la interfaz de usuario de"](#page-67-0) O API.

3. Cuando todos los pods estén en ejecución, verifique que la instalación se haya realizado correctamente. Para ello, recupere el AstraControlCenter Instancia instalada por el operador del Centro de control Astra.

kubectl get acc -o yaml -n [netapp-acc or custom namespace]

- 4. En el YAML, compruebe el status.deploymentState en la respuesta para Deployed valor. Si la implementación no se realizó correctamente, aparece en su lugar un mensaje de error.
- 5. Para obtener la contraseña única que utilizará cuando inicie sesión en Astra Control Center, copie la status.uuid valor. La contraseña es ACC- Seguido del valor UUID (ACC-[UUID] o, en este ejemplo, ACC-9aa5fdae-4214-4cb7-9976-5d8b4c0ce27f).

#### **Detalles de AYLMA de muestra**

```
name: astra
     namespace: netapp-acc
     resourceVersion: "104424560"
     selfLink: /apis/astra.netapp.io/v1/namespaces/netapp-
acc/astracontrolcenters/astra
     uid: 9aa5fdae-4214-4cb7-9976-5d8b4c0ce27f
  spec:
     accountName: Example
     astraAddress: astra.example.com
     astraVersion: 21.12.60
     autoSupport:
       enrolled: true
       url: https://support.netapp.com/asupprod/post/1.0/postAsup
     crds: {}
     email: admin@example.com
     firstName: SRE
     imageRegistry:
    name: registry name/astra
       secret: astra-registry-cred
     lastName: Admin
  status:
     accConditionHistory:
       items:
       - astraVersion: 21.12.60
         condition:
           lastTransitionTime: "2021-11-23T02:23:59Z"
           message: Deploying is currently in progress.
           reason: InProgress
           status: "False"
           type: Ready
         generation: 2
         observedSpec:
           accountName: Example
           astraAddress: astra.example.com
           astraVersion: 21.12.60
           autoSupport:
              enrolled: true
              url: https://support.netapp.com/asupprod/post/1.0/postAsup
           crds: {}
           email: admin@example.com
           firstName: SRE
           imageRegistry:
            name: registry name/astra
              secret: astra-registry-cred
```

```
  lastName: Admin
    timestamp: "2021-11-23T02:23:59Z"
  - astraVersion: 21.12.60
    condition:
      lastTransitionTime: "2021-11-23T02:23:59Z"
      message: Deploying is currently in progress.
      reason: InProgress
      status: "True"
      type: Deploying
    generation: 2
    observedSpec:
      accountName: Example
      astraAddress: astra.example.com
      astraVersion: 21.12.60
      autoSupport:
        enrolled: true
        url: https://support.netapp.com/asupprod/post/1.0/postAsup
      crds: {}
      email: admin@example.com
      firstName: SRE
      imageRegistry:
      name: registry name/astra
        secret: astra-registry-cred
      lastName: Admin
    timestamp: "2021-11-23T02:23:59Z"
  - astraVersion: 21.12.60
    condition:
      lastTransitionTime: "2021-11-23T02:29:41Z"
      message: Post Install was successful
      observedGeneration: 2
      reason: Complete
      status: "True"
      type: PostInstallComplete
    generation: 2
    observedSpec:
      accountName: Example
      astraAddress: astra.example.com
      astraVersion: 21.12.60
      autoSupport:
        enrolled: true
        url: https://support.netapp.com/asupprod/post/1.0/postAsup
      crds: {}
      email: admin@example.com
      firstName: SRE
      imageRegistry:
        name: registry_name/astra
```

```
  secret: astra-registry-cred
      lastName: Admin
    timestamp: "2021-11-23T02:29:41Z"
  - astraVersion: 21.12.60
    condition:
      lastTransitionTime: "2021-11-23T02:29:41Z"
      message: Deploying succeeded.
      reason: Complete
      status: "False"
      type: Deploying
    generation: 2
    observedGeneration: 2
    observedSpec:
      accountName: Example
      astraAddress: astra.example.com
      astraVersion: 21.12.60
      autoSupport:
        enrolled: true
        url: https://support.netapp.com/asupprod/post/1.0/postAsup
      crds: {}
      email: admin@example.com
      firstName: SRE
      imageRegistry:
     name: registry name/astra
        secret: astra-registry-cred
      lastName: Admin
    observedVersion: 21.12.60
    timestamp: "2021-11-23T02:29:41Z"
  - astraVersion: 21.12.60
    condition:
      lastTransitionTime: "2021-11-23T02:29:41Z"
      message: Astra is deployed
      reason: Complete
      status: "True"
      type: Deployed
    generation: 2
    observedGeneration: 2
    observedSpec:
      accountName: Example
      astraAddress: astra.example.com
      astraVersion: 21.12.60
      autoSupport:
        enrolled: true
        url: https://support.netapp.com/asupprod/post/1.0/postAsup
      crds: {}
      email: admin@example.com
```

```
  firstName: SRE
        imageRegistry:
        name: registry name/astra
          secret: astra-registry-cred
        lastName: Admin
      observedVersion: 21.12.60
      timestamp: "2021-11-23T02:29:41Z"
    - astraVersion: 21.12.60
      condition:
        lastTransitionTime: "2021-11-23T02:29:41Z"
        message: Astra is deployed
        reason: Complete
        status: "True"
        type: Ready
      generation: 2
      observedGeneration: 2
      observedSpec:
        accountName: Example
        astraAddress: astra.example.com
        astraVersion: 21.12.60
        autoSupport:
          enrolled: true
          url: https://support.netapp.com/asupprod/post/1.0/postAsup
        crds: {}
        email: admin@example.com
        firstName: SRE
        imageRegistry:
        name: registry name/astra
          secret: astra-registry-cred
        lastName: Admin
      observedVersion: 21.12.60
      timestamp: "2021-11-23T02:29:41Z"
  certManager: deploy
  cluster:
   type: OCP
   vendorVersion: 4.7.5
    version: v1.20.0+bafe72f
  conditions:
  - lastTransitionTime: "2021-12-08T16:19:55Z"
    message: Astra is deployed
    reason: Complete
    status: "True"
    type: Ready
  - lastTransitionTime: "2021-12-08T16:19:55Z"
    message: Deploying succeeded.
    reason: Complete
```

```
  status: "False"
       type: Deploying
     - lastTransitionTime: "2021-12-08T16:19:53Z"
       message: Post Install was successful
       observedGeneration: 2
       reason: Complete
       status: "True"
       type: PostInstallComplete
     - lastTransitionTime: "2021-12-08T16:19:55Z"
       message: Astra is deployed
       reason: Complete
       status: "True"
       type: Deployed
     deploymentState: Deployed
     observedGeneration: 2
     observedSpec:
       accountName: Example
       astraAddress: astra.example.com
       astraVersion: 21.12.60
       autoSupport:
         enrolled: true
         url: https://support.netapp.com/asupprod/post/1.0/postAsup
       crds: {}
       email: admin@example.com
       firstName: SRE
       imageRegistry:
       name: registry name/astra
         secret: astra-registry-cred
       lastName: Admin
     observedVersion: 21.12.60
     postInstall: Complete
     uuid: 9aa5fdae-4214-4cb7-9976-5d8b4c0ce27f
kind: List
metadata:
  resourceVersion: ""
  selfLink: ""
```
### **Configure la entrada para el equilibrio de carga**

Puede configurar una controladora de entrada de Kubernetes que gestione el acceso externo a los servicios, como el equilibrio de carga en un clúster.

Este procedimiento explica cómo configurar un controlador de entrada (ingressType:Generic). Esta es la acción predeterminada con Astra Control Center. Después de implementar Astra Control Center, deberá configurar el controlador Ingress para exponer Astra Control Center con una dirección URL.

Si no desea configurar un controlador de entrada, puede configurarlo ingressType:AccTraefik). Astra Control Center utiliza un servicio del tipo "LoadBalancer" (svc/traefik En el espacio de nombres de Astra Control Center) y requiere que se le asigne una dirección IP externa accesible. Si se permiten equilibradores de carga en su entorno y no tiene uno configurado, puede utilizar MetalLB u otro equilibrador de carga de servicio externo para asignar una dirección IP externa al servicio. En la configuración interna del servidor DNS, debe apuntar el nombre DNS elegido para Astra Control Center a la dirección IP con equilibrio de carga. Para obtener más información sobre el tipo de servicio de "LoadBalancer" y la entrada, consulte ["Requisitos"](#page-22-0).

Los pasos varían en función del tipo de controlador de entrada que utilice:

- Controlador de entrada nginx
- Controlador OpenShift Ingress

# **Lo que necesitará**

đ.

- El requerido ["controlador de entrada"](https://kubernetes.io/docs/concepts/services-networking/ingress-controllers/) ya debe ponerse en marcha.
- La ["clase de entrada"](https://kubernetes.io/docs/concepts/services-networking/ingress/#ingress-class) ya se debe crear la correspondiente al controlador de entrada.
- Se utilizan versiones de Kubernetes entre e incluidas v1.19 y v1.22.

# **Pasos para el controlador de entrada Nginx**

- 1. Cree un secreto de tipo[kubernetes.io/tls] Para una clave privada TLS y un certificado en netappacc (o nombre personalizado) como se describe en ["Secretos TLS"](https://kubernetes.io/docs/concepts/configuration/secret/#tls-secrets).
- 2. Implemente un recurso de entrada en netapp-acc (o nombre personalizado) mediante el v1beta1 (Obsoleto en la versión de Kubernetes inferior a o 1.22) o.  $v1$  tipo de recurso para un esquema obsoleto o nuevo:
	- a. Para un v1beta1 esquema obsoleto, siga este ejemplo:

```
apiVersion: extensions/v1beta1
kind: Ingress
metadata:
   name: ingress-acc
   namespace: [netapp-acc or custom namespace]
   annotations:
     kubernetes.io/ingress.class: [class name for nginx controller]
spec:
   tls:
    - hosts:
     - <ACC address>
      secretName: [tls secret name]
   rules:
    - host: [ACC address]
     http:
       paths:
        - backend:
          serviceName: traefik
          servicePort: 80
          pathType: ImplementationSpecific
```
b. Para la v1 nuevo esquema, siga este ejemplo:

```
apiVersion: networking.k8s.io/v1
kind: Ingress
metadata:
    name: netapp-acc-ingress
    namespace: [netapp-acc or custom namespace]
spec:
    ingressClassName: [class name for nginx controller]
    tls:
    - hosts:
      - <ACC address>
      secretName: [tls secret name]
    rules:
  - host: <ACC addess>
      http:
        paths:
           - path:
             backend:
               service:
                 name: traefik
                 port:
                    number: 80
             pathType: ImplementationSpecific
```
# **Pasos para el controlador de entrada de OpenShift**

- 1. Obtenga su certificado y consiga los archivos de clave, certificado y CA listos para su uso por la ruta OpenShift.
- 2. Cree la ruta OpenShift:

```
oc create route edge --service=traefik
--port=web -n [netapp-acc or custom namespace]
--insecure-policy=Redirect --hostname=<ACC address>
--cert=cert.pem --key=key.pem
```
# <span id="page-50-0"></span>**Inicie sesión en la interfaz de usuario de Astra Control Center**

Después de instalar Astra Control Center, cambiará la contraseña del administrador predeterminado e inicie sesión en el panel de interfaz de usuario de Astra Control Center.

### **Pasos**

- 1. En un explorador, introduzca el FQDN que utilizó en astraAddress en la astra control center min.yaml CR cuando [Ha instalado Astra Control Center.](#page-56-0)
- 2. Acepte los certificados autofirmados cuando se le solicite.

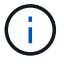

Se puede crear un certificado personalizado después de iniciar sesión.

3. En la página de inicio de sesión de Astra Control Center, introduzca el valor utilizado email pulg astra control center min.yaml CR cuando [Ha instalado Astra Control Center,](#page-56-0) seguido de la contraseña única (ACC-[UUID]).

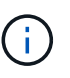

Si introduce una contraseña incorrecta tres veces, la cuenta de administrador se bloqueará durante 15 minutos.

- 4. Seleccione **Iniciar sesión**.
- 5. Cambie la contraseña cuando se le solicite.

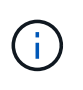

Si este es su primer inicio de sesión y olvida la contraseña y aún no se han creado otras cuentas de usuario administrativas, comuníquese con el servicio de soporte de NetApp para obtener ayuda para la recuperación de contraseñas.

6. (Opcional) quite el certificado TLS autofirmado existente y sustitúyalo por un ["Certificado TLS](#page-80-0) [personalizado firmado por una entidad de certificación \(CA\)"](#page-80-0).

# **Solucione los problemas de instalación**

Si alguno de los servicios está en Error puede inspeccionar los registros. Busque códigos de respuesta API en la gama 400 a 500. Esos indican el lugar donde ocurrió un fracaso.

#### **Pasos**

1. Para inspeccionar los registros del operador de Astra Control Center, introduzca lo siguiente:

```
kubectl logs --follow -n netapp-acc-operator $(kubectl get pods -n
netapp-acc-operator -o name) -c manager
```
# **El futuro**

Complete la implementación llevando a cabo ["tareas de configuración".](#page-67-0)

# **Instale Astra Control Center utilizando OpenShift OperatorHub**

Si utiliza Red Hat OpenShift, puede instalar Astra Control Center mediante el operador certificado de Red Hat. Utilice este procedimiento para instalar Astra Control Center desde ["Catálogo de Red Hat Ecosystem"](https://catalog.redhat.com/software/operators/explore) O con Red Hat OpenShift Container Platform.

Después de completar este procedimiento, debe volver al procedimiento de instalación para completar el ["pasos restantes"](#page-29-0) para verificar que la instalación se ha realizado correctamente e iniciar sesión.

#### **Lo que necesitará**

- ["Antes de comenzar la instalación, prepare su entorno para la implementación de Astra Control Center"](#page-22-0).
- En el clúster OpenShift, asegúrese de que todos los operadores de clúster se encuentran en buen estado (available es true):

```
oc get clusteroperators
```
• Desde su clúster OpenShift, asegúrese de que todos los servicios API se encuentran en buen estado (available es true):

oc get apiservices

- Ha creado una dirección FQDN para Astra Control Center en su centro de datos.
- Dispone de los permisos necesarios y de acceso a Red Hat OpenShift Container Platform para realizar los pasos de instalación descritos.

### **Pasos**

- [Descargue y desembale el paquete Astra Control Center](#page-30-0)
- [Instale el complemento Astra kubectl de NetApp](#page-30-1)
- [Agregue las imágenes al registro local](#page-31-0)
- [Busque la página de instalación del operador](#page-54-0)
- [Instale el operador](#page-56-1)
- [Instalar Astra Control Center](#page-56-0)

### **Descargue y desembale el paquete Astra Control Center**

- 1. Descargue el paquete Astra Control Center (astra-control-center-[version].tar.gz) del ["Sitio](https://mysupport.netapp.com/site/products/all/details/astra-control-center/downloads-tab) [de soporte de NetApp"](https://mysupport.netapp.com/site/products/all/details/astra-control-center/downloads-tab).
- 2. Descargue el archivo zip de los certificados y claves de Astra Control Center de ["Sitio de soporte de](https://mysupport.netapp.com/site/products/all/details/astra-control-center/downloads-tab) [NetApp".](https://mysupport.netapp.com/site/products/all/details/astra-control-center/downloads-tab)
- 3. (Opcional) Use el siguiente comando para verificar la firma del paquete:

```
openssl dgst -sha256 -verify astra-control-center[version].pub
-signature <astra-control-center[version].sig astra-control-
center[version].tar.gz
```
4. Extraiga las imágenes:

tar -vxzf astra-control-center-[version].tar.gz

#### **Instale el complemento Astra kubectl de NetApp**

La Astra de NetApp kubectl El complemento de línea de comandos ahorra tiempo al realizar tareas comunes asociadas con la implementación y actualización de Astra Control Center.

#### **Lo que necesitará**

NetApp proporciona binarios para el complemento para distintas arquitecturas de CPU y sistemas operativos.

Debe saber qué CPU y sistema operativo tiene antes de realizar esta tarea. En los sistemas operativos Linux y Mac, puede utilizar uname -a comando para recopilar esta información.

# **Pasos**

1. Enumere la Astra de NetApp disponible kubectl Haga un complemento para binarios y anote el nombre del archivo que necesita para su sistema operativo y arquitectura de CPU:

```
ls kubectl-astra/
```
2. Copie el archivo en la misma ubicación que el estándar kubectl utilidad. En este ejemplo, la kubectl la utilidad se encuentra en /usr/local/bin directorio. Sustituya <binary-name> con el nombre del archivo que necesita:

```
cp kubectl-astra/<binary-name> /usr/local/bin/kubectl-astra
```
# **Agregue las imágenes al registro local**

1. Cambie al directorio Astra:

```
cd acc
```
2. Agregue los archivos del directorio imagen de Astra Control Center al registro local.

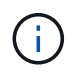

Consulte secuencias de comandos de ejemplo para la carga automática de imágenes a continuación.

a. Inicie sesión en su registro:

Docker:

docker login [your registry path]

Podman:

```
podman login [your_registry_path]
```
b. Utilice la secuencia de comandos adecuada para cargar las imágenes, etiquetar las imágenes y empuje las imágenes en el registro local:

Docker:

```
export REGISTRY=[Docker registry path]
for astraImageFile in $(ls images/*.tar) ; do
    # Load to local cache. And store the name of the loaded image
trimming the 'Loaded images: '
    astraImage=$(docker load --input ${astraImageFile} | sed 's/Loaded
image: //')  astraImage=$(echo ${astraImage} | sed 's!localhost/!!')
    # Tag with local image repo.
    docker tag ${astraImage} ${REGISTRY}/${astraImage}
    # Push to the local repo.
    docker push ${REGISTRY}/${astraImage}
done
```
Podman:

```
export REGISTRY=[Registry_path]
for astraImageFile in $(ls images/*.tar) ; do
    # Load to local cache. And store the name of the loaded image trimming
the 'Loaded images: '
    astraImage=$(podman load --input ${astraImageFile} | sed 's/Loaded
image(s): //')  astraImage=$(echo ${astraImage} | sed 's!localhost/!!')
    # Tag with local image repo.
   podman tag ${astraImage} ${REGISTRY}/${astraImage}
    # Push to the local repo.
    podman push ${REGISTRY}/${astraImage}
done
```
# <span id="page-54-0"></span>**Busque la página de instalación del operador**

- 1. Realice uno de los siguientes procedimientos para acceder a la página de instalación del operador:
	- Desde la consola web de Red Hat OpenShift:

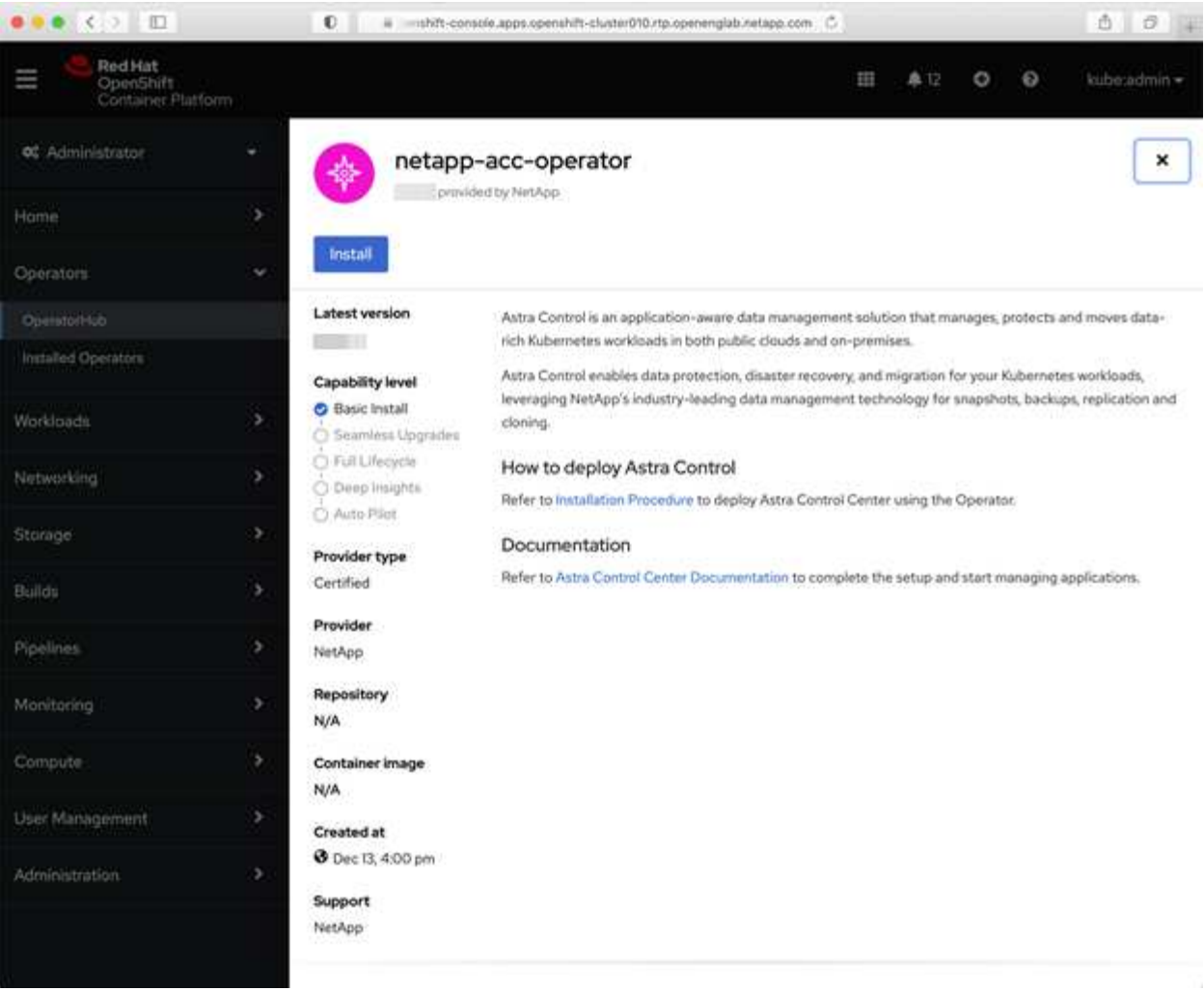

- i. Inicie sesión en la IU de OpenShift Container Platform.
- ii. En el menú lateral, seleccione **operadores > OperatorHub**.
- iii. Seleccione el operador NetApp Astra Control Center.
- iv. Seleccione **instalar**.
- En el catálogo de ecosistemas de Red Hat:

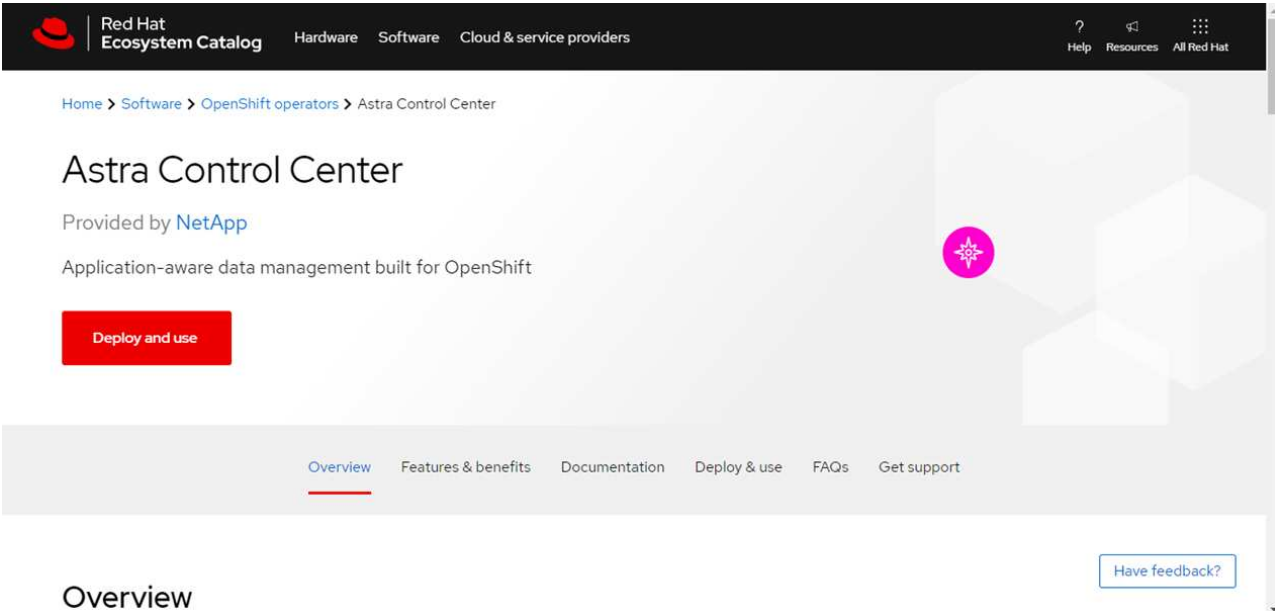

- i. Seleccione Astra Control Center de NetApp ["operador"](https://catalog.redhat.com/software/operators/detail/611fd22aaf489b8bb1d0f274).
- ii. Seleccione **desplegar y utilizar**.

# <span id="page-56-1"></span>**Instale el operador**

1. Complete la página **Install Operator** e instale el operador:

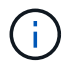

El operador estará disponible en todos los espacios de nombres del clúster.

- a. Seleccione el espacio de nombres del operador o. netapp-acc-operator el espacio de nombres se creará automáticamente como parte de la instalación del operador.
- b. Seleccione una estrategia de aprobación manual o automática.

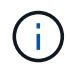

Se recomienda la aprobación manual. Solo debe tener una instancia de operador en ejecución por clúster.

c. Seleccione **instalar**.

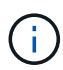

Si ha seleccionado una estrategia de aprobación manual, se le pedirá que apruebe el plan de instalación manual para este operador.

2. Desde la consola, vaya al menú OperatorHub y confirme que el operador se ha instalado correctamente.

# <span id="page-56-0"></span>**Instalar Astra Control Center**

- 1. En la consola de la vista de detalles del operador del Centro de control de Astra, seleccione Create instance En la sección proporcionada API.
- 2. Complete el Create AstraControlCenter campo de formulario:
	- a. Mantenga o ajuste el nombre del Centro de control de Astra.
	- b. (Opcional) Habilitar o deshabilitar AutoSupport. Se recomienda conservar la funcionalidad de AutoSupport.
- c. Introduzca la dirección de Astra Control Center. No entre http:// o. https:// en la dirección.
- d. Introduzca la versión de Astra Control Center; por ejemplo, 21.12.60.
- e. Introduzca un nombre de cuenta, una dirección de correo electrónico y un apellido de administrador.
- f. Conserve la política de reclamaciones de volumen predeterminada.
- g. En **Registro de imágenes**, introduzca la ruta de registro de la imagen del contenedor local. No entre http:// o. https:// en la dirección.
- h. Si utiliza un registro que requiere autenticación, introduzca el secreto.
- i. Introduzca el nombre del administrador.
- j. Configure el escalado de recursos.
- k. Conserve la clase de almacenamiento predeterminada.
- l. Defina las preferencias de manejo de CRD.
- 3. Seleccione Create.

# **El futuro**

Compruebe que la instalación de Astra Control Center se ha realizado correctamente y complete el ["pasos](#page-29-0) [restantes"](#page-29-0) para iniciar sesión. Además, completará la implementación siguiendo este proceso ["tareas de](#page-67-0) [configuración"](#page-67-0).

# **Instale Astra Control Center con un back-end de almacenamiento de Cloud Volumes ONTAP**

Con Astra Control Center, puede gestionar sus aplicaciones en un entorno de cloud híbrido con clústeres de Kubernetes e instancias de Cloud Volumes ONTAP autogestionados. Puede poner en marcha Astra Control Center en sus clústeres de Kubernetes en las instalaciones o en uno de los clústeres de Kubernetes autogestionados en el entorno de cloud.

Con una de estas puestas en marcha, puede realizar operaciones de gestión de datos de aplicaciones utilizando Cloud Volumes ONTAP como back-end de almacenamiento. También es posible configurar un bloque de S3 como destino de backup.

Para instalar Astra Control Center en Amazon Web Services (AWS) y Microsoft Azure con un back-end de almacenamiento de Cloud Volumes ONTAP, realice los siguientes pasos en función de su entorno de cloud.

- [Ponga en marcha Astra Control Center en Amazon Web Services](#page-57-0)
- [Ponga en marcha Astra Control Center en Microsoft Azure](#page-62-0)

# <span id="page-57-0"></span>**Ponga en marcha Astra Control Center en Amazon Web Services**

Puede poner en marcha Astra Control Center en un clúster de Kubernetes autogestionado alojado en un cloud público de Amazon Web Services (AWS).

Sólo se admiten clústeres autogestionados de OpenShift Container Platform (OCP) para implementar Astra Control Center.

# **Lo que necesitará para AWS**

Antes de poner en marcha Astra Control Center en AWS, necesitará los siguientes elementos:

- Licencia Astra Control Center. Consulte ["Requisitos de licencia de Astra Control Center".](#page-22-0)
- ["Cumpla los requisitos de Astra Control Center".](#page-22-0)
- Cuenta de Cloud Central de NetApp
- Permisos de Red Hat OpenShift Container Platform (OCP) (a nivel de espacio de nombres para crear pods)
- Credenciales de AWS, Access ID y Secret Key con permisos que permiten crear cubos y conectores
- Acceso e inicio de sesión del Elastic Container Registry (ECR) de la cuenta de AWS
- Se requieren entradas de zona alojada de AWS y ruta 53 para acceder a la interfaz de usuario de Astra **Control**

### **Requisitos de los entornos operativos para AWS**

Astra Control Center requiere los siguientes entornos operativos para AWS:

• OpenShift Container Platform de Red Hat 4.8

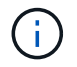

Asegúrese de que el entorno operativo que elija para alojar Astra Control Center cumple los requisitos de recursos básicos que se describen en la documentación oficial del entorno.

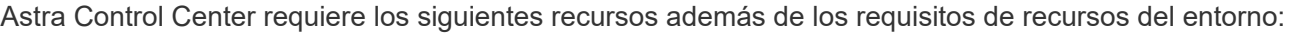

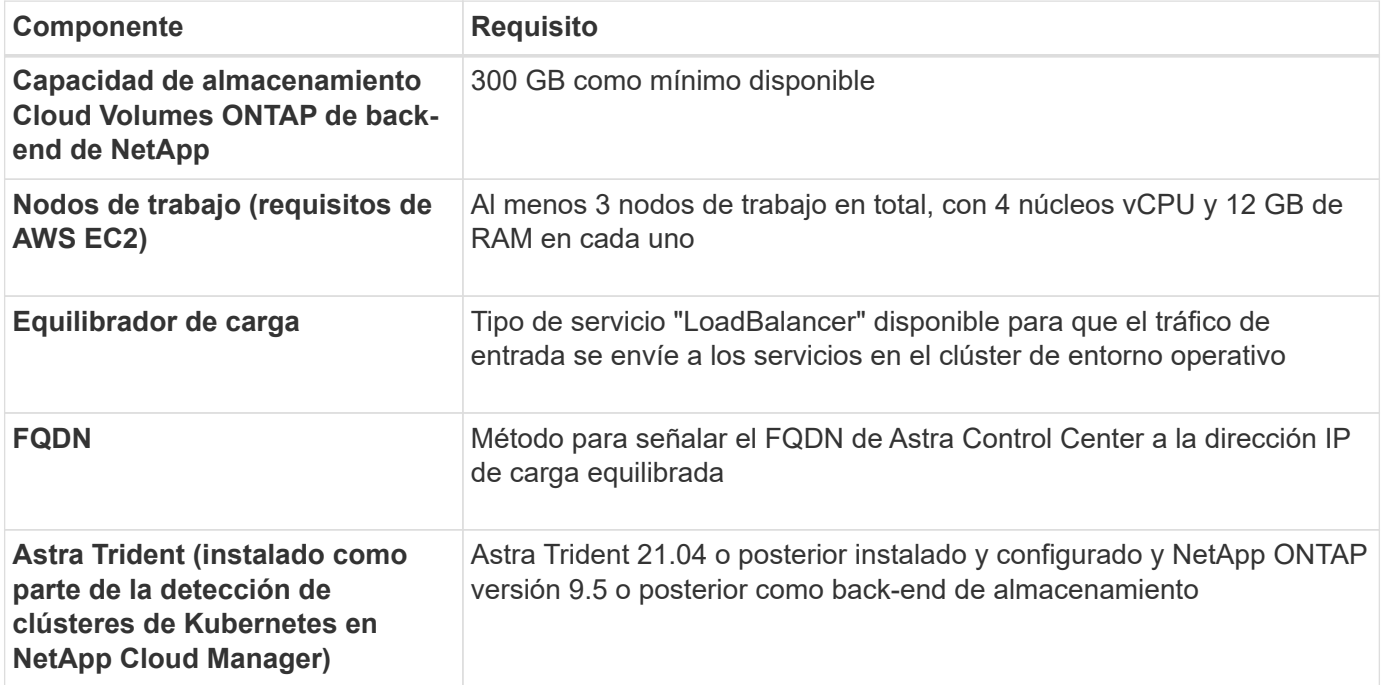

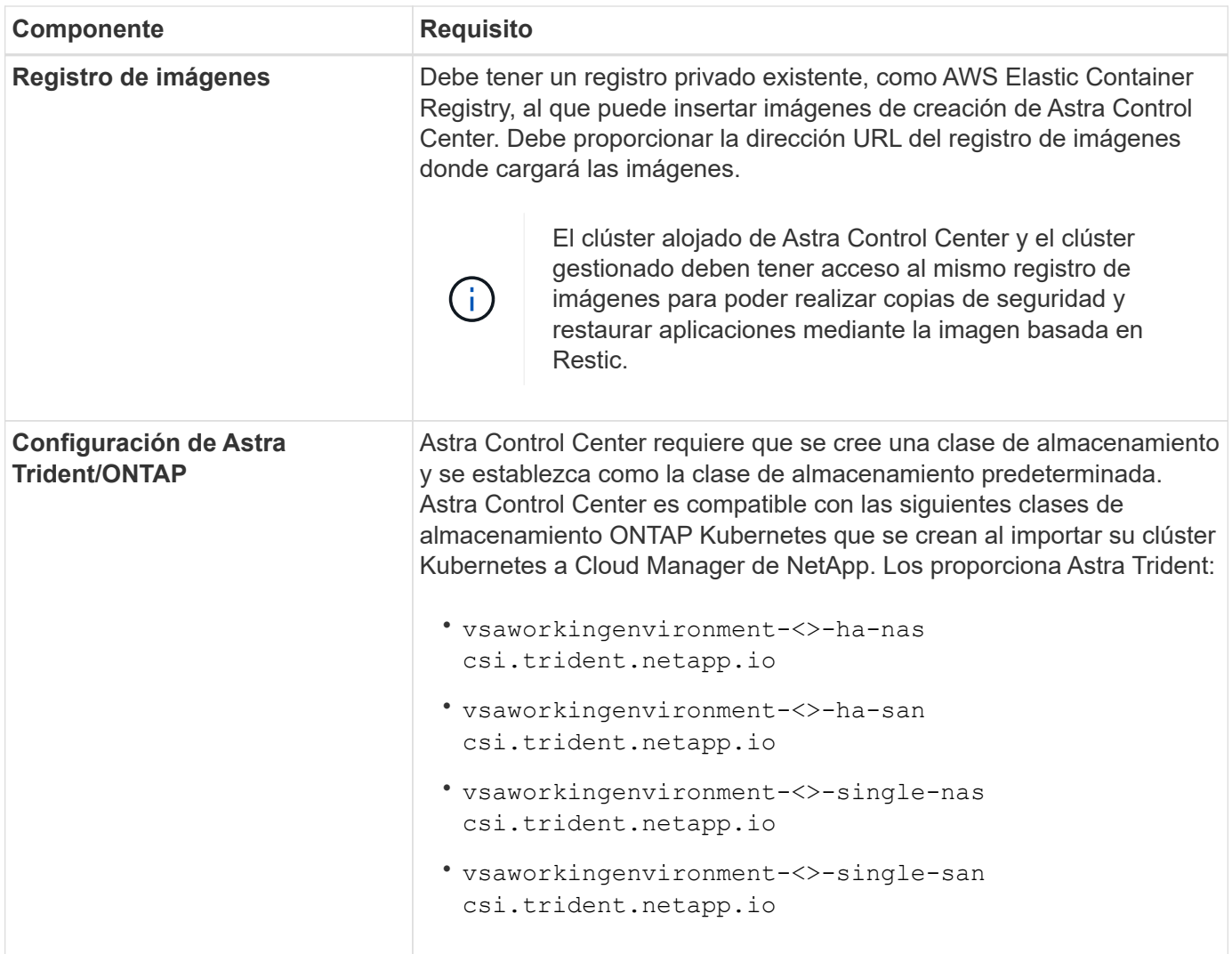

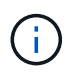

Estos requisitos suponen que Astra Control Center es la única aplicación que se ejecuta en el entorno operativo. Si el entorno ejecuta aplicaciones adicionales, ajuste estos requisitos mínimos según corresponda.

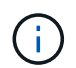

El token del registro de AWS caduca en 12 horas, después del cual deberá renovar el secreto del registro de imagen Docker.

#### **Información general sobre la implementación para AWS**

He aquí una descripción general del proceso de instalación de Astra Control Center para AWS con Cloud Volumes ONTAP como back-end de almacenamiento.

Cada uno de estos pasos se explica más detalladamente a continuación.

- 1. [Compruebe que dispone de suficientes permisos IAM](#page-60-0).
- 2. [Instale un clúster RedHat OpenShift en AWS](#page-60-1).
- 3. [Configure AWS.](#page-60-2)
- 4. [Configure Cloud Manager de NetApp.](#page-61-0)
- 5. [Instalar Astra Control Center.](#page-56-0)

#### <span id="page-60-0"></span>**Compruebe que dispone de suficientes permisos IAM**

Asegúrese de tener suficientes roles y permisos de IAM para poder instalar un clúster RedHat OpenShift y un conector Cloud Manager de NetApp.

Consulte ["Credenciales iniciales de AWS".](https://docs.netapp.com/us-en/cloud-manager-setup-admin/concept-accounts-aws.html#initial-aws-credentials)

# <span id="page-60-1"></span>**Instale un clúster RedHat OpenShift en AWS**

Instale un clúster RedHat OpenShift Container Platform en AWS.

Para obtener instrucciones de instalación, consulte ["Instalación de un clúster en AWS en OpenShift Container](https://docs.openshift.com/container-platform/4.8/installing/installing_aws/installing-aws-default.html) [Platform"](https://docs.openshift.com/container-platform/4.8/installing/installing_aws/installing-aws-default.html).

# <span id="page-60-2"></span>**Configure AWS**

A continuación, configure AWS para crear una red virtual, configurar instancias de computación EC2, crear un bloque de AWS S3, crear un Elastic Container Register (ECR) para alojar las imágenes de Astra Control Center y empujar las imágenes a este registro.

Siga la documentación de AWS para completar los pasos siguientes. Consulte ["Documentación de instalación](https://docs.openshift.com/container-platform/4.8/installing/installing_aws/installing-aws-default.html) [de AWS"](https://docs.openshift.com/container-platform/4.8/installing/installing_aws/installing-aws-default.html).

- 1. Cree una red virtual AWS.
- 2. Revise las instancias de computación EC2. Puede ser un servidor con configuración básica o máquinas virtuales en AWS.
- 3. Si el tipo de instancia no coincide con los requisitos mínimos de recursos de Astra para los nodos maestros y trabajadores, cambie el tipo de instancia en AWS para cumplir los requisitos de Astra. Consulte ["Requisitos del Centro de Control de Astra".](#page-22-0)
- 4. Cree al menos un bloque de AWS S3 para almacenar los backups.
- 5. Cree un AWS Elastic Container Registry (ECR) para alojar todas las imágenes ACC.

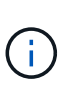

Si no crea la ECR, Astra Control Center no puede acceder a los datos de supervisión de un clúster que contenga Cloud Volumes ONTAP con un back-end de AWS. El problema se produce cuando el clúster que intenta detectar y gestionar mediante Astra Control Center no tiene acceso a AWS ECR.

6. Inserte las imágenes ACC en el registro definido.

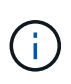

El token del registro de contenedor elástico de AWS (ECR) caduca al cabo de 12 horas y provoca errores en las operaciones de clonado de varios clústeres. Este problema ocurre cuando se gestiona un back-end de almacenamiento desde Cloud Volumes ONTAP configurado para AWS. Para corregir este problema, vuelva a autenticarse con la ECR y genere un nuevo secreto para que las operaciones de clonación se reanuden correctamente.

A continuación mostramos un ejemplo de una puesta en marcha de AWS:

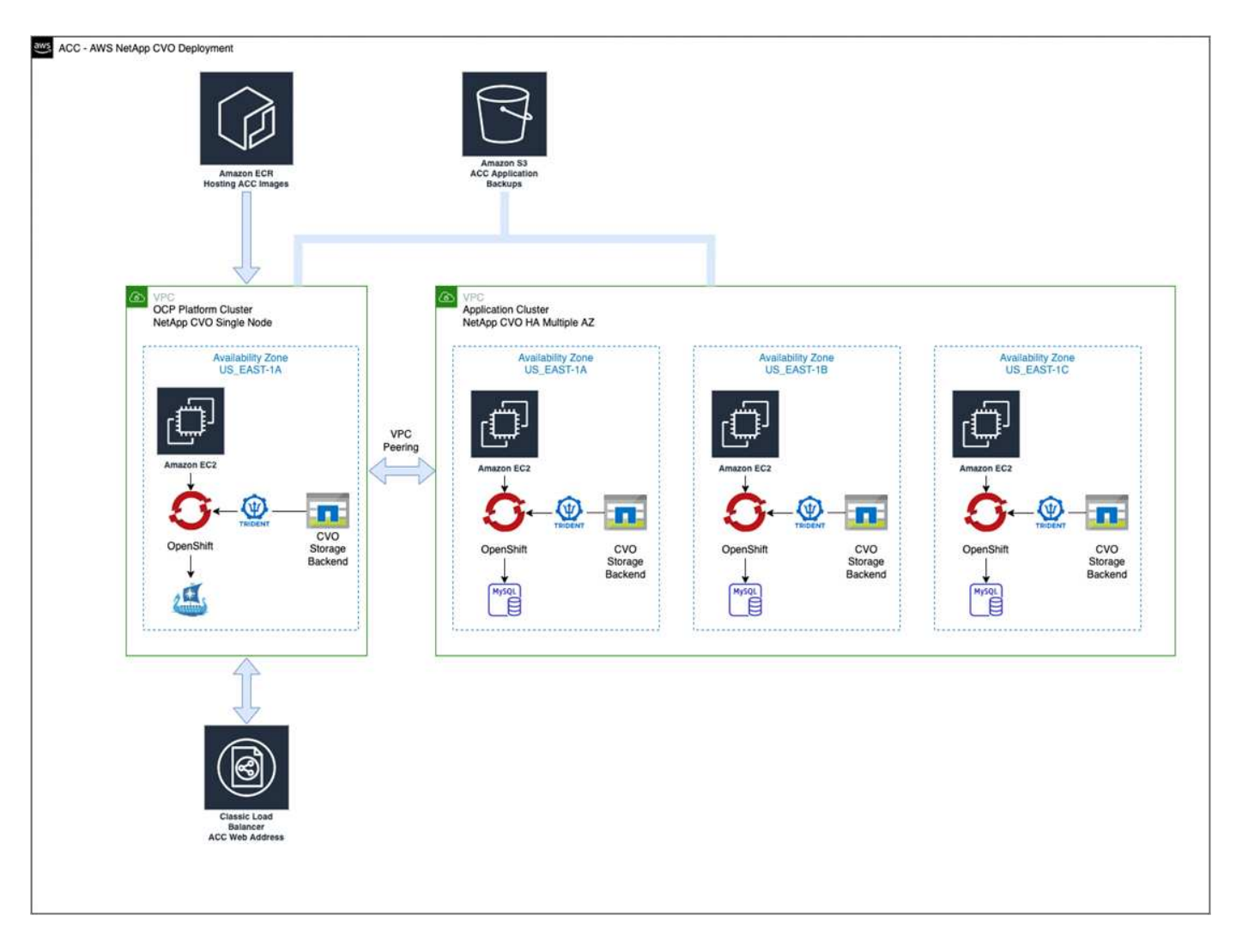

# <span id="page-61-0"></span>**Configure Cloud Manager de NetApp**

Con Cloud Manager, cree un espacio de trabajo, añada un conector a AWS, cree un entorno de trabajo e importe el clúster.

Siga la documentación de Cloud Manager para completar los siguientes pasos. Consulte lo siguiente:

- ["Introducción a Cloud Volumes ONTAP en AWS".](https://docs.netapp.com/us-en/occm/task_getting_started_aws.html)
- ["Cree un conector en AWS mediante Cloud Manager"](https://docs.netapp.com/us-en/occm/task_creating_connectors_aws.html#create-a-connector)

#### **Pasos**

- 1. Añada sus credenciales a Cloud Manager.
- 2. Crear un área de trabajo.
- 3. Agregue un conector para AWS. Elija AWS como proveedor.
- 4. Cree un entorno de trabajo para su entorno de cloud.
	- a. Ubicación: "Amazon Web Services (AWS)"
	- b. Tipo: "Cloud Volumes ONTAP ha"
- 5. Importe el clúster OpenShift. El clúster se conectará al entorno de trabajo que acaba de crear.
	- a. Consulte los detalles del clúster de NetApp seleccionando **K8s** > **Lista de clústeres** > **Detalles del clúster**.
- b. En la esquina superior derecha, tenga en cuenta la versión de Trident.
- c. Observe las clases de almacenamiento del clúster Cloud Volumes ONTAP que muestran NetApp como el aprovisionador.

Esto importa su clúster de Red Hat OpenShift y le asigna una clase de almacenamiento predeterminada. Seleccione la clase de almacenamiento. Trident se instala automáticamente como parte del proceso de importación y detección.

6. Obsérvese todos los volúmenes y volúmenes persistentes en esta puesta en marcha de Cloud Volumes ONTAP.

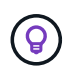

Cloud Volumes ONTAP puede funcionar como un nodo único o en alta disponibilidad. Si está habilitada, anote el estado de alta disponibilidad y el estado de implementación del nodo que se ejecutan en AWS.

#### **Instalar Astra Control Center**

Siga la norma ["Instrucciones de instalación de Astra Control Center".](#page-29-0)

### <span id="page-62-0"></span>**Ponga en marcha Astra Control Center en Microsoft Azure**

Puede poner en marcha Astra Control Center en un clúster de Kubernetes autogestionado que se aloja en un cloud público de Microsoft Azure.

#### **Lo que necesitará para Azure**

Antes de poner en marcha Astra Control Center en Azure, necesitará los siguientes elementos:

- Licencia Astra Control Center. Consulte ["Requisitos de licencia de Astra Control Center".](#page-22-0)
- ["Cumpla los requisitos de Astra Control Center".](#page-22-0)
- Cuenta de Cloud Central de NetApp
- Red Hat OpenShift Container Platform (OCP) 4.8
- Permisos de Red Hat OpenShift Container Platform (OCP) (a nivel de espacio de nombres para crear pods)
- Credenciales de Azure con permisos que le permiten crear cubos y conectores

#### **Requisitos del entorno operativo para Azure**

Asegúrese de que el entorno operativo que elija para alojar Astra Control Center cumple los requisitos de recursos básicos que se describen en la documentación oficial del entorno.

Astra Control Center requiere los siguientes recursos además de los requisitos de recursos del entorno:

Consulte ["Requisitos del entorno operativo del Centro de control de Astra"](#page-22-0).

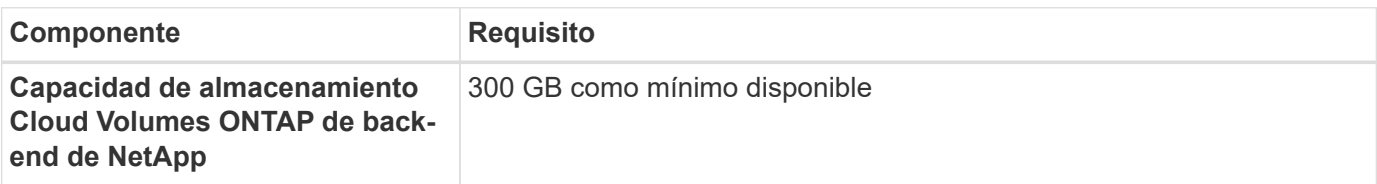

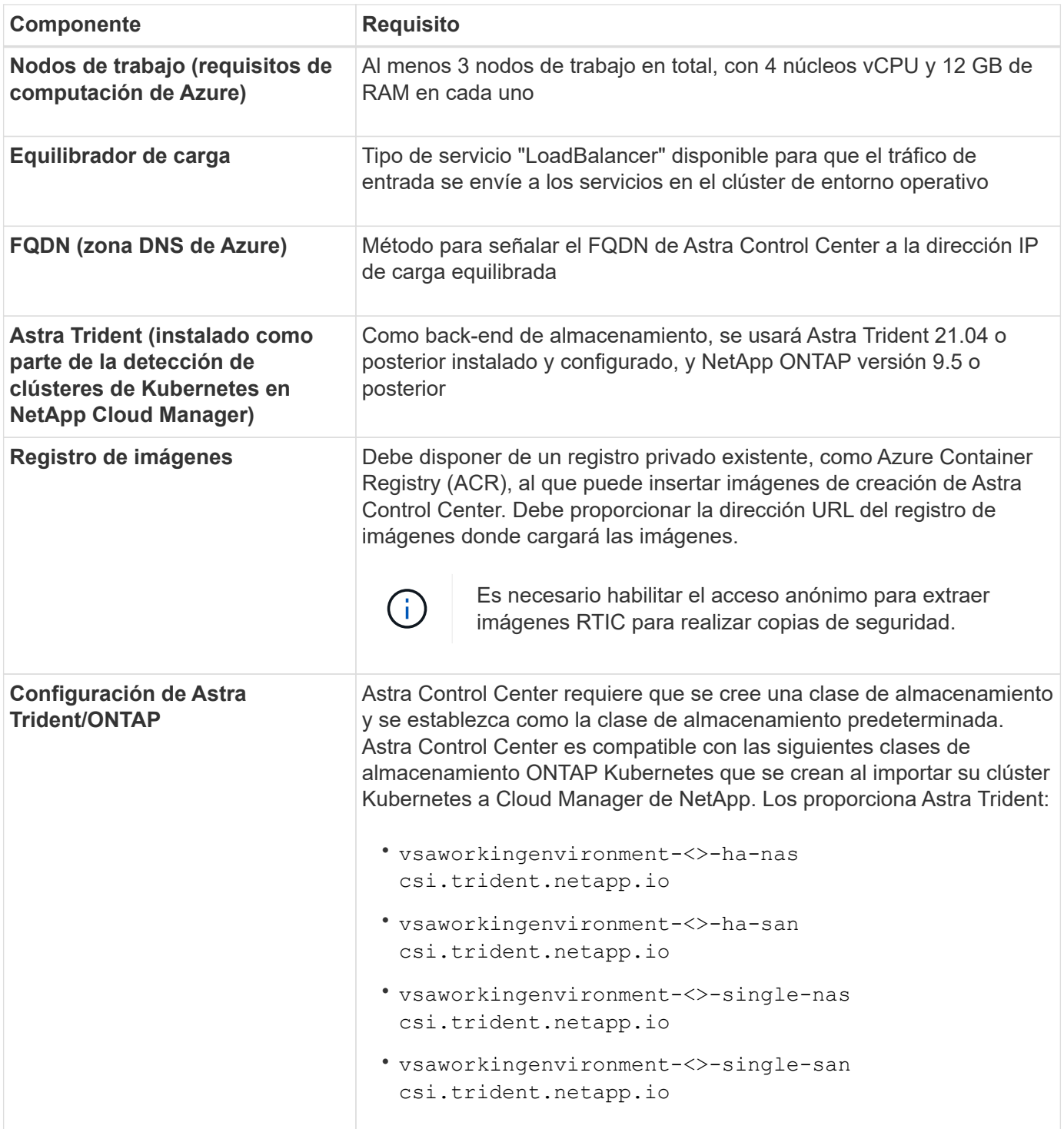

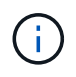

Estos requisitos suponen que Astra Control Center es la única aplicación que se ejecuta en el entorno operativo. Si el entorno ejecuta aplicaciones adicionales, ajuste estos requisitos mínimos según corresponda.

#### **Información general sobre la implementación para Azure**

A continuación se ofrece una descripción general del proceso de instalación de Astra Control Center para Azure.

Cada uno de estos pasos se explica más detalladamente a continuación.

- 1. [Instale un clúster RedHat OpenShift en Azure.](#page-64-0)
- 2. [Cree grupos de recursos de Azure](#page-64-1).
- 3. [Compruebe que dispone de suficientes permisos IAM](#page-60-0).
- 4. [Configure Azure](#page-64-2).
- 5. [Configure Cloud Manager de NetApp.](#page-61-0)
- 6. [Instalar y configurar Astra Control Center](#page-67-1).

# <span id="page-64-0"></span>**Instale un clúster RedHat OpenShift en Azure**

El primer paso es instalar un clúster RedHat OpenShift en Azure.

Para obtener instrucciones de instalación, consulte la documentación de RedHat en ["Instalación del clúster](https://docs.openshift.com/container-platform) [OpenShift en Azure"](https://docs.openshift.com/container-platform) y.. ["Instalar una cuenta de Azure"](https://docs.openshift.com/container-platform).

# <span id="page-64-1"></span>**Cree grupos de recursos de Azure**

Cree al menos un grupo de recursos de Azure.

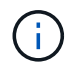

OpenShift podría crear sus propios grupos de recursos. Además de estos, también debe definir los grupos de recursos de Azure. Consulte la documentación de OpenShift.

Es posible que desee crear un grupo de recursos de clúster de plataforma y un grupo de recursos de clúster de aplicación OpenShift de destino.

### **Compruebe que dispone de suficientes permisos IAM**

Asegúrese de tener suficientes roles y permisos de IAM para poder instalar un clúster RedHat OpenShift y un conector Cloud Manager de NetApp.

Consulte ["Credenciales y permisos de Azure"](https://docs.netapp.com/us-en/cloud-manager-setup-admin/concept-accounts-azure.html).

# <span id="page-64-2"></span>**Configure Azure**

A continuación, configure Azure para crear una red virtual, configurar instancias de computación, crear un contenedor de Azure Blob, crear un registro de contenedores de Azure (ACR) para alojar las imágenes de Astra Control Center y colocar las imágenes en este registro.

Siga la documentación de Azure para completar los siguientes pasos. Consulte ["Instalando el clúster de](https://docs.openshift.com/) [OpenShift en Azure".](https://docs.openshift.com/)

- 1. Cree una red virtual de Azure.
- 2. Revise las instancias de computación. Puede ser un servidor con configuración básica o máquinas virtuales en Azure.
- 3. Si el tipo de instancia no coincide con los requisitos mínimos de recursos de Astra para los nodos maestros y trabajadores, cambie el tipo de instancia en Azure para cumplir los requisitos de Astra. Consulte ["Requisitos del Centro de Control de Astra"](#page-22-0).
- 4. Cree al menos un contenedor de Azure Blob para almacenar los backups.
- 5. Cree una cuenta de almacenamiento. Necesitará una cuenta de almacenamiento para crear un contenedor que se utilizará como bloque en Astra Control Center.
- 6. Crear un secreto, que es necesario para el acceso a bloques.
- 7. Cree un Azure Container Registry (ACR) para alojar todas las imágenes de Astra Control Center.
- 8. Configure el acceso ACR para pulsar/extraer todas las imágenes del Centro de control de Astra.
- 9. Inserte las imágenes ACC en este registro introduciendo el siguiente script:

```
az acr login -n <AZ ACR URL/Location>
This script requires ACC manifest file and your Azure ACR location.
```
**Ejemplo**:

```
manifestfile=astra-control-center-<version>.manifest
AZ ACR REGISTRY=<target image repository>
ASTRA_REGISTRY=<source ACC image repository>
while IFS= read -r image; do
      echo "image: $ASTRA_REGISTRY/$image $AZ_ACR_REGISTRY/$image"
    root image=${image^*}:^*  echo $root_image
      docker pull $ASTRA_REGISTRY/$image
      docker tag $ASTRA_REGISTRY/$image $AZ_ACR_REGISTRYY/$image
      docker push $AZ_ACR_REGISTRY/$image
done < astra-control-center-22.04.41.manifest
```
10. Configure zonas DNS.

# **Configure Cloud Manager de NetApp**

Con Cloud Manager, cree un espacio de trabajo, añada un conector a Azure, cree un entorno de trabajo e importe el clúster.

Siga la documentación de Cloud Manager para completar los siguientes pasos. Consulte ["Introducción a](https://docs.netapp.com/us-en/occm/task_getting_started_azure.html) [Cloud Manager en Azure"](https://docs.netapp.com/us-en/occm/task_getting_started_azure.html).

# **Lo que necesitará**

Acceso a la cuenta de Azure con los permisos y roles de IAM necesarios

# **Pasos**

- 1. Añada sus credenciales a Cloud Manager.
- 2. Agregue un conector para Azure. Consulte ["Políticas de Cloud Manager".](https://mysupport.netapp.com/site/info/cloud-manager-policies)
	- a. Elija **Azure** como proveedor.
	- b. Introduzca las credenciales de Azure, incluidos el ID de aplicación, el secreto de cliente y el ID del directorio (inquilino).

Consulte ["Crear un conector en Azure desde Cloud Manager".](https://docs.netapp.com/us-en/occm/task_creating_connectors_azure.html)

3. Asegúrese de que el conector está en marcha y cambie a dicho conector.

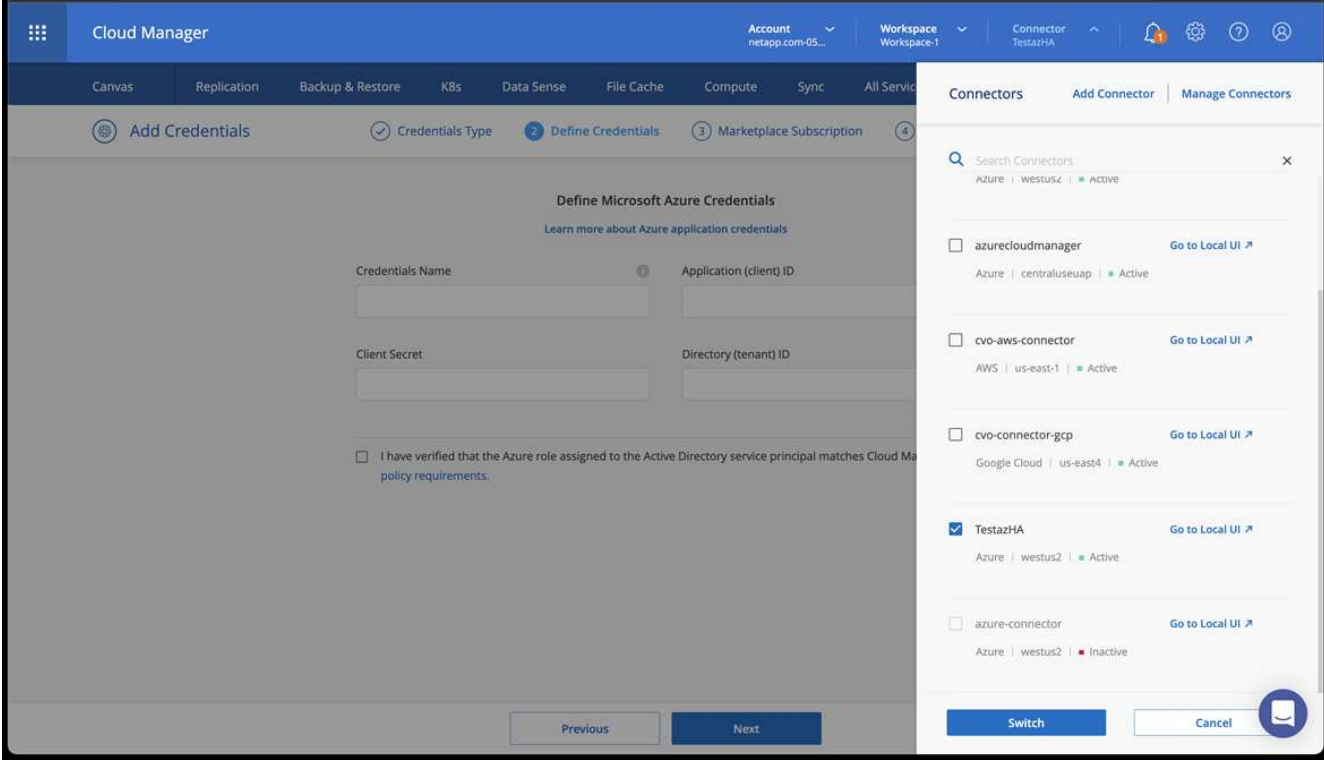

- 4. Cree un entorno de trabajo para su entorno de cloud.
	- a. Ubicación: "Microsoft Azure".
	- b. Tipo: "Cloud Volumes ONTAP ha".

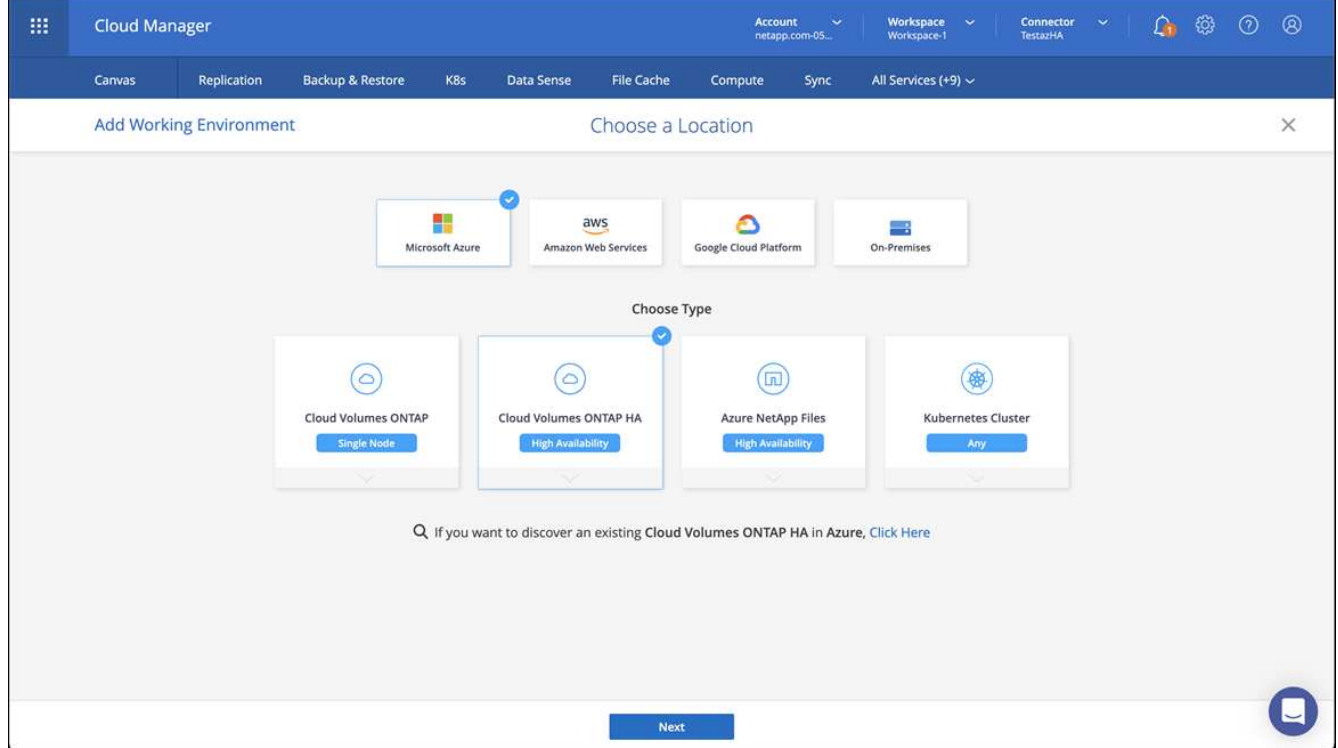

- 5. Importe el clúster OpenShift. El clúster se conectará al entorno de trabajo que acaba de crear.
	- a. Consulte los detalles del clúster de NetApp seleccionando **K8s** > **Lista de clústeres** > **Detalles del**

#### **clúster**.

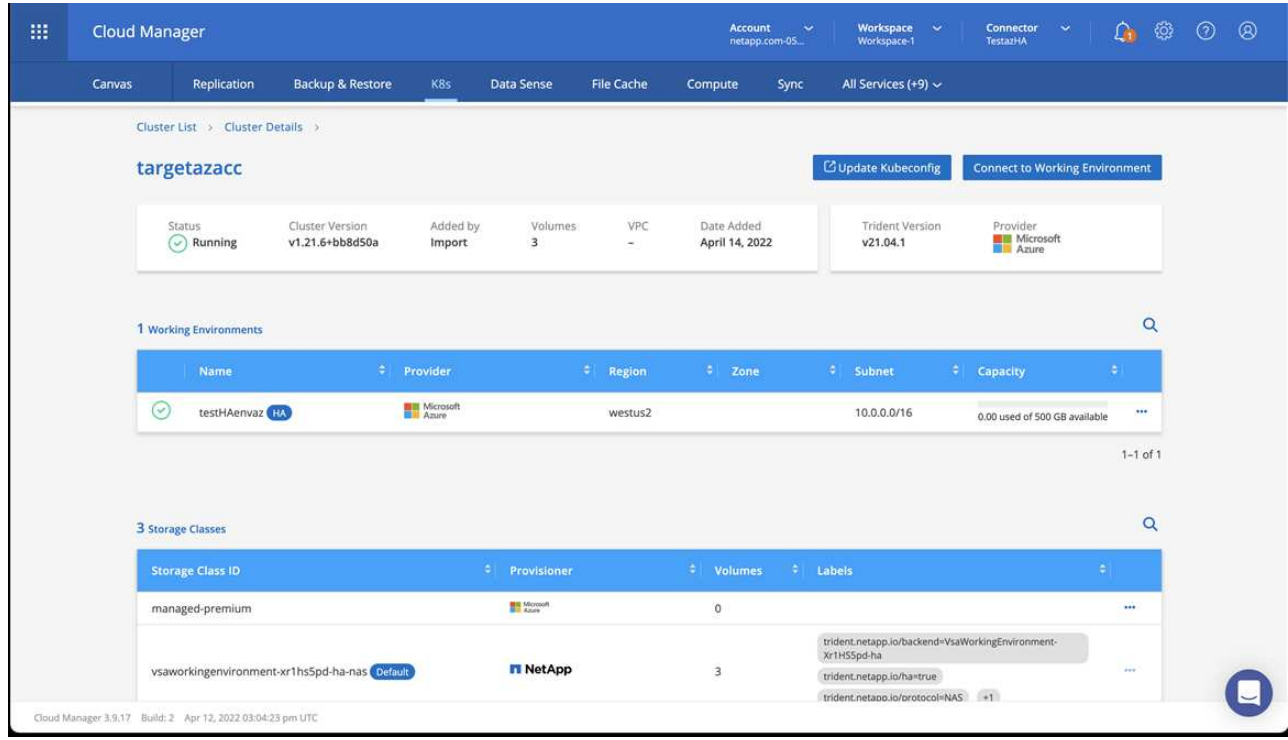

- b. En la esquina superior derecha, tenga en cuenta la versión de Trident.
- c. Observe las clases de almacenamiento del clúster Cloud Volumes ONTAP que muestran NetApp como el aprovisionador.

Esto importa su clúster de Red Hat OpenShift y asigna una clase de almacenamiento predeterminada. Seleccione la clase de almacenamiento. Trident se instala automáticamente como parte del proceso de importación y detección.

- 6. Obsérvese todos los volúmenes y volúmenes persistentes en esta puesta en marcha de Cloud Volumes ONTAP.
- 7. Cloud Volumes ONTAP puede funcionar como un nodo único o en alta disponibilidad. Si ha está habilitada, anote el estado de alta disponibilidad y el estado de puesta en marcha del nodo que se ejecutan en Azure.

#### <span id="page-67-1"></span>**Instalar y configurar Astra Control Center**

Instale Astra Control Center con el estándar ["instrucciones de instalación"](#page-29-0).

Con Astra Control Center, añada un bucket de Azure. Consulte ["Configure Astra Control Center y añada](#page-67-0) [cucharones"](#page-67-0).

# <span id="page-67-0"></span>**Configure Astra Control Center**

Astra Control Center admite y supervisa ONTAP y Astra Data Store como back-end de almacenamiento. Después de instalar Astra Control Center, inicie sesión en la interfaz de usuario y cambie la contraseña, le interesa configurar una licencia, añadir clústeres, gestionar el almacenamiento y añadir bloques.

#### **Tareas**

• [Agregue una licencia de Astra Control Center](#page-68-0)

- [Añada el clúster](#page-68-1)
- [Añada un back-end de almacenamiento](#page-70-0)
- [Añadir un bucket](#page-73-0)

# <span id="page-68-0"></span>**Agregue una licencia de Astra Control Center**

Puede añadir una licencia nueva con la interfaz de usuario o. ["API"](https://docs.netapp.com/us-en/astra-automation-2204/index.html) Para obtener todas las funciones de Astra Control Center. Sin una licencia, el uso de Astra Control Center se limita a gestionar usuarios y agregar nuevos clústeres.

Para obtener más información sobre cómo se calculan las licencias, consulte ["Licencia"](#page-18-0).

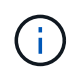

Para actualizar una evaluación existente o una licencia completa, consulte ["Actualizar una](#page-126-0) [licencia existente".](#page-126-0)

Las licencias de Astra Control Center miden los recursos de CPU mediante unidades de CPU de Kubernetes. La licencia debe tener en cuenta los recursos de CPU asignados a los nodos de trabajo de todos los clústeres de Kubernetes gestionados. Antes de agregar una licencia, debe obtener el archivo de licencia (NLF) de ["Sitio](https://mysupport.netapp.com/site/products/all/details/astra-control-center/downloads-tab) [de soporte de NetApp"](https://mysupport.netapp.com/site/products/all/details/astra-control-center/downloads-tab).

También puede probar Astra Control Center con una licencia de evaluación, que le permite utilizar Astra Control Center durante 90 días a partir de la fecha de descarga de la licencia. Puede inscribirse para obtener una prueba gratuita registrándose ["aquí".](https://cloud.netapp.com/astra-register)

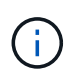

Si su instalación crece para superar el número de unidades CPU con licencia, Astra Control Center le impide gestionar nuevas aplicaciones. Se muestra una alerta cuando se supera la capacidad.

# **Lo que necesitará**

Al descargar Astra Control Center desde ["Sitio de soporte de NetApp"](https://mysupport.netapp.com/site/products/all/details/astra-control-center/downloads-tab)También puede descargar el archivo de licencia de NetApp (NLF). Asegúrese de tener acceso a este archivo de licencia.

# **Pasos**

- 1. Inicie sesión en la interfaz de usuario de Astra Control Center.
- 2. Seleccione **cuenta** > **Licencia**.
- 3. Seleccione **Agregar licencia**.
- 4. Busque el archivo de licencia (NLF) que descargó.
- 5. Seleccione **Agregar licencia**.

La página **cuenta** > **Licencia** muestra la información de la licencia, la fecha de caducidad, el número de serie de la licencia, el ID de cuenta y las unidades de CPU utilizadas.

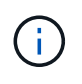

Si dispone de una licencia de evaluación, asegúrese de almacenar su ID de cuenta para evitar la pérdida de datos en caso de que se produzca un error en Astra Control Center si no envía los ASUP.

# <span id="page-68-1"></span>**Añada el clúster**

Para comenzar a gestionar las aplicaciones, añada un clúster de Kubernetes y gestiónelo como un recurso de

computación. Es necesario añadir un clúster para Astra Control Center para descubrir sus aplicaciones Kubernetes. Para Astra Data Store, queremos añadir el clúster de aplicaciones Kubernetes que contiene aplicaciones que utilizan volúmenes aprovisionados por Astra Data Store.

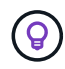

Le recomendamos que Astra Control Center gestione el clúster en el que se implementa primero antes de añadir otros clústeres a Astra Control Center para su gestión. Disponer del cluster inicial en administración es necesario para enviar datos Kubemetrics y datos asociados al cluster para mediciones y resolución de problemas. Puede utilizar la función **Agregar clúster** para administrar un clúster con Astra Control Center.

Cuando Astra Control gestiona un clúster, realiza un seguimiento de la clase de almacenamiento predeterminada del clúster. Si cambia la clase de almacenamiento con kubectl Comandos, Control Astra revierte el cambio. Para cambiar la clase de almacenamiento predeterminada de un clúster gestionado por Astra Control, utilice uno de los siguientes métodos:

- Ĥ.
- Utilice la API Astra Control PUT /managedClusters asimismo, asigne una clase de almacenamiento predeterminada diferente con el DefaultStorageClass parámetro.
- Utilice la interfaz de usuario web de Astra Control para asignar una clase de almacenamiento predeterminada diferente. Consulte [Cambie la clase de almacenamiento](#page-75-0) [predeterminada.](#page-75-0)

# **Lo que necesitará**

• Antes de añadir un clúster, revise y realice la operación necesaria ["requisitos previos".](#page-75-1)

# **Pasos**

- 1. En **Dashboard** de la interfaz de usuario de Astra Control Center, seleccione **Agregar** en la sección Clusters.
- 2. En la ventana **Agregar clúster** que se abre, cargue un kubeconfig.yaml archivar o pegar el contenido de un kubeconfig.yaml archivo.

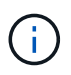

La kubeconfig.yaml el archivo debe incluir **sólo la credencial de cluster para un cluster**.

# Add cluster

STEP 1/3: CREDENTIALS

# CREDENTIALS

Provide Astra Control access to your Kubernetes and OpenShift clusters by entering a kubeconfig credential.

Follow instructions on how to create a dedicated admin-role kubeconfig.

#### **Upload file** Paste from clipboard

Kubeconfig YAML file No file selected

↥

Credential name

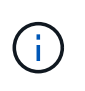

Si crea el suyo propio kubeconfig file, debe definir sólo un elemento de contexto **uno** en él. Consulte ["Documentación de Kubernetes"](https://kubernetes.io/docs/concepts/configuration/organize-cluster-access-kubeconfig/) para obtener información acerca de cómo crear kubeconfig archivos.

- 3. Introduzca un nombre de credencial. De forma predeterminada, el nombre de las credenciales se completa automáticamente como nombre del clúster.
- 4. Seleccione **Configurar almacenamiento**.
- 5. Seleccione la clase de almacenamiento que se va a utilizar para este clúster de Kubernetes y seleccione **Review**.

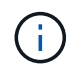

Debe seleccionar una clase de almacenamiento de Trident con el respaldo del almacenamiento de ONTAP o el almacén de datos Astra.

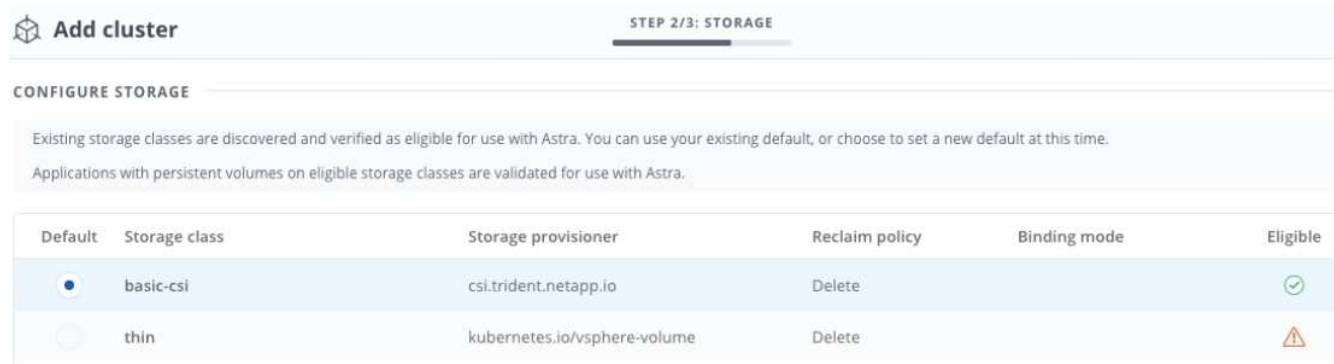

6. Revise la información y si todo parece bien, seleccione **Agregar clúster**.

# **Resultado**

El clúster entra en el estado **detectando** y luego cambia a **ejecutando**. Ha añadido correctamente un clúster de Kubernetes y ahora lo gestiona en Astra Control Center.

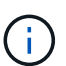

Después de agregar un clúster para administrarlo en Astra Control Center, puede que el operador de supervisión tarde unos minutos en implementar. Hasta entonces, el icono de notificación se vuelve rojo y registra un evento **Comprobación de estado del agente de supervisión fallida**. Puede ignorar esto porque el problema se resuelve cuando Astra Control Center obtiene el estado correcto. Si el problema no se resuelve en unos minutos, vaya al clúster y ejecute oc get pods -n netapp-monitoring como punto de partida. Deberá consultar los registros del operador de supervisión para depurar el problema.

# <span id="page-70-0"></span>**Añada un back-end de almacenamiento**

Puede añadir un back-end de almacenamiento para que Astra Control pueda gestionar sus recursos. Es posible poner en marcha un back-end de almacenamiento en un clúster gestionado o utilizar un back-end de almacenamiento existente.

Gestionar los clústeres de almacenamiento en Astra Control como back-end de almacenamiento le permite obtener vínculos entre los volúmenes persistentes (VP) y el back-end de almacenamiento, así como mediciones de almacenamiento adicionales.

#### **Lo que necesitará para las puestas en marcha existentes de Astra Data Store**

• Ha añadido el clúster de aplicaciones de Kubernetes y el clúster de computación subyacente.

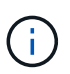

Después de añadir su clúster de aplicaciones Kubernetes para Astra Data Store y lo gestiona Astra Control, el clúster aparece como unmanaged en la lista de back-ends detectados. A continuación, debe añadir el clúster informático que contiene Astra Data Store y es la base para el clúster de aplicaciones de Kubernetes. Puede hacerlo desde **Backends** en la interfaz de usuario. Seleccione el menú Actions para el clúster, seleccione Manage, y. ["añada el clúster".](#page-67-0) Tras el estado del clúster de unmanaged Los cambios en el nombre del clúster de Kubernetes, puede continuar con la adición de un back-end.

# **Lo que necesitará para las nuevas puestas en marcha de Astra Data Store**

- Ya tienes ["ha cargado la versión del paquete de instalación que pretende implementar"](#page-129-0) A una ubicación accesible a Astra Control.
- Añadió el clúster Kubernetes que pretende usar para la implementación.
- Ha cargado el [Licencia de Astra Data Store](#page-68-0) Para su implementación en una ubicación a la que pueda acceder Astra Control.

# **Opciones**

- [Instale recursos de almacenamiento](#page-71-0)
- [Utilice un back-end de almacenamiento existente](#page-73-1)

# <span id="page-71-0"></span>**Instale recursos de almacenamiento**

Puede poner en marcha un nuevo almacén de datos de Astra y gestionar el back-end de almacenamiento asociado.

# **Pasos**

- 1. Navegue desde el panel o el menú backends (backends):
	- En **Dashboard**: En el Resumen de recursos, seleccione un enlace del panel Storage Backends y seleccione **Add** en la sección Backends.
	- Desde **Backends**:
		- i. En el área de navegación de la izquierda, seleccione **Backends**.
		- ii. Seleccione **Agregar**.
- 2. Seleccione la opción de implementación **Astra Data Store** en la ficha **despliegue**.
- 3. Seleccione el paquete Astra Data Store para implementar:
	- a. Introduzca un nombre para la aplicación Astra Data Store.
	- b. Elija la versión de Astra Data Store que desea implementar.

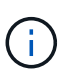

Si todavía no ha cargado la versión que pretende implementar, puede utilizar la opción **Agregar paquete** o salir del asistente y utilizar ["gestión de paquetes"](#page-129-0) para cargar el paquete de instalación.

4. Seleccione una licencia de Astra Data Store que haya cargado previamente o utilice la opción **Agregar licencia** para cargar una licencia para usar con la aplicación.
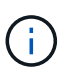

Las licencias de Astra Data Store con permisos completos están asociadas con el clúster de Kubernetes y estos clústeres asociados deben aparecer automáticamente. Si no hay un clúster gestionado, puede seleccionar la opción **Agregar un clúster** para agregar uno a la administración de Astra Control. Para las licencias de Astra Data Store, si no se ha establecido ninguna asociación entre la licencia y el clúster, puede definir esta asociación en la siguiente página del asistente.

- 5. Si no ha añadido un clúster Kubernetes a Astra Control Management, debe hacerlo desde la página **Kubernetes Cluster**. Seleccione un clúster existente de la lista o seleccione **agregue el clúster subyacente** para agregar un clúster a Astra Control Management.
- 6. Seleccione el tamaño de la plantilla de implementación para el clúster de Kubernetes que proporcionará recursos para el almacén de datos Astra.

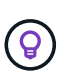

Al seleccionar una plantilla, seleccione nodos más grandes con más memoria y núcleos para cargas de trabajo más grandes o un mayor número de nodos para cargas de trabajo más pequeñas. Debe seleccionar una plantilla en función de lo que permita su licencia. Cada opción de plantilla sugiere el número de nodos elegibles que cumplen con el patrón de plantilla para la memoria y los núcleos y la capacidad de cada nodo.

- 7. Configure los nodos:
	- a. Agregue una etiqueta de nodo para identificar el pool de nodos de trabajo que admiten este clúster de almacén de datos Astra.

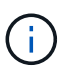

Debe añadirse la etiqueta a cada nodo individual del clúster que se utilizará para la puesta en marcha de Astra Data Store antes de que falle el inicio de la implementación o la implementación.

- b. Configure la capacidad (GIB) por nodo manualmente o seleccione la capacidad máxima permitida de nodo.
- c. Configure un número máximo de nodos permitidos en el clúster o permita el número máximo de nodos en el clúster.
- 8. (Sólo licencias completas del almacén de datos Astra) Introduzca la clave de la etiqueta que desea utilizar para los dominios de protección.

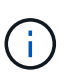

Cree al menos tres etiquetas únicas para la clave de cada nodo. Por ejemplo, si la clave es astra.datastore.protection.domain, puede crear las siguientes etiquetas: astra.datastore.protection.domain=domain1,astra.datastore.protection .domain=domain2, y. astra.datastore.protection.domain=domain3.

- 9. Configure la red de administración:
	- a. Introduzca una dirección IP de gestión para la gestión interna de Astra Data Store que se encuentra en la misma subred que las direcciones IP de nodos de trabajo.
	- b. Elija utilizar el mismo NIC tanto para la administración como para las redes de datos o configúrelo por separado.
	- c. Introduzca el pool de direcciones IP de red de datos, la máscara de subred y la puerta de enlace para acceder al almacenamiento.
- 10. Revise la configuración y seleccione **despliegue** para comenzar la instalación.

#### **Resultado**

Tras una instalación correcta, el back-end aparece en available estado en la lista de los back-ends, junto con información de rendimiento activa.

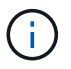

Es posible que deba actualizar la página para que se muestre el back-end.

## **Utilice un back-end de almacenamiento existente**

Puede traer un back-end de almacenamiento de ONTAP o Astra Data Store al centro de control de Astra.

#### **Pasos**

1. Navegue desde el panel o el menú backends (backends):

- En **Dashboard**: En el Resumen de recursos, seleccione un enlace del panel Storage Backends y seleccione **Add** en la sección Backends.
- Desde **Backends**:
	- i. En el área de navegación de la izquierda, seleccione **Backends**.
	- ii. Seleccione **gestionar** en un back-end detectado desde el clúster administrado o seleccione **Agregar** para administrar un back-end existente adicional.
- 2. Seleccione la ficha **utilizar existente**.
- 3. Realice una de las siguientes acciones según el tipo de backend:
	- **Almacén de datos Astra**:
		- i. Seleccione **Astra Data Store**.
		- ii. Seleccione el clúster de cálculo administrado y seleccione **Siguiente**.
		- iii. Confirme los detalles del backend y seleccione **Agregar backend de almacenamiento**.
	- **ONTAP**:
		- i. Seleccione **ONTAP**.
		- ii. Introduzca las credenciales de administración de ONTAP y seleccione **Revisión**.
		- iii. Confirme los detalles del backend y seleccione **Agregar backend de almacenamiento**.

## **Resultado**

El back-end aparece en available estado en la lista con información resumida.

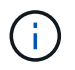

Es posible que deba actualizar la página para que se muestre el back-end.

# **Añadir un bucket**

Añadir proveedores de bloques de almacenamiento de objetos es esencial si desea realizar backups de sus aplicaciones y del almacenamiento persistente o si desea clonar aplicaciones entre clústeres. Astra Control almacena estas copias de seguridad o clones en los bloques de almacenamiento de objetos que defina.

Cuando se agrega un bloque, Astra Control Marca un bloque como el indicador de segmento predeterminado. El primer bloque que crea se convierte en el bloque predeterminado.

No necesita un bucket si va a clonar la configuración de sus aplicaciones y el almacenamiento persistente en el mismo clúster.

Utilice cualquiera de los siguientes tipos de bloques:

- ONTAP S3 de NetApp
- StorageGRID S3 de NetApp
- Genérico S3

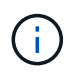

Aunque Astra Control Center es compatible con Amazon S3 como proveedor de cubos de S3 genérico, Astra Control Center podría no admitir todos los proveedores de almacenes de objetos que afirman que Amazon es compatible con S3.

Para obtener instrucciones sobre cómo añadir cubos con la API Astra Control, consulte ["Información sobre](https://docs.netapp.com/us-en/astra-automation/) [API y automatización de Astra".](https://docs.netapp.com/us-en/astra-automation/)

## **Pasos**

- 1. En el área de navegación de la izquierda, seleccione **Cuchos**.
	- a. Seleccione **Agregar**.
	- b. Seleccione el tipo de bloque.

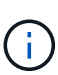

Cuando agregue un bloque, seleccione el proveedor de segmento correcto y proporcione las credenciales correctas para ese proveedor. Por ejemplo, la interfaz de usuario acepta ONTAP S3 de NetApp como tipo y acepta credenciales de StorageGRID; sin embargo, esto hará que se produzcan errores en todos los futuros backups de aplicaciones y restauraciones usando este bucket.

c. Cree un nuevo nombre de bloque o introduzca un nombre de bloque existente y una descripción opcional.

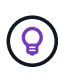

El nombre del bloque y la descripción aparecen como una ubicación de copia de seguridad que puede elegir más tarde al crear una copia de seguridad. El nombre también aparece durante la configuración de la política de protección.

- d. Introduzca el nombre o la dirección IP del extremo de S3.
- e. Si desea que este bloque sea el bloque predeterminado para todos los backups, compruebe la Make this bucket the default bucket for this private cloud opción.

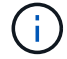

Esta opción no aparece para el primer bloque que cree.

f. Continúe añadiendo [información sobre credenciales](#page-74-0).

#### <span id="page-74-0"></span>**Añada credenciales de acceso de S3**

Añada credenciales de acceso de S3 en cualquier momento.

#### **Pasos**

- 1. En el cuadro de diálogo Cuchos, seleccione la ficha **Agregar** o **utilizar existente**.
	- a. Introduzca un nombre para la credencial que la distingue de otras credenciales en Astra Control.
	- b. Escriba el identificador de acceso y la clave secreta pegando el contenido del portapapeles.

# **Cambie la clase de almacenamiento predeterminada**

Es posible cambiar la clase de almacenamiento predeterminada para un clúster de.

# **Pasos**

- 1. En la interfaz de usuario web de Astra Control Center, seleccione **Clusters**.
- 2. En la página **Clusters**, seleccione el clúster que desea cambiar.
- 3. Seleccione la ficha **almacenamiento**.
- 4. Seleccione la categoría **clases de almacenamiento**.
- 5. Seleccione el menú **acciones** para la clase de almacenamiento que desea establecer como predeterminada.
- 6. Seleccione **establecer como predeterminado**.

# **El futuro**

Ahora que ha iniciado sesión y agregado clústeres a Astra Control Center, está listo para empezar a utilizar las funciones de gestión de datos de aplicaciones de Astra Control Center.

- ["Gestionar usuarios"](#page-121-0)
- ["Inicie la gestión de aplicaciones"](#page-89-0)
- ["Proteja sus aplicaciones"](#page-95-0)
- ["Clone aplicaciones"](#page-101-0)
- ["Gestionar notificaciones"](#page-125-0)
- ["Conéctese a Cloud Insights"](#page-139-0)
- ["Agregue un certificado TLS personalizado"](#page-80-0)

# **Obtenga más información**

- ["Utilice la API Astra Control"](https://docs.netapp.com/us-en/astra-automation-2204/index.html)
- ["Problemas conocidos"](#page-5-0)

# **Requisitos previos para añadir un clúster**

Debe asegurarse de que se cumplan las condiciones previas antes de añadir un clúster. También debe ejecutar las comprobaciones de elegibilidad para asegurarse de que su clúster esté listo para ser agregado a Astra Control Center.

# **Qué necesitará antes de añadir un clúster**

- Uno de los siguientes tipos de clústeres:
	- Clústeres que ejecutan OpenShift 4.6.8, 4.7, 4.8 o 4.9
	- Clústeres que ejecutan Rancher 2.5.8, 2.5.9 o 2.6 con RKE1
	- Clústeres que ejecutan Kubernetes 1.20 a 1.23
	- Clústeres que ejecutan VMware Tanzania Kubernetes Grid 1.4
	- Clústeres que ejecutan VMware Tanzu Kubernetes Grid Integrated Edition 1.12.2

Asegúrese de que los clústeres tienen uno o más nodos de trabajo con al menos 1 GB de RAM disponibles para ejecutar los servicios de telemetría.

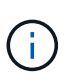

Si tiene pensado añadir un segundo clúster OpenShift 4.6, 4.7 o 4.8 como un recurso informático gestionado, debe asegurarse de que la función de Snapshot de volumen de Astra Trident esté habilitada. Consulte la Astra Trident oficial ["instrucciones"](https://docs.netapp.com/us-en/trident/trident-use/vol-snapshots.html) Para habilitar y probar Volume Snapshots con Astra Trident.

- Clases de almacenamiento de Astra Trident configuradas con un ["back-end de almacenamiento admitido"](#page-22-0) (necesario para cualquier tipo de clúster)
- El superusuario y el ID de usuario establecidos en el sistema ONTAP de respaldo para realizar copias de seguridad y restaurar aplicaciones con Astra Control Center. Ejecute el siguiente comando en la línea de comandos de la ONTAP:

```
export-policy rule modify -vserver <storage virtual machine name> -policyname
<policy name> -ruleindex 1 -superuser sysm --anon 65534
```
- Una Astra Trident volumesnapshotclass objeto definido por un administrador. Vea la Astra Trident ["instrucciones"](https://docs.netapp.com/us-en/trident/trident-use/vol-snapshots.html) Para habilitar y probar Volume Snapshots con Astra Trident.
- Compruebe que solo tiene una única clase de almacenamiento predeterminada definida para el clúster de Kubernetes.

# **Ejecutar las comprobaciones de elegibilidad**

Ejecute las siguientes comprobaciones de elegibilidad para asegurarse de que su clúster esté listo para ser agregado a Astra Control Center.

#### **Pasos**

1. Compruebe la versión de Trident.

```
kubectl get tridentversions -n trident
```
Si Trident existe, se muestra una salida similar a la siguiente:

NAME VERSION trident 21.04.0

Si Trident no existe, se muestra un resultado similar al siguiente:

error: the server doesn't have a resource type "tridentversions"

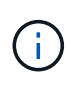

Si Trident no está instalado o la versión instalada no es la más reciente, debe instalar la versión más reciente de Trident antes de continuar. Consulte ["Documentación de Trident"](https://docs.netapp.com/us-en/trident/trident-get-started/kubernetes-deploy.html) si desea obtener instrucciones.

2. Compruebe si las clases de almacenamiento están usando los controladores de Trident compatibles. El nombre del aprovisionador debe ser csi.trident.netapp.io. Consulte el siguiente ejemplo:

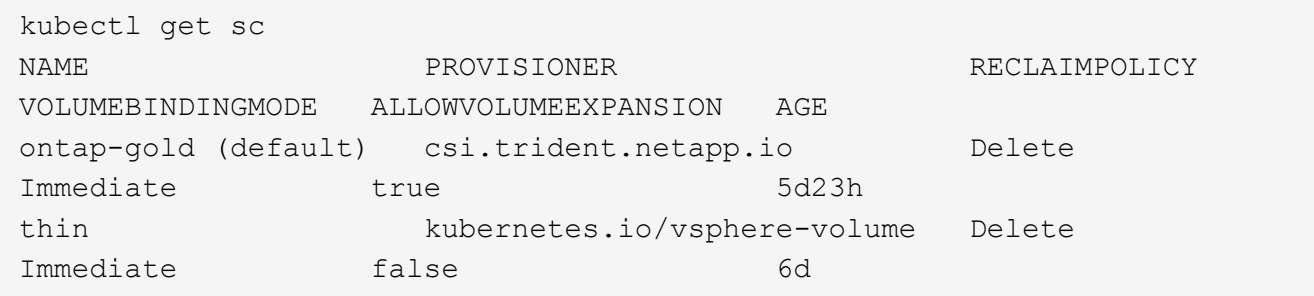

## **Cree una imagen de rol administrativo**

Asegúrese de que dispone de lo siguiente en su máquina antes de realizar los pasos siguientes:

- kubectl v1.19 o posterior instalado
- Una imagen marcada activa con los derechos de administrador del clúster para el contexto activo

#### **Pasos**

- 1. Cree una cuenta de servicio del siguiente modo:
	- a. Cree un archivo de cuenta de servicio llamado astracontrol-service-account.yaml.

Ajuste el nombre y el espacio de nombres según sea necesario. Si se realizan cambios aquí, debe aplicar los mismos cambios en los pasos siguientes.

<strong>astracontrol-service-account.yaml</strong>

```
+
```

```
apiVersion: v1
kind: ServiceAccount
metadata:
    name: astracontrol-service-account
    namespace: default
```
a. Aplicar la cuenta de servicio:

```
kubectl apply -f astracontrol-service-account.yaml
```
- 2. (Opcional) Si el clúster utiliza una directiva de seguridad de POD restrictiva que no permite la creación de POD privilegiadas o permite que los procesos dentro de los contenedores Pod se ejecuten como usuario raíz, cree una directiva de seguridad de POD personalizada para el clúster que permita a Astra Control crear y administrar POD. Para ver instrucciones, consulte ["Cree una directiva de seguridad de POD](#page-85-0) [personalizada"](#page-85-0).
- 3. Conceda permisos de administrador del clúster de la siguiente manera:

a. Cree un ClusterRoleBinding archivo llamado astracontrol-clusterrolebinding.yaml.

Ajuste los nombres y espacios de nombres modificados al crear la cuenta de servicio según sea necesario.

```
<strong>astracontrol-clusterrolebinding.yaml</strong>
```

```
apiVersion: rbac.authorization.k8s.io/v1
kind: ClusterRoleBinding
metadata:
    name: astracontrol-admin
roleRef:
    apiGroup: rbac.authorization.k8s.io
    kind: ClusterRole
   name: cluster-admin
subjects:
- kind: ServiceAccount
    name: astracontrol-service-account
    namespace: default
```
a. Aplique el enlace de roles del clúster:

```
kubectl apply -f astracontrol-clusterrolebinding.yaml
```
4. Enumere los secretos de la cuenta de servicio, reemplazando <context> con el contexto correcto para su instalación:

kubectl get serviceaccount astracontrol-service-account --context <context> --namespace default -o json

El final de la salida debe ser similar a lo siguiente:

```
"secrets": [
{ "name": "astracontrol-service-account-dockercfg-vhz87"},
{ "name": "astracontrol-service-account-token-r59kr"}
]
```
Los índices de cada elemento de la secrets la matriz comienza con 0. En el ejemplo anterior, el índice para astracontrol-service-account-dockercfg-vhz87 sería 0 y el índice para astracontrolservice-account-token-r59kr sería 1. En la salida, anote el índice del nombre de la cuenta de servicio que contiene la palabra "token".

+

- 5. Genere la kubeconfig de la siguiente manera:
	- a. Cree un create-kubeconfig.sh archivo. Sustituya TOKEN\_INDEX al principio de la secuencia de comandos siguiente con el valor correcto.

```
<strong>create-kubeconfig.sh</strong>
```

```
# Update these to match your environment.
# Replace TOKEN_INDEX with the correct value
# from the output in the previous step. If you
# didn't change anything else above, don't change
# anything else here.
SERVICE ACCOUNT NAME=astracontrol-service-account
NAMESPACE=default
NEW CONTEXT=astracontrol
KUBECONFIG_FILE='kubeconfig-sa'
CONTEXT=$(kubectl config current-context)
SECRET_NAME=$(kubectl get serviceaccount ${SERVICE_ACCOUNT_NAME} \
    --context ${CONTEXT} \
   --namespace ${NAMESPACE} \
   -o jsonpath='{.secrets[TOKEN_INDEX].name}')
TOKEN_DATA=$(kubectl get secret ${SECRET_NAME} \
   --context ${CONTEXT} \
   --namespace ${NAMESPACE} \
   -o jsonpath='{.data.token}')
TOKEN=$(echo ${TOKEN_DATA} | base64 -d)
# Create dedicated kubeconfig
# Create a full copy
kubectl config view --raw > ${KUBECONFIG_FILE}.full.tmp
# Switch working context to correct context
kubectl --kubeconfig ${KUBECONFIG_FILE}.full.tmp config use-context
${CONTEXT}
# Minify
kubectl --kubeconfig ${KUBECONFIG_FILE}.full.tmp \
    config view --flatten --minify > ${KUBECONFIG_FILE}.tmp
# Rename context
kubectl config --kubeconfig ${KUBECONFIG_FILE}.tmp \
    rename-context ${CONTEXT} ${NEW_CONTEXT}
```

```
# Create token user
kubectl config --kubeconfig ${KUBECONFIG_FILE}.tmp \
   set-credentials ${CONTEXT}-${NAMESPACE}-token-user \
   --token ${TOKEN}
# Set context to use token user
kubectl config --kubeconfig ${KUBECONFIG_FILE}.tmp \
    set-context ${NEW_CONTEXT} --user ${CONTEXT}-${NAMESPACE}-token
-user
# Set context to correct namespace
kubectl config --kubeconfig ${KUBECONFIG_FILE}.tmp \
   set-context ${NEW_CONTEXT} --namespace ${NAMESPACE}
# Flatten/minify kubeconfig
kubectl config --kubeconfig ${KUBECONFIG_FILE}.tmp \
   view --flatten --minify > ${KUBECONFIG_FILE}
# Remove tmp
rm ${KUBECONFIG_FILE}.full.tmp
rm ${KUBECONFIG_FILE}.tmp
```
b. Origen de los comandos para aplicarlos al clúster de Kubernetes.

```
source create-kubeconfig.sh
```
6. (**opcional**) cambie el nombre de la kubeconfig por un nombre significativo para el clúster. Proteja las credenciales del clúster.

```
chmod 700 create-kubeconfig.sh
mv kubeconfig-sa.txt YOUR_CLUSTER_NAME_kubeconfig
```
#### **El futuro**

Ahora que ha comprobado que se cumplen los requisitos previos, está listo ["añadir un clúster".](#page-67-0)

# **Obtenga más información**

- ["Documentación de Trident"](https://docs.netapp.com/us-en/trident/index.html)
- ["Utilice la API Astra Control"](https://docs.netapp.com/us-en/astra-automation-2204/index.html)

# <span id="page-80-0"></span>**Agregue un certificado TLS personalizado**

Puede quitar el certificado TLS autofirmado existente y reemplazarlo con un certificado TLS firmado por una

entidad de certificación (CA).

#### **Lo que necesitará**

- Clúster Kubernetes con Astra Control Center instalado
- Acceso administrativo a un shell de comandos en el clúster para ejecutar kubectl comandos
- Archivos de claves privadas y certificados de la CA

#### **Quite el certificado autofirmado**

Quite el certificado TLS autofirmado existente.

- 1. Con SSH, inicie sesión en el clúster Kubernetes que aloja Astra Control Center como usuario administrativo.
- 2. Busque el secreto TLS asociado con el certificado actual mediante el comando siguiente, reemplazo <ACC-deployment-namespace> Con el espacio de nombres de puesta en marcha de Astra Control Center:

```
kubectl get certificate -n <ACC-deployment-namespace>
```
3. Elimine el secreto y certificado instalados actualmente con los comandos siguientes:

```
kubectl delete cert cert-manager-certificates -n <ACC-deployment-
namespace>
kubectl delete secret secure-testing-cert -n <ACC-deployment-namespace>
```
## **Añadir un nuevo certificado**

Añada un nuevo certificado TLS firmado por una CA.

1. Utilice el siguiente comando para crear el nuevo secreto TLS con la clave privada y los archivos de certificado de la CA, reemplazando los argumentos entre paréntesis <> con la información adecuada:

```
kubectl create secret tls <secret-name> --key <private-key-filename>
--cert <certificate-filename> -n <ACC-deployment-namespace>
```
2. Utilice el siguiente comando y el ejemplo para editar el archivo de definición de recursos personalizados (CRD) del clúster y cambiar el spec.selfSigned valor a. spec.ca.secretName Para hacer referencia al secreto TLS que ha creado anteriormente:

```
kubectl edit clusterissuers.cert-manager.io/cert-manager-certificates -n
<ACC-deployment-namespace>
....
#spec:
# selfSigned: {}
spec:
   ca:
    secretName: <secret-name>
```
3. Utilice el siguiente comando y el resultado de ejemplo para validar que los cambios son correctos y que el clúster está listo para validar certificados, sustituir <ACC-deployment-namespace> Con el espacio de nombres de puesta en marcha de Astra Control Center:

```
kubectl describe clusterissuers.cert-manager.io/cert-manager-
certificates -n <ACC-deployment-namespace>
....
Status:
   Conditions:
     Last Transition Time: 2021-07-01T23:50:27Z
   Message: Signing CA verified
     Reason: KeyPairVerified
   Status: True
   Type: Ready
Events: <none>
```
4. Cree el certificate.yaml archivo utilizando el ejemplo siguiente, reemplazando los valores de marcador de posición entre corchetes <> con la información apropiada:

```
apiVersion: cert-manager.io/v1
kind: Certificate
metadata:
    name: <certificate-name>
    namespace: <ACC-deployment-namespace>
spec:
  secretName: <certificate-secret-name>
    duration: 2160h # 90d
    renewBefore: 360h # 15d
    dnsNames:
    - <astra.dnsname.example.com> #Replace with the correct Astra Control
Center DNS address
    issuerRef:
      kind: ClusterIssuer
      name: cert-manager-certificates
```
5. Cree el certificado con el comando siguiente:

```
kubectl apply -f certificate.yaml
```
6. Con el siguiente comando y el resultado de ejemplo, valide que el certificado se ha creado correctamente y con los argumentos especificados durante la creación (como nombre, duración, plazo de renovación y nombres DNS).

```
kubectl describe certificate -n <ACC-deployment-namespace>
....
Spec:
   Dns Names:
     astra.example.com
   Duration: 125h0m0s
   Issuer Ref:
     Kind: ClusterIssuer
     Name: cert-manager-certificates
   Renew Before: 61h0m0s
   Secret Name: <certificate-secret-name>
Status:
   Conditions:
     Last Transition Time: 2021-07-02T00:45:41Z
     Message: Certificate is up to date and has not expired
   Reason: Ready
   Status: True
   Type: Ready
   Not After: 2021-07-07T05:45:41Z
   Not Before: 2021-07-02T00:45:41Z
   Renewal Time: 2021-07-04T16:45:41Z
 Revision: 1
Events: <none>
```
7. Edite la opción Ingress CRD TLS para que apunte al nuevo secreto de certificado utilizando el siguiente comando y ejemplo, reemplazando los valores de marcador de posición entre paréntesis <> con la información adecuada:

```
kubectl edit ingressroutes.traefik.containo.us -n <ACC-deployment-
namespace>
....
# tls:
# options:
# name: default
# secretName: secure-testing-cert
# store:
# name: default
  tls:
     options:
       name: default
    secretName: <certificate-secret-name>
      store:
       name: default
```
- 8. Con un explorador web, vaya a la dirección IP de implementación de Astra Control Center.
- 9. Compruebe que los detalles del certificado coinciden con los detalles del certificado que ha instalado.
- 10. Exporte el certificado e importe el resultado en el administrador de certificados en su navegador web.

# <span id="page-85-0"></span>**Cree una directiva de seguridad de POD personalizada**

Astra Control debe crear y gestionar pods de Kubernetes en los clústeres que gestiona. Si el clúster utiliza una directiva de seguridad de POD restrictiva que no permite la creación de POD con privilegios ni permite que los procesos dentro de los contenedores Pod se ejecuten como usuario raíz, debe crear una directiva de seguridad de POD menos restrictiva para permitir que Astra Control cree y administre estas POD.

## **Pasos**

1. Cree una directiva de seguridad de POD para el clúster que sea menos restrictiva que la predeterminada y guárdela en un archivo. Por ejemplo:

```
apiVersion: policy/v1beta1
kind: PodSecurityPolicy
metadata:
    name: astracontrol
    annotations:
    seccomp.security.alpha.kubernetes.io/allowedProfileNames: '*'
spec:
    privileged: true
    allowPrivilegeEscalation: true
    allowedCapabilities:
  - '**'
    volumes:
  - '**'
    hostNetwork: true
    hostPorts:
    - min: 0
     max: 65535
    hostIPC: true
    hostPID: true
    runAsUser:
     rule: 'RunAsAny'
    seLinux:
      rule: 'RunAsAny'
    supplementalGroups:
     rule: 'RunAsAny'
    fsGroup:
      rule: 'RunAsAny'
```
2. Cree un nuevo rol para la política de seguridad del pod.

```
kubectl-admin create role psp:astracontrol \
      --verb=use \
      --resource=podsecuritypolicy \
      --resource-name=astracontrol
```
3. Vincule el nuevo rol a la cuenta de servicio.

```
kubectl-admin create rolebinding default:psp:astracontrol \
      --role=psp:astracontrol \
      --serviceaccount=astracontrol-service-account:default
```
# **Preguntas frecuentes para Astra Control Center**

Estas preguntas frecuentes pueden ser de ayuda si solo está buscando una respuesta rápida a una pregunta.

# **Descripción general**

En las siguientes secciones se ofrecen respuestas a algunas preguntas adicionales que puede encontrar a medida que utiliza Astra Control Center. Para obtener más aclaraciones, por favor, diríjase a [astra.feedback@netapp.com](mailto:astra.feedback@netapp.com)

# **Acceso a Astra Control Center**

• ¿Cuál es la URL de Astra Control?\*

Astra Control Center utiliza autenticación local y una dirección URL específica para cada entorno.

Para la dirección URL, en un explorador, introduzca el nombre de dominio completo (FQDN) establecido en el campo spec.astraAddress del archivo astra\_control\_Center\_min.yaml custom resource definition (CRD) cuando instaló Astra Control Center. El mensaje de correo electrónico es el valor que se ha establecido en el campo SPEC.Email del astra\_control\_Center\_min.ylma CRD.

# **Estoy utilizando la licencia de Evaluación. ¿Cómo puedo cambiar a la licencia completa?**

Si desea cambiar fácilmente a una licencia completa, obtenga el archivo de licencia de NetApp (NLF).

- Pasos\*
- En la navegación de la izquierda, seleccione **cuenta** > **Licencia**.
- Seleccione **Agregar licencia**.
- Busque el archivo de licencia que ha descargado y seleccione **Agregar**.

## **Estoy utilizando la licencia de Evaluación. ¿Puedo seguir gestionando aplicaciones?**

Sí, puede comprobar la funcionalidad de administración de aplicaciones con la licencia de evaluación.

# **Registrar clústeres de Kubernetes**

# **Necesito añadir nodos de trabajo a mi clúster Kubernetes después de añadir a Astra Control. ¿Qué debo hacer?**

Los nodos de trabajo nuevos se pueden agregar a los pools existentes. Estos serán descubiertos automáticamente por Astra Control. Si los nuevos nodos no están visibles en Astra Control, compruebe si los nuevos nodos de trabajo están ejecutando el tipo de imagen admitido. También puede verificar el estado de los nuevos nodos de trabajo mediante el kubectl get nodes comando.

# **¿Cómo descontrolo correctamente un clúster?**

- 1. ["Desgestione las aplicaciones desde Astra Control"](#page-146-0).
- 2. ["Desgestione el clúster desde Astra Control".](#page-146-0)

## **¿Qué ocurre con mis aplicaciones y datos después de eliminar el clúster Kubernetes de Astra Control?**

La eliminación de un clúster de Astra Control no realizará ningún cambio en la configuración del clúster

(aplicaciones y almacenamiento persistente). Las instantáneas de Astra Control o las copias de seguridad tomadas de las aplicaciones en ese clúster no estarán disponibles para restaurar. Los backups de almacenamiento persistentes creados por Astra Control permanecen en Astra Control, pero no están disponibles para la restauración.

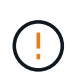

Quite siempre un clúster de Astra Control antes de eliminarlo mediante cualquier otro método. La eliminación de un clúster con otra herramienta mientras Astra Control sigue gestionando puede causar problemas para su cuenta Astra Control.

• ¿Trident de NetApp se desinstala automáticamente de un clúster cuando lo descontrolo?\* cuando se desvincula un clúster de Astra Control Center, Trident no se desinstala automáticamente del clúster. Para desinstalar Trident, tendrá que hacerlo ["Siga estos pasos en la documentación de Trident".](https://docs.netapp.com/us-en/trident/trident-managing-k8s/uninstall-trident.html)

# **Gestionar aplicaciones**

• ¿Puede Astra Control implementar una aplicación?\*

Astra Control no implementa aplicaciones. Las aplicaciones deben implementarse fuera de Astra Control.

# **¿Qué sucede con las aplicaciones después de dejar de administrarlas desde Astra Control?**

Se eliminarán todos los backups o las snapshots existentes. Las aplicaciones y los datos siguen estando disponibles. Las operaciones de administración de datos no estarán disponibles para aplicaciones no administradas o para cualquier copia de seguridad o copia Snapshot que pertenezcan a él.

# **¿Puede Astra Control gestionar una aplicación que utiliza un almacenamiento que no sea de NetApp?**

No Aunque Astra Control puede detectar aplicaciones que utilizan almacenamiento de terceros, no puede gestionar una aplicación que utilice almacenamiento de terceros.

**¿Debo administrar Astra Control mismo?** no, no debería gestionar Astra Control por sí mismo porque es una "app del sistema".

**¿Afectan los POD que no son saludables a la gestión de aplicaciones?** Si una aplicación gestionada tiene pods en estado incorrecto, Astra Control no puede crear nuevos backups y clones.

# **Operaciones de gestión de datos**

• hay instantáneas en mi cuenta que no creé. ¿de dónde vienen?\*

En algunas situaciones, Astra Control creará automáticamente una instantánea como parte de un proceso de backup, clonado o restauración.

# **Mi aplicación utiliza varios VP. ¿Tomará Astra Control instantáneas y copias de seguridad de todas estas EVs?**

Sí. Una operación de instantánea en una aplicación de Astra Control incluye una instantánea de todos los VP vinculados a las RVP de la aplicación.

# **¿Puedo gestionar las instantáneas tomadas por Astra Control directamente a través de una interfaz o almacenamiento de objetos diferente?**

No Las copias Snapshot y las copias de seguridad realizadas por Astra Control solo se pueden gestionar con Astra Control.

# **Utilice Astra**

# **Gestionar aplicaciones**

# <span id="page-89-0"></span>**Inicie la gestión de aplicaciones**

Usted primero ["Añada un clúster a la gestión de Astra Control",](#page-67-0) Puede instalar aplicaciones en el clúster (fuera de Astra Control) y, a continuación, ir a la página aplicaciones de Astra Control para empezar a gestionar las aplicaciones y sus recursos.

Para obtener más información, consulte ["Requisitos de gestión de aplicaciones".](#page-22-0)

#### **Métodos de instalación de aplicaciones compatibles**

Astra Control es compatible con los siguientes métodos de instalación de aplicaciones:

• **Fichero manifiesto**: Astra Control admite aplicaciones instaladas desde un archivo manifiesto mediante kubectl. Por ejemplo:

kubectl apply -f myapp.yaml

- **Helm 3**: Si utiliza Helm para instalar aplicaciones, Astra Control requiere Helm versión 3. La gestión y clonación de aplicaciones instaladas con Helm 3 (o actualizadas de Helm 2 a Helm 3) son totalmente compatibles. No se admite la administración de aplicaciones instaladas con Helm 2.
- **Aplicaciones implementadas por el operador**: Astra Control admite aplicaciones instaladas con operadores de ámbito de espacio de nombres. Estos operadores están diseñados generalmente con una arquitectura "pasada por valor" en lugar de "pasada por referencia". Las siguientes son algunas aplicaciones del operador que siguen estos patrones:
	- ["Apache K8ssandra"](https://github.com/k8ssandra/cass-operator/tree/v1.7.1)
	- ["Jenkins CI"](https://github.com/jenkinsci/kubernetes-operator)
	- ["Clúster Percona XtraDB"](https://github.com/percona/percona-xtradb-cluster-operator)

Tenga en cuenta que Astra Control podría no ser capaz de clonar a un operador diseñado con una arquitectura de "paso por referencia" (por ejemplo, el operador CockroachDB). Durante estos tipos de operaciones de clonado, el operador clonado intenta hacer referencia a los secretos de Kubernetes del operador de origen a pesar de tener su propio secreto nuevo como parte del proceso de clonado. Es posible que se produzca un error en la operación de clonado porque Astra Control no conoce los secretos de Kubernetes en el operador de origen.

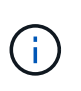

Un operador y la aplicación que instale deben usar el mismo espacio de nombres; es posible que deba modificar el archivo .yaml de despliegue para que el operador se asegure de que así sea.

## **Instale las aplicaciones en el clúster**

Ahora que ha agregado su clúster a Astra Control, puede instalar aplicaciones o gestionar las aplicaciones existentes en el clúster. Se puede gestionar cualquier aplicación que esté delimita a un espacio de nombres. Una vez que las POD estén en línea, puede gestionar la aplicación con Astra Control.

Para obtener ayuda sobre la puesta en marcha de aplicaciones validadas de los gráficos Helm, consulte lo siguiente:

- ["Desplegar MariaDB desde un gráfico Helm"](#page-164-0)
- ["Implemente MySQL desde un gráfico Helm"](#page-165-0)
- ["Despliegue Postgres desde un gráfico de Helm"](#page-167-0)
- ["Implemente Jenkins a partir de un gráfico Helm"](#page-163-0)

#### **Gestionar aplicaciones**

Astra Control le permite gestionar sus aplicaciones a nivel de espacio de nombres o mediante etiqueta de Kubernetes.

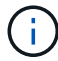

Las aplicaciones instaladas con Helm 2 no son compatibles.

Puede realizar las siguientes actividades para gestionar aplicaciones:

- Gestionar aplicaciones
	- [Gestionar aplicaciones por espacio de nombres](#page-90-0)
	- [Gestione aplicaciones mediante la etiqueta Kubernetes](#page-91-0)
- [Ignorar aplicaciones](#page-92-0)
- [Desgestionar aplicaciones](#page-92-1)

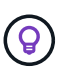

Astra Control en sí no es una aplicación estándar; es una "aplicación del sistema". No debe intentar gestionar Astra Control por sí mismo. Astra Control no se muestra de forma predeterminada para la gestión. Para ver las aplicaciones del sistema, utilice el filtro "Mostrar aplicaciones del sistema".

Para obtener instrucciones sobre cómo gestionar aplicaciones mediante la API de Astra Control, consulte ["Información sobre API y automatización de Astra".](https://docs.netapp.com/us-en/astra-automation-2204/)

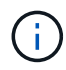

Después de una operación de protección de datos (clonado, backup, restauración) y un cambio de tamaño posterior de volumen persistente, se demora hasta veinte minutos antes de que se muestre el tamaño del nuevo volumen en la interfaz de usuario. La operación de protección de datos se realiza correctamente en cuestión de minutos, y se puede utilizar el software de gestión para el back-end de almacenamiento para confirmar el cambio de tamaño del volumen.

#### <span id="page-90-0"></span>**Gestionar aplicaciones por espacio de nombres**

La sección **descubierto** de la página aplicaciones muestra espacios de nombres y cualquier aplicación instalada en Helm o aplicaciones personalizadas etiquetadas en esos espacios de nombres. Puede optar por gestionar cada aplicación por separado o a nivel de espacio de nombres. Todo se reduce al nivel de granularidad que necesita para las operaciones de protección de datos.

Por ejemplo, puede que desee configurar una normativa de backup para «maria» con una cadencia semanal, pero es posible que deba realizar backups de «mariadb» (que se encuentra en el mismo espacio de nombres) con mayor frecuencia que esta. Según estas necesidades, debería gestionar las aplicaciones por separado, no en un solo espacio de nombres.

Mientras que Astra Control permite gestionar por separado ambos niveles de la jerarquía (el espacio de

nombres y las aplicaciones de ese espacio de nombres), la mejor práctica es elegir uno u otro. Las acciones que realice en Astra Control pueden fallar si las acciones se llevan a cabo al mismo tiempo tanto en el espacio de nombres como en el nivel de la aplicación.

# **Pasos**

- 1. En la barra de navegación izquierda, seleccione **aplicaciones**.
- 2. Seleccione el filtro **descubierto**.

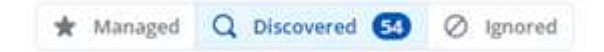

3. Consulte la lista de espacios de nombres detectados. Amplíe el espacio de nombres para ver las aplicaciones y los recursos asociados.

Astra Control le muestra las aplicaciones Helm y las aplicaciones personalizadas en el espacio de nombres. Si hay etiquetas Helm disponibles, se designarán con un icono de etiqueta.

- 4. Observe la columna **Grupo** para ver en qué espacio de nombres se está ejecutando la aplicación (está designada con el icono de carpeta).
- 5. Decida si desea gestionar cada aplicación de forma individual o a nivel de espacio de nombres.
- 6. Busque la aplicación que desee en el nivel deseado de la jerarquía y seleccione **Administrar** en el menú Opciones de la columna **acciones**.
- 7. Si no desea administrar una aplicación, seleccione **Ignorar** en el menú Opciones de la columna **acciones**.

Por ejemplo, si desea gestionar juntas todas las aplicaciones del espacio de nombres "maría" para que tengan las mismas políticas de copia Snapshot y copia de seguridad, debe gestionar el espacio de nombres e ignorar las aplicaciones del espacio de nombres.

8. Para ver la lista de aplicaciones administradas, seleccione **gestionado** como filtro de visualización.

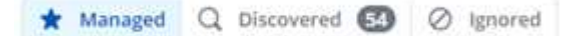

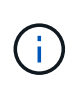

Es posible que la aplicación que acaba de agregar tenga un icono de advertencia en la columna protegido, lo que indica que no se ha realizado una copia de seguridad y que aún no está programada para las copias de seguridad.

9. Para ver los detalles de una aplicación en particular, seleccione el nombre de la aplicación.

## **Resultado**

Las aplicaciones que eligió administrar ahora están disponibles en la pestaña **gestionado**. Cualquier aplicación ignorada se moverá a la pestaña **ignorada**. Lo ideal es que la ficha descubierto no muestre ninguna aplicación, de modo que, a medida que se instalan nuevas aplicaciones, resulta más fácil encontrarlos y gestionarlos.

#### <span id="page-91-0"></span>**Gestione aplicaciones mediante la etiqueta Kubernetes**

Astra Control incluye una acción en la parte superior de la página de aplicaciones llamada **definir aplicación personalizada**. Puede usar esta acción para gestionar las aplicaciones identificadas con una etiqueta de Kubernetes. ["Obtenga más información sobre cómo definir aplicaciones personalizadas mediante etiqueta de](#page-93-0) [Kubernetes".](#page-93-0)

#### **Pasos**

- 1. En la barra de navegación izquierda, seleccione **aplicaciones**.
- 2. Seleccione **definir**.
- 3. En el cuadro de diálogo **definir aplicación personalizada**, proporcione la información necesaria para administrar la aplicación:
	- a. **Nueva aplicación**: Introduzca el nombre para mostrar de la aplicación.
	- b. **Cluster**: Seleccione el clúster en el que reside la aplicación.
	- c. **espacio de nombres:** Seleccione el espacio de nombres para la aplicación.
	- d. **etiqueta:** Introduzca una etiqueta o seleccione una de las siguientes fuentes.
	- e. **Recursos seleccionados**: Vea y gestione los recursos de Kubernetes seleccionados que le gustaría proteger (pods, secretos, volúmenes persistentes, etc.).
		- Para ver las etiquetas disponibles, amplíe un recurso y seleccione el número de etiquetas.
		- Seleccione una de las etiquetas.

Después de seleccionar una etiqueta, se muestra en el campo **etiqueta**. Astra Control también actualiza la sección **Recursos no seleccionados** para mostrar los recursos que no coinciden con la etiqueta seleccionada.

f. **Recursos no seleccionados**: Verifique los recursos de la aplicación que no desea proteger.

# 4. Seleccione **definir aplicación personalizada**.

# **Resultado**

Astra Control permite la gestión de la aplicación. Ahora puede encontrarlo en la pestaña **gestionado**.

## <span id="page-92-0"></span>**Ignorar aplicaciones**

Si se ha detectado una aplicación, ésta aparece en la lista descubierta. En este caso, puede limpiar la lista descubierta para que las nuevas aplicaciones que se han instalado sean más fáciles de encontrar. O bien, puede que tenga aplicaciones que esté gestionando y, más adelante, decida que ya no desea gestionarlas. Si no desea administrar estas aplicaciones, puede indicar que deben ignorarse.

Además, puede que desee gestionar aplicaciones en un espacio de nombres (gestionado por espacios de nombres). Puede ignorar las aplicaciones que desea excluir del espacio de nombres.

## **Pasos**

- 1. En la barra de navegación izquierda, seleccione **aplicaciones**.
- 2. Seleccione **descubierto** como filtro.
- 3. Seleccione la aplicación.
- 4. En el menú Opciones de la columna **acciones**, seleccione **Ignorar**.
- 5. Para anular la ignorar, seleccione **Designorar**.

# <span id="page-92-1"></span>**Desgestionar aplicaciones**

Cuando ya no desee realizar una copia de seguridad, una instantánea o clonar una aplicación, puede dejar de administrarla.

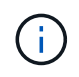

Si desgestiona una aplicación, se perderán todos los backups o las instantáneas que se hayan creado anteriormente.

# **Pasos**

- 1. En la barra de navegación izquierda, seleccione **aplicaciones**.
- 2. Seleccione **gestionado** como filtro.
- 3. Seleccione la aplicación.
- 4. En el menú Opciones de la columna **acciones**, seleccione **Unmanage**.
- 5. Revise la información.
- 6. Escriba "desgestionar" para confirmar.
- 7. Seleccione **Sí, Desactivar aplicación**.

# **¿y las aplicaciones del sistema?**

Astra Control también detecta las aplicaciones del sistema que se ejecutan en un clúster de Kubernetes. No le mostramos estas aplicaciones del sistema de forma predeterminada porque es raro que tenga que hacer una copia de seguridad.

Puede mostrar las aplicaciones del sistema desde la página aplicaciones seleccionando la casilla de verificación **Mostrar aplicaciones del sistema** en el filtro Clusters de la barra de herramientas.

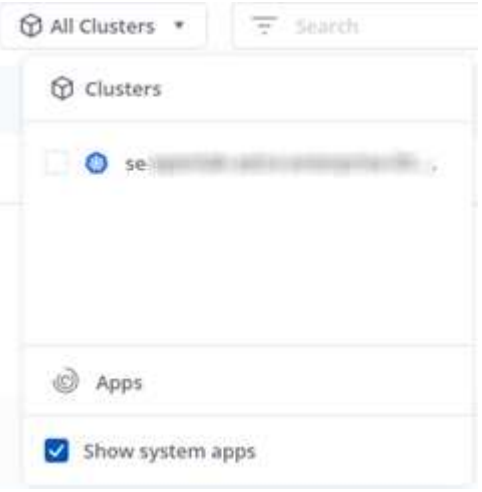

 $\Theta$ 

Astra Control en sí no es una aplicación estándar; es una "aplicación del sistema". No debe intentar gestionar Astra Control por sí mismo. Astra Control no se muestra de forma predeterminada para la gestión.

# **Obtenga más información**

• ["Utilice la API Astra Control"](https://docs.netapp.com/us-en/astra-automation-2204/index.html)

# <span id="page-93-0"></span>**Defina un ejemplo de aplicación personalizada**

Crear una aplicación personalizada le permite agrupar elementos de su clúster de Kubernetes en una única aplicación. Este conjunto de recursos de Kubernetes se basa en un espacio de nombres y una etiqueta.

Una aplicación personalizada le ofrece un control más granular de lo que debe incluirse en una operación de Astra Control, entre las que se incluyen:

- Clonar
- Snapshot
- Backup
- Política de protección

En la mayoría de los casos, querrá utilizar las funciones de Astra Control en toda su aplicación. Sin embargo, también puede crear una aplicación personalizada para utilizar estas funciones con las etiquetas que asigne a los objetos de Kubernetes en un espacio de nombres.

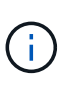

Las aplicaciones personalizadas solo se pueden crear dentro de un espacio de nombres especificado en un único clúster. Astra Control no admite la capacidad de una aplicación personalizada para abarcar varios espacios de nombres o clústeres.

Una etiqueta es una pareja clave/valor que se puede asignar a objetos de Kubernetes para su identificación. Las etiquetas facilitan la ordenación, la organización y la búsqueda de los objetos de Kubernetes. Para obtener más información acerca de las etiquetas de Kubernetes, ["Consulte la documentación oficial de](https://kubernetes.io/docs/concepts/overview/working-with-objects/labels/) [Kubernetes".](https://kubernetes.io/docs/concepts/overview/working-with-objects/labels/)

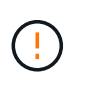

Las directivas que se solapan para el mismo recurso con nombres diferentes pueden provocar conflictos de datos. Si crea una aplicación personalizada para un recurso, asegúrese de que no se clona ni se realiza un backup en ninguna otra política.

# **Lo que necesitará**

• Se ha agregado un clúster a Astra Control

# **Pasos**

1. En la página aplicaciones, seleccione **+ definir**.

La ventana aplicación personalizada muestra los recursos que se incluirán o excluirán de la aplicación personalizada. Esto le ayuda a asegurarse de que está eligiendo los criterios correctos para definir su aplicación personalizada.

- 2. En la ventana emergente, introduzca el nombre de la aplicación, elija el clúster en el menú desplegable **Cluster** y elija el espacio de nombres de la aplicación en el menú desplegable **Namespace**.
- 3. En la lista desplegable **etiqueta**, seleccione una etiqueta para las aplicaciones y espacio de nombres.
- 4. Después de definir la aplicación personalizada para una implementación, repita el proceso para otras implementaciones, según sea necesario.

Cuando termine de crear las dos aplicaciones personalizadas, puede tratar estos recursos como cualquier otra aplicación de Astra Control. Pueden clonarlas, crear backups y snapshots, y crear una política de protección personalizada para cada grupo de recursos basada en las etiquetas de Kubernetes.

# **Ejemplo: Separar la normativa de protección para diferentes versiones**

En este ejemplo, el equipo de devops gestiona una puesta en marcha de versiones canaria. Su grupo tiene tres pods que ejecutan nginx. Dos de los pods están dedicados a la versión estable. El tercer pod es para el lanzamiento canario.

El administrador de Kubernetes del equipo de devops añade la etiqueta deployment=stable a los pods de liberación estables. El equipo agrega la etiqueta deployment=canary a la cápsula de liberación canaria.

La versión estable del equipo incluye los requisitos de snapshots cada hora y backups diarios. la liberación canaria es más efímera, por lo que quieren crear una Política de Protección a corto plazo menos agresiva para cualquier cosa etiquetada deployment=canary.

Para evitar posibles conflictos de datos, el administrador creará dos aplicaciones personalizadas: Una para el lanzamiento "canario" y otra para el lanzamiento "estable". De este modo, los backups, las snapshots y las operaciones de clonado se mantienen independientes para los dos grupos de objetos de Kubernetes.

# **Proteja sus aplicaciones**

# **Información general sobre la protección**

Puede crear backups, clones, snapshots y políticas de protección para sus aplicaciones con Astra Control Center. El backup de sus aplicaciones ayuda a que los servicios y los datos asociados estén disponibles lo más posible; durante un desastre, la restauración a partir de una copia de seguridad puede garantizar la recuperación completa de una aplicación y sus datos asociados con una interrupción mínima. Los backups, clones y copias Snapshot pueden ayudar a protegerse frente a amenazas comunes como el ransomware, la pérdida accidental de datos y los desastres medioambientales. ["Conozca los tipos disponibles de protección](#page-17-0) [de datos en Astra Control Center y cuándo utilizarlas".](#page-17-0)

# **Flujo de trabajo de protección de aplicaciones**

Puede utilizar el siguiente ejemplo de flujo de trabajo para empezar a proteger las aplicaciones.

#### **[Uno] Realice copias de seguridad de todas las aplicaciones**

Para asegurarse de que sus aplicaciones están protegidas inmediatamente, ["cree una copia de seguridad](#page-95-0) [manual de todas las aplicaciones".](#page-95-0)

#### **[Dos] Configure una política de protección para cada aplicación**

Para automatizar futuros backups y copias Snapshot, ["configure una política de protección para cada](#page-95-0) [aplicación".](#page-95-0) A modo de ejemplo, puede comenzar con backups semanales y snapshots diarias, con una retención de un mes para ambos. La automatización de backups y snapshots con una política de protección es muy recomendada con respecto a copias de Snapshot y backups manuales.

#### **[Tres] Opcional: Ajuste las políticas de protección**

A medida que cambian las aplicaciones y sus patrones de uso, ajuste las políticas de protección según sea necesario para proporcionar la mejor protección.

#### **[Cuatro] En caso de desastre, restaure sus aplicaciones**

Si se produce la pérdida de datos, puede recuperarlo ["restaurar la copia de seguridad más reciente"](#page-99-0) la primera para cada aplicación. Luego puede restaurar la snapshot más reciente (si está disponible).

# <span id="page-95-0"></span>**Proteja las aplicaciones con snapshots y backups**

Proteja sus aplicaciones tomando snapshots y backups usando una política de protección automatizada o de manera ad hoc. Puede utilizar la interfaz de usuario de Astra o. ["La API de control Astra"](https://docs.netapp.com/us-en/astra-automation-2204/index.html) para proteger aplicaciones.

Si utiliza Helm para implantar aplicaciones, Astra Control Center requiere Helm versión 3. Se admite por completo la gestión y clonación de las aplicaciones implementadas con Helm 3 (o actualizadas de Helm 2 a Helm 3). Las aplicaciones implementadas con Helm 2 no son compatibles.

Al crear un proyecto para alojar una aplicación en un clúster de OpenShift, se asigna un UID de SecurityContext al proyecto (o espacio de nombres de Kubernetes). Para habilitar Astra Control Center para proteger su aplicación y mover la aplicación a otro clúster o proyecto en OpenShift, debe agregar directivas que permitan que la aplicación se ejecute como cualquier UID. Por ejemplo, los siguientes comandos de la CLI de OpenShift otorgan las directivas adecuadas a una aplicación de WordPress.

```
oc new-project wordpress
oc adm policy add-scc-to-group anyuid system:serviceaccounts:wordpress
oc adm policy add-scc-to-user privileged -z default -n wordpress
```
# **Configure una política de protección**

La política de protección protege una aplicación mediante la creación de snapshots, backups o ambos con una programación definida. Puede optar por crear snapshots y backups por hora, día, semana y mes, y especificar la cantidad de copias que desea retener. A modo de ejemplo, una política de protección puede crear backups semanales y copias Snapshot diarias, y conservar los backups y las copias Snapshot por un mes. La frecuencia con la que se crean snapshots y backups y el tiempo que se retienen depende de las necesidades de la organización.

#### **Pasos**

Ť.

Ť.

- 1. Seleccione **aplicaciones** y, a continuación, seleccione el nombre de una aplicación.
- 2. Seleccione **Protección de datos**.
- 3. Seleccione **Configurar política de protección**.
- 4. Defina una programación de protección eligiendo la cantidad de snapshots y backups que se mantendrán por hora, día, semana y mes.

Puede definir las programaciones por hora, por día, por semana y por mes de forma simultánea. Una programación no se activa hasta que se establece un nivel de retención.

En el siguiente ejemplo, se establecen cuatro programaciones de protección: Por hora, día, semana y mes para las copias Snapshot y los backups.

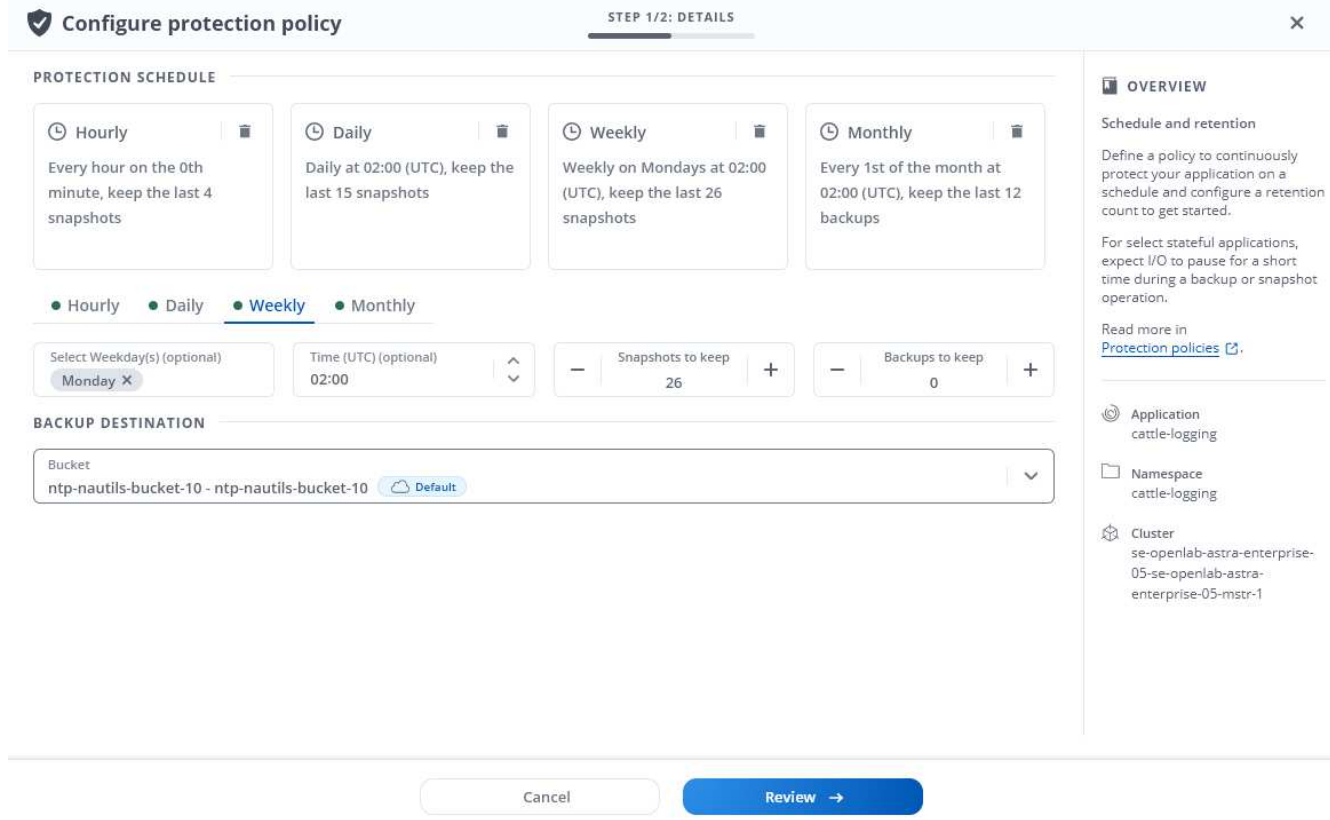

- 5. Seleccione **Revisión**.
- 6. Seleccione **Configurar política de protección.**

#### **Resultado**

Astra Control Center implementa la normativa de protección de datos mediante la creación y retención de instantáneas y copias de seguridad con la programación y retención que ha definido.

## **Crear una copia de Snapshot**

Puede crear una snapshot bajo demanda en cualquier momento.

#### **Pasos**

- 1. Seleccione **aplicaciones**.
- 2. En el menú Opciones de la columna **acciones** de la aplicación deseada, seleccione **Snapshot**.
- 3. Personalice el nombre de la instantánea y, a continuación, seleccione **Revisión**.
- 4. Revise el resumen de la instantánea y seleccione **Snapshot**.

#### **Resultado**

Se inicia el proceso Snapshot. Una instantánea se realiza correctamente cuando el estado es **disponible** en la columna **acciones** de la página **Protección de datos** > **instantáneas**.

## **Cree un backup**

También puede realizar copias de seguridad de una aplicación en cualquier momento.

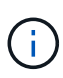

Los bloques de S3 de Astra Control Center no informan sobre la capacidad disponible. Antes de realizar una copia de seguridad o clonar aplicaciones gestionadas por Astra Control Center, compruebe la información de los bloques en el sistema de gestión ONTAP o StorageGRID.

#### **Pasos**

- 1. Seleccione **aplicaciones**.
- 2. En el menú Opciones de la columna **acciones** de la aplicación deseada, seleccione **copia de seguridad**.
- 3. Personalice el nombre del backup.
- 4. Elija si desea realizar una copia de seguridad de la aplicación desde una instantánea existente. Si selecciona esta opción, puede elegir entre una lista de snapshots existentes.
- 5. Seleccione un destino para el backup seleccionando de la lista de bloques de almacenamiento.
- 6. Seleccione **Revisión**.
- 7. Revise el resumen de copia de seguridad y seleccione **copia de seguridad**.

## **Resultado**

Astra Control Center crea una copia de seguridad de la aplicación.

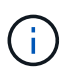

Si la red tiene una interrupción del servicio o es anormalmente lenta, es posible que se agote el tiempo de espera de una operación de backup. Esto provoca un error en el backup.

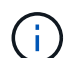

 $\binom{1}{1}$ 

No existe ninguna forma de detener un backup en ejecución. Si necesita eliminar el backup, espere hasta que se haya completado y, a continuación, utilice las instrucciones de [Eliminar](#page-99-1) [backups](#page-99-1). Para eliminar una copia de seguridad fallida, ["Utilice la API Astra Control"](https://docs.netapp.com/us-en/astra-automation-2204/index.html).

Después de una operación de protección de datos (clonado, backup, restauración) y un cambio de tamaño posterior de volumen persistente, se demora hasta veinte minutos antes de que se muestre el tamaño del nuevo volumen en la interfaz de usuario. La operación de protección de datos se realiza correctamente en cuestión de minutos, y se puede utilizar el software de gestión para el back-end de almacenamiento para confirmar el cambio de tamaño del volumen.

# **Ver Snapshot y backups**

Puede ver las instantáneas y las copias de seguridad de una aplicación desde la pestaña Data Protection.

## **Pasos**

- 1. Seleccione **aplicaciones** y, a continuación, seleccione el nombre de una aplicación.
- 2. Seleccione **Protección de datos**.

Las instantáneas se muestran de forma predeterminada.

3. Seleccione **copias de seguridad** para ver la lista de copias de seguridad.

## **Eliminar snapshots**

Elimine las snapshots programadas o bajo demanda que ya no necesite.

## **Pasos**

1. Seleccione **aplicaciones** y, a continuación, seleccione el nombre de una aplicación.

- 2. Seleccione **Protección de datos**.
- 3. En el menú Opciones de la columna **acciones** de la instantánea deseada, seleccione **Eliminar instantánea**.
- 4. Escriba la palabra "delete" para confirmar la eliminación y, a continuación, seleccione **Yes, Delete snapshot**.

# **Resultado**

Astra Control Center elimina la instantánea.

# <span id="page-99-1"></span>**Eliminar backups**

Elimine los backups programados o bajo demanda que ya no necesita.

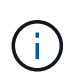

No existe ninguna forma de detener un backup en ejecución. Si necesita eliminar el backup, espere hasta que se haya completado y, a continuación, utilice estas instrucciones. Para eliminar una copia de seguridad fallida, ["Utilice la API Astra Control"](https://docs.netapp.com/us-en/astra-automation-2204/index.html).

- 1. Seleccione **aplicaciones** y, a continuación, seleccione el nombre de una aplicación.
- 2. Seleccione **Protección de datos**.
- 3. Seleccione **copias de seguridad**.
- 4. En el menú Opciones de la columna **acciones** de la copia de seguridad deseada, seleccione **Eliminar copia de seguridad**.
- 5. Escriba la palabra "delete" para confirmar la eliminación y, a continuación, seleccione **Yes, Delete backup**.

# **Resultado**

Astra Control Center elimina la copia de seguridad.

# <span id="page-99-0"></span>**Restaurar aplicaciones**

Astra Control puede restaurar su aplicación a partir de una instantánea o una copia de seguridad. La restauración a partir de una snapshot existente será más rápida cuando se restaure la aplicación en el mismo clúster. Puede utilizar la interfaz de usuario de Astra Control o. ["La API de control Astra"](https://docs.netapp.com/us-en/astra-automation-2204/index.html) para restaurar aplicaciones.

## **Acerca de esta tarea**

- Se recomienda tomar una instantánea o realizar una copia de seguridad de la aplicación antes de restaurarla. Esto le permitirá clonar desde la snapshot o backup en el caso de que la restauración no se realice correctamente.
- Si utiliza Helm para implantar aplicaciones, Astra Control Center requiere Helm versión 3. Se admite por completo la gestión y clonación de las aplicaciones implementadas con Helm 3 (o actualizadas de Helm 2 a Helm 3). Las aplicaciones implementadas con Helm 2 no son compatibles.
- Si restaura en un clúster diferente, asegúrese de que el clúster utilice el mismo modo de acceso de volumen persistente (por ejemplo, ReadWriteMany). Se producirá un error en la operación de restauración si el modo de acceso al volumen persistente de destino es diferente.
- Cualquier usuario miembro con restricciones de espacio de nombres por nombre/ID de espacio de nombres o por etiquetas de espacio de nombres puede clonar o restaurar una aplicación en un nuevo espacio de nombres en el mismo clúster o en cualquier otro clúster de la cuenta de su organización. Sin embargo, el mismo usuario no puede acceder a la aplicación clonada o restaurada en el nuevo espacio de

nombres. Después de crear un espacio de nombres nuevo mediante una operación de clonado o restauración, el propietario/administrador de la cuenta puede editar las restricciones de la cuenta de usuario miembro y actualizar las restricciones de roles para que el usuario afectado conceda acceso al nuevo espacio de nombres.

• Al crear un proyecto para alojar una aplicación en un clúster de OpenShift, se asigna un UID de SecurityContext al proyecto (o espacio de nombres de Kubernetes). Para habilitar Astra Control Center para proteger su aplicación y mover la aplicación a otro clúster o proyecto en OpenShift, debe agregar directivas que permitan que la aplicación se ejecute como cualquier UID. Por ejemplo, los siguientes comandos de la CLI de OpenShift otorgan las directivas adecuadas a una aplicación de WordPress.

```
oc new-project wordpress
oc adm policy add-scc-to-group anyuid system:serviceaccounts:wordpress
oc adm policy add-scc-to-user privileged -z default -n wordpress
```
#### **Pasos**

- 1. Seleccione **aplicaciones** y, a continuación, seleccione el nombre de una aplicación.
- 2. Seleccione **Protección de datos**.
- 3. Si desea restaurar desde una instantánea, mantenga seleccionado el icono **instantáneas**. De lo contrario, seleccione el icono **copias de seguridad** para restaurar desde una copia de seguridad.
- 4. En el menú Opciones de la columna **acciones** de la instantánea o copia de seguridad desde la que desea restaurar, seleccione **Restaurar aplicación**.
- 5. **Detalles de la restauración**: Especifique los detalles de la aplicación restaurada. De forma predeterminada, se muestran el clúster y el espacio de nombres actuales. Deje estos valores intactos para restaurar una aplicación in situ, que revierte la aplicación a una versión anterior de sí misma. Cambie estos valores si desea restaurar a un clúster o espacio de nombres diferentes.
	- Introduzca un nombre y un espacio de nombres para la aplicación.
	- Seleccione el clúster de destino de la aplicación.
	- Seleccione **Revisión**.

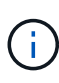

Si se restaura en un espacio de nombres que se eliminó previamente, se crea un espacio de nombres nuevo con el mismo nombre como parte del proceso de restauración. Cualquier usuario que tenga derechos para administrar aplicaciones en el espacio de nombres previamente eliminado debe restaurar manualmente los derechos en el espacio de nombres recién creado.

6. **Resumen de restauración**: Revise los detalles sobre la acción de restauración, escriba "restore" y seleccione **Restaurar**.

#### **Resultado**

Astra Control Center restaura la aplicación en función de la información proporcionada. Si restauró la aplicación en un lugar, el contenido de cualquier volumen persistente existente se reemplaza por el contenido de los volúmenes persistentes de la aplicación restaurada.

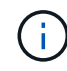

Después de una operación de protección de datos (clonado, backup, restauración) y un posterior cambio de tamaño de volumen persistente, se producen retrasos de hasta veinte minutos antes de que se muestre el nuevo tamaño del volumen en la interfaz de usuario web. La operación de protección de datos se realiza correctamente en cuestión de minutos, y se puede utilizar el software de gestión para el back-end de almacenamiento para confirmar el cambio de tamaño del volumen.

# <span id="page-101-0"></span>**Clone y migre aplicaciones**

Clone una aplicación existente para crear una aplicación duplicada en el mismo clúster de Kubernetes o en otro clúster. Cuando Astra Control Center clona una aplicación, crea un clon de la configuración de la aplicación y del almacenamiento persistente.

El clonado puede ayudarle si necesita mover aplicaciones y almacenamiento de un clúster de Kubernetes a otro. Por ejemplo, es posible que desee mover cargas de trabajo mediante una canalización de CI/CD y entre espacios de nombres Kubernetes. Puede utilizar la interfaz de usuario de Astra o. ["La API de control Astra"](https://docs.netapp.com/us-en/astra-automation-2204/index.html) para clonar y migrar aplicaciones.

# **Lo que necesitará**

Para clonar aplicaciones en un clúster diferente, necesita un bloque predeterminado. Cuando se agrega su primer bloque, se convierte en el bloque predeterminado.

# **Acerca de esta tarea**

- Si se implementa una aplicación con un StorageClass configurado explícitamente y se necesita clonar la aplicación, el clúster de destino debe tener el StorageClass especificado originalmente. Se producirá un error al clonar una aplicación con un tipo de almacenamiento establecido explícitamente en un clúster que no tenga el mismo tipo de almacenamiento.
- Si clona una instancia de Jenkins CI que ha puesto en marcha un operador, debe restaurar manualmente los datos persistentes. Esta es una limitación del modelo de puesta en marcha de la aplicación.
- Los bloques de S3 de Astra Control Center no informan sobre la capacidad disponible. Antes de realizar una copia de seguridad o clonar aplicaciones gestionadas por Astra Control Center, compruebe la información de los bloques en el sistema de gestión ONTAP o StorageGRID.
- Durante una copia de seguridad de la aplicación o una restauración de la aplicación, puede especificar un ID de bloque. Sin embargo, en una operación de clonado de aplicaciones, siempre se utiliza el bloque predeterminado que se ha definido. No existe ninguna opción para cambiar bloques para un clon. Si desea controlar qué segmento se utiliza, puede hacer lo mismo ["cambiar el valor predeterminado del segmento"](#page-131-0) o haga un ["Backup"](#page-95-0) seguido de un ["restaurar"](#page-99-0) por separado.
- Cualquier usuario miembro con restricciones de espacio de nombres por nombre/ID de espacio de nombres o por etiquetas de espacio de nombres puede clonar o restaurar una aplicación en un nuevo espacio de nombres en el mismo clúster o en cualquier otro clúster de la cuenta de su organización. Sin embargo, el mismo usuario no puede acceder a la aplicación clonada o restaurada en el nuevo espacio de nombres. Después de crear un espacio de nombres nuevo mediante una operación de clonado o restauración, el propietario/administrador de la cuenta puede editar las restricciones de la cuenta de usuario miembro y actualizar las restricciones de roles para que el usuario afectado conceda acceso al nuevo espacio de nombres.

# **Consideraciones sobre OpenShift**

- Si clona una aplicación entre clústeres, los clústeres de origen y destino deben ser la misma distribución de OpenShift. Por ejemplo, si clona una aplicación de un clúster de OpenShift 4.7, utilice un clúster de destino que también sea OpenShift 4.7.
- Al crear un proyecto para alojar una aplicación en un clúster de OpenShift, se asigna un UID de SecurityContext al proyecto (o espacio de nombres de Kubernetes). Para habilitar Astra Control Center para proteger su aplicación y mover la aplicación a otro clúster o proyecto en OpenShift, debe agregar directivas que permitan que la aplicación se ejecute como cualquier UID. Por ejemplo, los siguientes comandos de la CLI de OpenShift otorgan las directivas adecuadas a una aplicación de WordPress.

oc new-project wordpress oc adm policy add-scc-to-group anyuid system:serviceaccounts:wordpress

## **Pasos**

- 1. Seleccione **aplicaciones**.
- 2. Debe realizar una de las siguientes acciones:
	- Seleccione el menú Opciones de la columna **acciones** de la aplicación deseada.
	- Seleccione el nombre de la aplicación deseada y seleccione la lista desplegable de estado en la parte superior derecha de la página.
- 3. Seleccione **Clonar**.
- 4. **Detalles del clon**: Especifique los detalles del clon:
	- Introduzca un nombre.
	- Introduzca un espacio de nombres para el clon.
	- Elija un clúster de destino para el clon.
	- Elija si desea crear el clon a partir de una snapshot o un backup existente. Si no selecciona esta opción, Astra Control Center crea el clon a partir del estado actual de la aplicación.
- 5. **Fuente**: Si decide clonar desde una instantánea o copia de seguridad existente, elija la instantánea o copia de seguridad que desea utilizar.
- 6. Seleccione **Revisión**.
- 7. **Resumen de clones**: Revise los detalles sobre el clon y seleccione **clon**.

#### **Resultado**

Astra Control Center clona esa aplicación basándose en la información que nos ha proporcionado. La operación de clonado se realiza correctamente cuando el nuevo clon de la aplicación está en Available en la página **aplicaciones**.

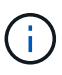

Después de una operación de protección de datos (clonado, backup, restauración) y un cambio de tamaño posterior de volumen persistente, se demora hasta veinte minutos antes de que se muestre el tamaño del nuevo volumen en la interfaz de usuario. La operación de protección de datos se realiza correctamente en cuestión de minutos, y se puede utilizar el software de gestión para el back-end de almacenamiento para confirmar el cambio de tamaño del volumen.

# **Gestione los enlaces de ejecución de aplicaciones**

Un enlace de ejecución es una secuencia de comandos personalizada que se puede ejecutar antes o después de una instantánea de una aplicación administrada. Por ejemplo, si tiene una aplicación de base de datos, puede utilizar los enlaces de ejecución para pausar todas las transacciones de la base de datos antes de realizar una instantánea y reanudar las transacciones una vez finalizada la instantánea. De este modo se garantiza la creación de instantáneas coherentes con la aplicación.

## **Ganchos de ejecución predeterminados y expresiones regulares**

Para algunas aplicaciones, Astra Control incluye los enlaces de ejecución predeterminados, proporcionados por NetApp, que gestionan las operaciones de congelación y descongelación antes y después de las copias Snapshot. Astra Control utiliza expresiones regulares para relacionar la imagen de un contenedor de una aplicación con estas aplicaciones:

- MariaDB
	- Expresión regular coincidente: \Bmariadb\b
- MySQL
	- Expresión regular coincidente: \Bmysql\b
- PostareSQL
	- Expresión regular coincidente: \Bpostgresql\b

Si hay algún dato, los enlaces de ejecución predeterminados proporcionados por NetApp para esa aplicación aparecen en la lista de enlaces de ejecución activos y dichos enlaces se ejecutan automáticamente cuando se hacen snapshots de esa aplicación. Si una de sus aplicaciones personalizadas tiene un nombre de imagen similar que se produce para coincidir con una de las expresiones regulares (y no desea utilizar los ganchos de ejecución predeterminados), puede cambiar el nombre de la imagen, o bien, desactive el enlace de ejecución predeterminado para esa aplicación y utilice un gancho personalizado en su lugar.

No puede eliminar ni modificar los enlaces de ejecución predeterminados.

# **Notas importantes sobre los enlaces de ejecución personalizados**

Tenga en cuenta lo siguiente al planificar enlaces de ejecución para sus aplicaciones.

- Astra Control requiere que los enlaces de ejecución se escriban en el formato de secuencias de comandos de shell ejecutables.
- El tamaño del script está limitado a 128 KB.
- Astra Control utiliza la configuración del enlace de ejecución y cualquier criterio coincidente para determinar qué ganchos son aplicables a una instantánea.
- Todos los fallos del enlace de ejecución son errores de software; otros enlaces y la instantánea siguen intentándose incluso si falla un gancho. Sin embargo, cuando falla un gancho, se registra un suceso de advertencia en el registro de eventos de la página **Activity**.
- Para crear, editar o eliminar enlaces de ejecución, debe ser un usuario con permisos de propietario, administrador o miembro.
- Si un enlace de ejecución tarda más de 25 minutos en ejecutarse, el enlace fallará, creando una entrada de registro de eventos con un código de retorno de "N/A". Se agotará el tiempo de espera de todas las instantáneas afectadas y se marcarán como errores, con una entrada de registro de eventos resultante que tenga en cuenta el tiempo de espera.

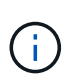

Puesto que los enlaces de ejecución a menudo reducen o desactivan por completo la funcionalidad de la aplicación con la que se ejecutan, siempre debe intentar minimizar el tiempo que tardan los enlaces de ejecución personalizados.

Cuando se ejecuta una instantánea, los eventos de enlace de ejecución tienen lugar en el siguiente orden:

- 1. Todos los enlaces de ejecución presnapshot predeterminados que proporcione NetApp se ejecutan en los contenedores adecuados.
- 2. Todos los enlaces de ejecución de presnapshot personalizados aplicables se ejecutan en los contenedores adecuados. Puede crear y ejecutar tantos enlaces presnapshot personalizados como necesite, pero el orden de ejecución de estos enlaces antes de que la instantánea no esté garantizada ni sea configurable.
- 3. La copia de Snapshot se realiza.
- 4. Todos los enlaces de ejecución post-snapshot personalizados aplicables se ejecutan en los contenedores adecuados. Puede crear y ejecutar tantos enlaces post-snapshot personalizados como necesite, pero el orden de ejecución de estos enlaces después de que la instantánea no esté garantizada ni sea configurable.
- 5. Todos los enlaces de ejecución post-snapshot predeterminados que proporcione NetApp se ejecutan en los contenedores adecuados.

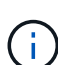

Siempre debe probar sus secuencias de comandos de ejecución de enlace antes de habilitarlas en un entorno de producción. Puede utilizar el comando 'kubectl exec' para probar cómodamente los scripts. Después de habilitar los enlaces de ejecución en un entorno de producción, pruebe las instantáneas resultantes para asegurarse de que son coherentes. Para ello, puede clonar la aplicación en un espacio de nombres temporal, restaurar la instantánea y, a continuación, probar la aplicación.

## **Ver los enlaces de ejecución existentes**

Puede ver los enlaces de ejecución predeterminados de una aplicación ya existentes o proporcionados por NetApp.

## **Pasos**

- 1. Vaya a **aplicaciones** y seleccione el nombre de una aplicación administrada.
- 2. Seleccione la ficha **ganchos de ejecución**.

Puede ver todos los enlaces de ejecución habilitados o desactivados en la lista resultante. Puede ver el estado, el origen y el momento en que se ejecuta un gancho (instantánea previa o posterior). Para ver los registros de eventos que rodean los enlaces de ejecución, vaya a la página **actividad** en el área de navegación del lado izquierdo.

## **Cree un enlace de ejecución personalizado**

Puede crear un enlace de ejecución personalizado para una aplicación. Consulte ["Ejemplos de gancho de](#page-105-0) [ejecución"](#page-105-0) para ejemplos de gancho. Necesita tener permisos de propietario, administrador o miembro para crear enlaces de ejecución.

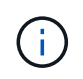

Cuando cree un script de shell personalizado para utilizarlo como un enlace de ejecución, recuerde especificar el shell adecuado al principio del archivo, a menos que esté ejecutando comandos linux o proporcionando la ruta completa a un ejecutable.

## **Pasos**

- 1. Seleccione **aplicaciones** y, a continuación, seleccione el nombre de una aplicación administrada.
- 2. Seleccione la ficha **ganchos de ejecución**.
- 3. Seleccione **Añadir un nuevo gancho**.
- 4. En el área **Detalles del gancho**, dependiendo de cuándo se debe ejecutar el gancho, elija **Pre-Snapshot** o **Post-Snapshot**.
- 5. Introduzca un nombre único para el gancho.
- 6. (Opcional) Introduzca cualquier argumento para pasar al gancho durante la ejecución, pulsando la tecla Intro después de cada argumento que introduzca para grabar cada uno.
- 7. En el área **Imágenes de contenedor**, si el gancho debe funcionar con todas las imágenes de contenedor contenidas en la aplicación, active la casilla de verificación **aplicar a todas las imágenes de contenedor**.

Si en su lugar el gancho sólo debe actuar en una o más imágenes contenedoras especificadas, introduzca los nombres de imagen contenedora en el campo **nombres de imagen contenedora para que coincidan**.

- 8. En el área **Script**, siga uno de estos procedimientos:
	- Cargue un script personalizado.
		- i. Seleccione la opción **cargar archivo**.
		- ii. Navegue hasta un archivo y cárguelo.
		- iii. Asigne al script un nombre único.
		- iv. (Opcional) Introduzca cualquier nota que los otros administradores deben conocer sobre el script.
	- Pegar en un script personalizado desde el portapapeles.
		- i. Seleccione la opción **Pegar del portapapeles**.
		- ii. Seleccione el campo de texto y pegue el texto del script en el campo.
		- iii. Asigne al script un nombre único.
		- iv. (Opcional) Introduzca cualquier nota que los otros administradores deben conocer sobre el script.

# 9. Seleccione **Agregar gancho**.

# **Desactivar un gancho de ejecución**

Puede desactivar un gancho de ejecución si desea impedir temporalmente que se ejecute antes o después de una instantánea de una aplicación. Necesita tener permisos de propietario, administrador o miembro para desactivar los enlaces de ejecución.

#### **Pasos**

- 1. Seleccione **aplicaciones** y, a continuación, seleccione el nombre de una aplicación administrada.
- 2. Seleccione la ficha **ganchos de ejecución**.
- 3. Seleccione el menú Opciones de la columna **acciones** para el gancho que desea desactivar.
- 4. Seleccione **Desactivar**.

## **Eliminar un gancho de ejecución**

Puede eliminar un enlace de ejecución por completo si ya no lo necesita. Necesita tener permisos de propietario, administrador o miembro para eliminar los enlaces de ejecución.

## **Pasos**

- 1. Seleccione **aplicaciones** y, a continuación, seleccione el nombre de una aplicación administrada.
- 2. Seleccione la ficha **ganchos de ejecución**.
- 3. Seleccione el menú Opciones de la columna **acciones** para el gancho que desea eliminar.
- 4. Seleccione **Eliminar**.

# <span id="page-105-0"></span>**Ejemplos de gancho de ejecución**

Utilice los siguientes ejemplos para obtener una idea de cómo estructurar los enlaces de ejecución. Puede utilizar estos enlaces como plantillas o como scripts de prueba.

#### **Ejemplo de éxito simple**

Este es un ejemplo de un simple enlace que se realiza correctamente y escribe un mensaje en la salida estándar y en un error estándar.

```
#!/bin/sh
# success sample.sh
#
# A simple noop success hook script for testing purposes.
#
# args: None
#
#
# Writes the given message to standard output
#
# $* - The message to write
#
msg() {
     echo "$*"
}
#
# Writes the given information message to standard output
#
# $* - The message to write
#
info() {
     msg "INFO: $*"
}
#
# Writes the given error message to standard error
#
# $* - The message to write
#
error() {
     msg "ERROR: $*" 1>&2
}
#
# main
#
```

```
# log something to stdout
info "running success_sample.sh"
# exit with 0 to indicate success
info "exit 0"
exit 0
```
#### **Ejemplo de éxito simple (versión de bash)**

Este es un ejemplo de un simple enlace que funciona y escribe un mensaje en la salida estándar y en un error estándar, escrito para bash.

```
#!/bin/bash
# success_sample.bash
#
# A simple noop success hook script for testing purposes.
#
# args: None
#
# Writes the given message to standard output
#
# $* - The message to write
#
msg() {
     echo "$*"
}
#
# Writes the given information message to standard output
#
# $* - The message to write
#
info() {
      msg "INFO: $*"
}
#
# Writes the given error message to standard error
#
# $* - The message to write
#
```
```
error() {
      msg "ERROR: $*" 1>&2
}
#
# main
#
# log something to stdout
info "running success_sample.bash"
# exit with 0 to indicate success
info "exit 0"
exit 0
```
#### **Ejemplo sencillo de éxito (versión zsh)**

Este es un ejemplo de un simple enlace que se realiza correctamente y escribe un mensaje en la salida estándar y en un error estándar, escrito para el shell Z.

```
#!/bin/zsh
# success_sample.zsh
#
# A simple noop success hook script for testing purposes.
#
# args: None
#
#
# Writes the given message to standard output
#
# $* - The message to write
#
msg() {
      echo "$*"
}
#
# Writes the given information message to standard output
#
# $* - The message to write
#
```

```
info() {
      msg "INFO: $*"
}
#
# Writes the given error message to standard error
#
# $* - The message to write
#
error() {
     msg "ERROR: $*" 1>&2
}
#
# main
#
# log something to stdout
info "running success_sample.zsh"
# exit with 0 to indicate success
info "exit 0"
exit 0
```
#### **Éxito con argumentos ejemplo**

En el siguiente ejemplo se muestra cómo se pueden utilizar args en un gancho.

```
#!/bin/sh
# success_sample_args.sh
#
# A simple success hook script with args for testing purposes.
#
# args: Up to two optional args that are echoed to stdout
#
# Writes the given message to standard output
#
# $* - The message to write
#
msg() {
     echo "$*"
}
```

```
#
# Writes the given information message to standard output
#
# $* - The message to write
#
info() {
     msg "INFO: $*"
}
#
# Writes the given error message to standard error
#
# $* - The message to write
#
error() {
     msg "ERROR: $*" 1>&2
}
#
# main
#
# log something to stdout
info "running success_sample_args.sh"
# collect args
arg1=$1
arg2=$2
# output args and arg count to stdout
info "number of args: $#"
info "arg1 ${arg1}"
info "arg2 ${arg2}"
# exit with 0 to indicate success
info "exit 0"
exit 0
```
#### **Ejemplo de gancho de instantánea previa/posinstantánea**

En el siguiente ejemplo se muestra cómo se puede utilizar el mismo script tanto para una instantánea previa como para un enlace posterior a una instantánea.

```
#!/bin/sh
```

```
# success sample pre post.sh
#
# A simple success hook script example with an arg for testing purposes
# to demonstrate how the same script can be used for both a prehook and
posthook
#
# args: [pre|post]
# unique error codes for every error case
ebase=100
eusage=$((ebase+1))
ebadstage=$((ebase+2))
epre=$((ebase+3))
epost=$((ebase+4))
#
# Writes the given message to standard output
#
# $* - The message to write
#
msg() {
     echo "$*"
}
#
# Writes the given information message to standard output
#
# $* - The message to write
#
info() {
     msg "INFO: $*"
}
#
# Writes the given error message to standard error
#
# $* - The message to write
#
error() {
     msg "ERROR: $*" 1>&2
}
```

```
#
# Would run prehook steps here
#
prehook() {
      info "Running noop prehook"
      return 0
}
#
# Would run posthook steps here
#
posthook() {
     info "Running noop posthook"
     return 0
}
#
# main
#
# check arg
stage=$1
if [ -z "${stage}" ]; then
    echo "Usage: $0 <pre|post>"
     exit ${eusage}
fi
if [ "${stage}" != "pre" ] && [ "${stage}" != "post" ]; then
      echo "Invalid arg: ${stage}"
      exit ${ebadstage}
fi
# log something to stdout
info "running success_sample_pre_post.sh"
if [ "${stage}" = "pre" ]; then
      prehook
      rc=$?
      if [ ${rc} -ne 0 ]; then
          error "Error during prehook"
      fi
fi
if [ "${stage}" = "post" ]; then
      posthook
```

```
  rc=$?
      if [ ${rc} -ne 0 ]; then
         error "Error during posthook"
      fi
fi
exit ${rc}
```
#### **Ejemplo de fallo**

En el siguiente ejemplo se muestra cómo puede controlar los fallos en un gancho.

```
#!/bin/sh
# failure sample arg_exit_code.sh
#
# A simple failure hook script for testing purposes.
#
# args: [the exit code to return]
#
#
# Writes the given message to standard output
#
# $* - The message to write
#
msg() {
     echo "$*"
}
#
# Writes the given information message to standard output
#
# $* - The message to write
#
info() {
     msg "INFO: $*"
}
#
# Writes the given error message to standard error
#
# $* - The message to write
#
```

```
error() {
      msg "ERROR: $*" 1>&2
}
#
# main
#
# log something to stdout
info "running failure sample arg exit code.sh"
argexitcode=$1
# log to stderr
error "script failed, returning exit code ${argexitcode}"
# exit with specified exit code
exit ${argexitcode}
```
#### **Ejemplo de fallo detallado**

En el ejemplo siguiente se muestra cómo puede controlar los errores en un enlace, con un registro más detallado.

```
#!/bin/sh
# failure sample verbose.sh
#
# A simple failure hook script with args for testing purposes.
#
# args: [The number of lines to output to stdout]
#
# Writes the given message to standard output
#
# $* - The message to write
#
msg() {
      echo "$*"
}
#
# Writes the given information message to standard output
```

```
#
# $* - The message to write
#
info() {
     msg "INFO: $*"
}
#
# Writes the given error message to standard error
#
# $* - The message to write
#
error() {
     msg "ERROR: $*" 1>&2
}
#
# main
#
# log something to stdout
info "running failure sample verbose.sh"
# output arg value to stdout
linecount=$1
info "line count ${linecount}"
# write out a line to stdout based on line count arg
i=1while [ "$i" -le ${linecount} ]; do
      info "This is line ${i} from failure_sample_verbose.sh"
    i= $ (( i + 1 ))
done
error "exiting with error code 8"
exit 8
```
#### **Fallo con un ejemplo de código de salida**

En el siguiente ejemplo se muestra un error de enlace con un código de salida.

```
#!/bin/sh
# failure sample arg_exit_code.sh
```

```
#
# A simple failure hook script for testing purposes.
#
# args: [the exit code to return]
#
#
# Writes the given message to standard output
#
# $* - The message to write
#
msg() {
    echo "$*"
}
#
# Writes the given information message to standard output
#
# $* - The message to write
#
info() {
     msg "INFO: $*"
}
#
# Writes the given error message to standard error
#
# $* - The message to write
#
error() {
     msg "ERROR: $*" 1>&2
}
#
# main
#
# log something to stdout
info "running failure_sample_arg_exit_code.sh"
argexitcode=$1
# log to stderr
error "script failed, returning exit code ${argexitcode}"
```

```
# exit with specified exit code
exit ${argexitcode}
```
#### **Ejemplo de éxito tras fallo**

El siguiente ejemplo muestra un gancho que falla la primera vez que se ejecuta, pero que tiene éxito después de la segunda ejecución.

```
#!/bin/sh
# failure then success sample.sh
#
# A hook script that fails on initial run but succeeds on second run for
testing purposes.
#
# Helpful for testing retry logic for post hooks.
#
# args: None
#
#
# Writes the given message to standard output
#
# $* - The message to write
#
msg() {
      echo "$*"
}
#
# Writes the given information message to standard output
#
# $* - The message to write
#
info() {
      msg "INFO: $*"
}
#
# Writes the given error message to standard error
#
# $* - The message to write
#
error() {
```

```
  msg "ERROR: $*" 1>&2
}
#
# main
#
# log something to stdout
info "running failure success sample.sh"
if [ -e /tmp/hook-test.junk ] ; then
      info "File does exist. Removing /tmp/hook-test.junk"
      rm /tmp/hook-test.junk
      info "Second run so returning exit code 0"
      exit 0
else
      info "File does not exist. Creating /tmp/hook-test.junk"
      echo "test" > /tmp/hook-test.junk
      error "Failed first run, returning exit code 5"
      exit 5
fi
```
# **Ver el estado de las aplicaciones y del clúster**

# **Ver un resumen del estado de las aplicaciones y el clúster**

Seleccione \* Dashboard\* para ver una vista de alto nivel de sus aplicaciones, clusters, back-ends de almacenamiento y su estado.

No se trata sólo de números o Estados estáticos, sino que se puede profundizar en cada uno de ellos. Por ejemplo, si las aplicaciones no están completamente protegidas, puede pasar el ratón sobre el icono para identificar qué aplicaciones no están completamente protegidas, lo que incluye un motivo.

# **Aplicaciones**

El mosaico **aplicaciones** le ayuda a identificar lo siguiente:

- Cuántas aplicaciones gestiona actualmente con Astra.
- Si esas aplicaciones gestionadas están en buen estado.
- Si las aplicaciones están totalmente protegidas (están protegidas si hay backups recientes disponibles).
- El número de aplicaciones que se han detectado, pero que aún no se han administrado.

Lo ideal sería que este número fuera cero porque gestionaría o ignoraría aplicaciones después de que se descubrieran. Y, a continuación, supervisaría el número de aplicaciones detectadas en el Panel de control para identificar cuándo los desarrolladores añaden nuevas aplicaciones a un clúster.

## **Icono de clústeres**

El mosaico **Clusters** proporciona detalles similares sobre el estado de los clústeres que está administrando utilizando Astra Control Center, y puede profundizar para obtener más detalles como usted puede con una app.

## **Icono de los back-ends de almacenamiento**

El mosaico **back-ends** de almacenamiento proporciona información para ayudarle a identificar el estado de los back-ends de almacenamiento, incluidos:

- Cuántos back-ends de almacenamiento se gestionan
- Si estos back-ends administrados son en buen estado
- Si los back-ends están totalmente protegidos
- La cantidad de back-ends que se detectan, pero todavía no se gestionan.

# **Consulte el estado y los detalles de los clústeres**

Después de añadir clústeres que debe gestionar Astra Control Center, puede ver detalles sobre el clúster, como su ubicación, los nodos de trabajo, los volúmenes persistentes y las clases de almacenamiento.

## **Pasos**

- 1. En la interfaz de usuario de Astra Control Center, seleccione **Clusters**.
- 2. En la página **Clusters**, seleccione el clúster cuyos detalles desea ver.

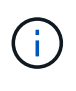

Si hay un clúster en removed estado aunque la conectividad del clúster y de la red parece correcta (los intentos externos de acceder al clúster mediante las API de Kubernetes se han realizado correctamente), es posible que la imagen que proporcionó a Astra Control ya no sea válida. Esto puede deberse a la rotación o a la caducidad del certificado en el clúster. Para corregir este problema, actualice las credenciales asociadas con el clúster en Astra Control mediante ["API de control Astra"](https://docs.netapp.com/us-en/astra-automation-2204/index.html).

- 3. Consulte la información en las pestañas **Descripción general**, **almacenamiento** y **actividad** para encontrar la información que busca.
	- **Descripción general**: Detalles sobre los nodos de trabajo, incluido su estado.
	- **almacenamiento**: Los volúmenes persistentes asociados con el cálculo, incluyendo la clase de almacenamiento y el estado.
	- **Actividad**: Muestra las actividades relacionadas con el cluster.

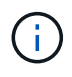

También puede ver la información del clúster a partir de Astra Control Center **Dashboard**. En la ficha **Clusters** de **Resumen de recursos**, puede seleccionar los clústeres administrados, que le llevará a la página **Clusters**. Después de llegar a la página **Clusters**, siga los pasos descritos anteriormente.

# **Ver el estado y los detalles de una aplicación**

Una vez que empiece a gestionar una aplicación, Astra ofrece detalles sobre la aplicación que permite identificar su estado (si está en buen estado), su estado de protección (si está totalmente protegida en caso de fallo), los pods, el almacenamiento persistente y mucho más.

## **Pasos**

- 1. En la interfaz de usuario de Astra Control Center, seleccione **aplicaciones** y, a continuación, seleccione el nombre de una aplicación.
- 2. Encuentre la información que busca:

#### **Estado de la aplicación**

Proporciona un estado que refleja el estado de la aplicación en Kubernetes. Por ejemplo, ¿los pods y los volúmenes persistentes están en línea? Si una aplicación no es saludable, deberá ir y solucionar el problema en el clúster mirando los registros de Kubernetes. Astra no proporciona información para ayudarle a arreglar una aplicación rota.

#### **Estado de protección de aplicaciones**

Proporciona el estado de la protección de la aplicación:

- **totalmente protegido**: La aplicación tiene una programación de copia de seguridad activa y una copia de seguridad exitosa que tiene menos de una semana de antigüedad
- **parcialmente protegido**: La aplicación tiene una programación de copia de seguridad activa, una programación de instantáneas activa o una copia de seguridad o instantánea correcta
- **desprotegido**: Aplicaciones que no están completamente protegidas o parcialmente protegidas.

*no puede estar completamente protegido hasta que tenga una copia de seguridad* reciente. Esto es importante porque los backups se almacenan en un almacén de objetos lejos de los volúmenes persistentes. Si un fallo o accidente limpia el cluster y es almacenamiento persistente, necesitará una copia de seguridad para recuperar. Una Snapshot no le permite recuperar.

#### **Descripción general**

Información sobre el estado de los pods asociados con la aplicación.

#### **Protección de datos**

Permite configurar una política de protección de datos y ver las Snapshot y los backups existentes.

#### **Reducida**

Muestra los volúmenes persistentes a nivel de aplicación. El estado de un volumen persistente es desde el punto de vista del clúster de Kubernetes.

#### **Recursos**

Permite verificar qué recursos se están gestionando y haciendo backup.

#### **Actividad**

Muestra las actividades relacionadas con la aplicación.

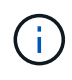

También puede ver la información de la aplicación, empezando por Astra Control Center **Dashboard**. En la ficha **aplicaciones** de **Resumen de recursos**, puede seleccionar las aplicaciones administradas, que le llevará a la página **aplicaciones**. Después de llegar a la página **aplicaciones**, siga los pasos descritos anteriormente.

# **Gestione su cuenta**

# **Gestionar usuarios**

Puede invitar, añadir, eliminar y editar a los usuarios de la instalación de Astra Control Center mediante la interfaz de usuario de Astra Control. Puede utilizar la interfaz de usuario de Astra Control o. ["La API de control](https://docs.netapp.com/us-en/astra-automation-2204/index.html) [Astra"](https://docs.netapp.com/us-en/astra-automation-2204/index.html) para gestionar usuarios.

# **Invitar a los usuarios**

Los propietarios y administradores de cuentas pueden invitar a nuevos usuarios a Astra Control Center.

## **Pasos**

- 1. En el área de navegación **Administrar su cuenta**, seleccione **cuenta**.
- 2. Seleccione la ficha **usuarios**.
- 3. Seleccione **Invitar usuario**.
- 4. Introduzca el nombre y la dirección de correo electrónico del usuario.
- 5. Seleccione una función de usuario con los permisos de sistema adecuados.

Cada rol proporciona los siguientes permisos:

- Un **Visor** puede ver los recursos.
- Un **Miembro** tiene permisos de función de Viewer y puede administrar aplicaciones y clústeres, anular la administración de aplicaciones y eliminar instantáneas y copias de seguridad.
- Un **Admin** tiene permisos de rol de miembro y puede agregar y quitar cualquier otro usuario excepto el propietario.
- **Owner** tiene permisos de función de administrador y puede agregar y eliminar cualquier cuenta de usuario.
- 6. Para agregar restricciones a un usuario con un rol de miembro o de visor, active la casilla de verificación **restringir la función a restricciones** .

Para obtener más información sobre cómo agregar restricciones, consulte ["Gestionar roles".](#page-123-0)

7. Seleccione **Invitar usuarios**.

El usuario recibe un correo electrónico informándole de que ha sido invitado a Astra Control Center. El correo electrónico incluye una contraseña temporal, que deberá cambiar en el primer inicio de sesión.

## **Añadir usuarios**

Los propietarios y administradores de cuentas pueden agregar más usuarios a la instalación de Astra Control **Center** 

#### **Pasos**

- 1. En el área de navegación **Administrar su cuenta**, seleccione **cuenta**.
- 2. Seleccione la ficha **usuarios**.
- 3. Seleccione **Agregar usuario**.
- 4. Introduzca el nombre del usuario, la dirección de correo electrónico y una contraseña temporal.

El usuario deberá cambiar la contraseña en el primer inicio de sesión.

5. Seleccione una función de usuario con los permisos de sistema adecuados.

Cada rol proporciona los siguientes permisos:

- Un **Visor** puede ver los recursos.
- Un **Miembro** tiene permisos de función de Viewer y puede administrar aplicaciones y clústeres, anular la administración de aplicaciones y eliminar instantáneas y copias de seguridad.
- Un **Admin** tiene permisos de rol de miembro y puede agregar y quitar cualquier otro usuario excepto el propietario.
- **Owner** tiene permisos de función de administrador y puede agregar y eliminar cualquier cuenta de usuario.
- 6. Para agregar restricciones a un usuario con un rol de miembro o de visor, active la casilla de verificación **restringir la función a restricciones** .

Para obtener más información sobre cómo agregar restricciones, consulte ["Gestionar roles".](#page-123-0)

7. Seleccione **Agregar**.

#### **Gestionar contraseñas**

Puede gestionar las contraseñas de las cuentas de usuario en Astra Control Center.

#### **Cambie la contraseña**

Puede cambiar la contraseña de su cuenta de usuario en cualquier momento.

#### **Pasos**

- 1. Seleccione el icono Usuario situado en la parte superior derecha de la pantalla.
- 2. Seleccione **Perfil**.
- 3. En el menú Opciones de la columna **acciones** y seleccione **Cambiar contraseña**.
- 4. Introduzca una contraseña que se ajuste a los requisitos de contraseña.
- 5. Introduzca una vez más la contraseña para confirmarla.
- 6. Seleccione **Cambiar contraseña**.

#### **Restablecer la contraseña de otro usuario**

Si su cuenta tiene permisos de rol de administrador o propietario, puede restablecer las contraseñas de otras cuentas de usuario así como las suyas propias. Al restablecer una contraseña, asigna una contraseña temporal que el usuario tendrá que cambiar al iniciar sesión.

#### **Pasos**

- 1. En el área de navegación **Administrar su cuenta**, seleccione **cuenta**.
- 2. Seleccione la lista desplegable **acciones**.
- 3. Seleccione **Restablecer contraseña**.
- 4. Introduzca una contraseña temporal que cumpla los requisitos de contraseña.
- 5. Introduzca una vez más la contraseña para confirmarla.

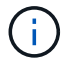

La próxima vez que el usuario inicie sesión, se le pedirá que cambie la contraseña.

#### 6. Seleccione **Restablecer contraseña**.

#### **Cambiar el rol de un usuario**

Los usuarios con el rol propietario pueden cambiar el rol de todos los usuarios, mientras que los usuarios con el rol Admin pueden cambiar el rol de los usuarios que tienen el rol Admin, Member o Viewer.

#### **Pasos**

- 1. En el área de navegación **Administrar su cuenta**, seleccione **cuenta**.
- 2. Seleccione la lista desplegable **acciones**.
- 3. Seleccione **Editar rol**.
- 4. Seleccione un rol nuevo.
- 5. Para aplicar restricciones a la función, active la casilla de verificación **restringir la función a restricciones** y seleccione una restricción de la lista.

Si no hay restricciones, puede agregar una restricción. Para obtener más información, consulte ["Gestionar](#page-123-0) [roles".](#page-123-0)

#### 6. Seleccione **Confirmar**.

#### **Resultado**

Astra Control Center actualiza los permisos del usuario en función de la nueva función que haya seleccionado.

#### **Quitar usuarios**

Los usuarios con el rol propietario o administrador pueden eliminar otros usuarios de la cuenta en cualquier momento.

#### **Pasos**

- 1. En el área de navegación **Administrar su cuenta**, seleccione **cuenta**.
- 2. En la ficha **usuarios** , active la casilla de verificación en la fila de cada usuario que desee quitar.
- 3. En el menú Opciones de la columna **acciones**, seleccione **Eliminar usuario/s**.
- 4. Cuando se le solicite, confirme la eliminación escribiendo la palabra "eliminar" y, a continuación, seleccione **Sí, Eliminar usuario**.

#### **Resultado**

Astra Control Center elimina al usuario de la cuenta.

# <span id="page-123-0"></span>**Gestionar roles**

Es posible gestionar roles si se añaden restricciones de espacio de nombres y se restringen los roles del usuario a dichas restricciones. Esto le permite controlar el acceso a los recursos de su organización. Puede utilizar la interfaz de usuario de Astra Control o. ["La API de control Astra"](https://docs.netapp.com/us-en/astra-automation-2204/index.html) para administrar roles.

#### **Agregar una restricción de espacio de nombres a una función**

Un usuario Admin o Owner puede agregar restricciones de espacio de nombres.

#### **Pasos**

- 1. En el área de navegación **Administrar su cuenta**, seleccione **cuenta**.
- 2. Seleccione la ficha **usuarios**.
- 3. En la columna **acciones**, seleccione el botón de menú para un usuario con la función Miembro o Visor.
- 4. Seleccione **Editar rol**.
- 5. Active la casilla de verificación **restringir rol a restricciones**.

La casilla de verificación sólo está disponible para funciones de miembro o de visor. Puede seleccionar un rol diferente de la lista desplegable **rol**.

6. Seleccione **Agregar restricción**.

Se puede ver la lista de restricciones disponibles por espacio de nombres o por etiqueta de espacio de nombres.

- 7. En la lista desplegable **Tipo de restricción**, seleccione **espacio de nombres Kubernetes** o **etiqueta de espacio de nombres Kubernetes** dependiendo de cómo estén configurados los espacios de nombres.
- 8. Seleccione uno o más espacios de nombres o etiquetas de la lista para redactar una restricción que restrinja las funciones a esos espacios de nombres.
- 9. Seleccione **Confirmar**.

La página **Editar función** muestra la lista de restricciones que ha elegido para esta función.

10. Seleccione **Confirmar**.

En la página **cuenta**, puede ver las restricciones de cualquier rol de miembro o de visor en la columna **rol**.

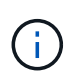

Si habilita restricciones para una función y selecciona **Confirmar** sin agregar restricciones, se considera que la función tiene restricciones completas (se deniega el acceso a cualquier recurso asignado a espacios de nombres).

## **Quitar una restricción de espacio de nombres de una función**

Un usuario Admin o Owner puede eliminar una restricción de espacio de nombres de una función.

#### **Pasos**

- 1. En el área de navegación **Administrar su cuenta**, seleccione **cuenta**.
- 2. Seleccione la ficha **usuarios**.
- 3. En la columna **acciones**, seleccione el botón de menú para un usuario con la función Miembro o Visor que tiene restricciones activas.
- 4. Seleccione **Editar rol**.

El cuadro de diálogo **Editar función** muestra las restricciones activas para la función.

- 5. Seleccione **X** a la derecha de la restricción que debe eliminar.
- 6. Seleccione **Confirmar**.

# **Si quiere más información**

• ["Roles de usuario y espacios de nombres"](#page-20-0)

# **Ver y gestionar notificaciones**

Astra le notifica cuando las acciones se han completado o han fallado. Por ejemplo, verá una notificación si una copia de seguridad de una aplicación se ha completado correctamente.

Puede gestionar estas notificaciones desde la parte superior derecha de la interfaz:

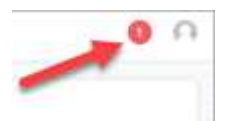

#### **Pasos**

- 1. Seleccione el número de notificaciones sin leer en la parte superior derecha.
- 2. Revise las notificaciones y seleccione **Marcar como leído** o **Mostrar todas las notificaciones**.

Si ha seleccionado **Mostrar todas las notificaciones**, se cargará la página Notificaciones.

3. En la página **Notificaciones**, vea las notificaciones, seleccione las que desea marcar como leídas, seleccione **Acción** y seleccione **Marcar como leído**.

# **Añada y elimine credenciales**

Añada y elimine credenciales de proveedores de cloud privado local como ONTAP S3, clústeres de Kubernetes gestionados con OpenShift o clústeres de Kubernetes no gestionados de su cuenta en cualquier momento. Astra Control Center utiliza estas credenciales para descubrir los clústeres y las aplicaciones de Kubernetes en los clústeres, y para aprovisionar recursos en su nombre.

Tenga en cuenta que todos los usuarios de Astra Control Center comparten los mismos conjuntos de credenciales.

#### **Añada credenciales**

Puede agregar credenciales a Astra Control Center cuando gestiona los clústeres. Para añadir credenciales con un clúster nuevo, consulte ["Añada un clúster de Kubernetes"](#page-67-0).

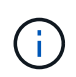

Si crea el suyo propio kubeconfig file, debe definir sólo un elemento de contexto **uno** en él. Consulte ["Documentación de Kubernetes"](https://kubernetes.io/docs/concepts/configuration/organize-cluster-access-kubeconfig/) para obtener información acerca de cómo crear kubeconfig archivos.

#### **Quite las credenciales**

Eliminar credenciales de una cuenta en cualquier momento. Solo debe quitar credenciales después de ["desgestione todos los clústeres asociados"](#page-146-0).

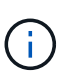

El primer conjunto de credenciales que agregue a Astra Control Center está siempre en uso porque Astra Control Center utiliza las credenciales para autenticarse en el bloque de copia de seguridad. Lo mejor es no eliminar estas credenciales.

#### **Pasos**

- 1. Seleccione **cuenta**.
- 2. Seleccione la ficha **credenciales**.
- 3. Seleccione el menú Opciones de la columna **Estado** para obtener las credenciales que desea quitar.
- 4. Seleccione **Quitar**.
- 5. Escriba la palabra "quitar" para confirmar la eliminación y, a continuación, seleccione **Sí, Eliminar credenciales**.

## **Resultado**

Astra Control Center elimina las credenciales de la cuenta.

# **Controlar la actividad de la cuenta**

Puede ver los detalles de las actividades en su cuenta de Astra Control. Por ejemplo, cuando se invitó a nuevos usuarios, cuando se agregaba un clúster o cuando se tomaba una snapshot. También puede exportar la actividad de su cuenta a un archivo CSV.

## **Ver toda la actividad de la cuenta en Astra Control**

- 1. Seleccione **actividad**.
- 2. Utilice los filtros para restringir la lista de actividades o utilice el cuadro de búsqueda para encontrar exactamente lo que busca.
- 3. Seleccione **Exportar a CSV** para descargar la actividad de su cuenta en un archivo CSV.

## **Ver la actividad de la cuenta de una aplicación específica**

- 1. Seleccione **aplicaciones** y, a continuación, seleccione el nombre de una aplicación.
- 2. Seleccione **actividad**.

#### **Ver la actividad de la cuenta de los clústeres**

- 1. Seleccione **Clusters** y, a continuación, seleccione el nombre del clúster.
- 2. Seleccione **actividad**.

#### **Tome la acción para resolver eventos que requieren atención**

- 1. Seleccione **actividad**.
- 2. Seleccione un evento que requiera atención.
- 3. Seleccione la opción desplegable **tomar acción**.

En esta lista, puede ver las posibles acciones correctivas que puede adoptar, ver la documentación relacionada con el problema y obtener soporte para ayudar a resolver el problema.

# **Actualizar una licencia existente**

Puede convertir una licencia de evaluación a una licencia completa, o puede actualizar una evaluación

existente o una licencia completa con una nueva licencia. Si no tiene una licencia completa, trabaje con su contacto de ventas de NetApp para obtener un número de serie y una licencia completa. Puede utilizar la interfaz de usuario de Astra o. ["La API de control Astra"](https://docs.netapp.com/us-en/astra-automation-2204/index.html) para actualizar una licencia existente.

## **Pasos**

- 1. Inicie sesión en la ["Sitio de soporte de NetApp"](https://mysupport.netapp.com/site/).
- 2. Acceda a la página de descarga de Astra Control Center, introduzca el número de serie y descargue el archivo de licencia completo de NetApp (NLF).
- 3. Inicie sesión en la interfaz de usuario de Astra Control Center.
- 4. En la navegación de la izquierda, seleccione **cuenta** > **Licencia**.
- 5. En la página **cuenta** > **Licencia**, seleccione el menú desplegable de estado de la licencia existente y seleccione **Reemplazar**.
- 6. Busque el archivo de licencia que descargó.
- 7. Seleccione **Agregar**.

La página **cuenta** > **licencias** muestra la información de la licencia, la fecha de caducidad, el número de serie de la licencia, el ID de cuenta y las unidades de CPU utilizadas.

## **Si quiere más información**

• ["Licencias de Astra Control Center"](#page-18-0)

# <span id="page-127-0"></span>**Gestionar conexiones de repositorios**

Puede conectar repositorios a Astra Control para utilizarlos como referencia para imágenes y artefactos de instalación de paquetes de software. Al importar paquetes de software, Astra Control hace referencia a imágenes de instalación en el repositorio de imágenes y binarios y otros artefactos en el repositorio de artefactos.

## **Lo que necesitará**

- Clúster Kubernetes con Astra Control Center instalado
- Un repositorio de Docker en ejecución al que se puede acceder
- Un repositorio de artefactos en ejecución (como Artifactory) al que se puede acceder

## **Conecte un repositorio de imágenes Docker**

Puede conectar un repositorio de imágenes Docker para almacenar imágenes de instalación del paquete, como las de Astra Data Store. Al instalar paquetes, Astra Control importa los archivos de imagen del paquete desde el repositorio de imágenes.

#### **Pasos**

- 1. En el área de navegación **Administrar su cuenta**, seleccione **cuenta**.
- 2. Seleccione la ficha **conexiones**.
- 3. En la sección **Docker Image Repository**, seleccione el menú de la parte superior derecha.
- 4. Seleccione **conectar**.
- 5. Añada la URL y el puerto para el repositorio.
- 6. Introduzca las credenciales del repositorio.

## 7. Seleccione **conectar**.

#### **Resultado**

El repositorio está conectado. En la sección **Docker Image Repository**, el repositorio debe mostrar un estado conectado.

#### **Desconecte un repositorio de imágenes Docker**

Puede eliminar la conexión a un repositorio de imágenes Docker si ya no es necesario.

#### **Pasos**

- 1. En el área de navegación **Administrar su cuenta**, seleccione **cuenta**.
- 2. Seleccione la ficha **conexiones**.
- 3. En la sección **Docker Image Repository**, seleccione el menú de la parte superior derecha.
- 4. Seleccione **desconectar**.
- 5. Seleccione **Sí, desconecte el repositorio de imágenes Docker**.

#### **Resultado**

El repositorio está desconectado. En la sección **Docker Image Repository**, el repositorio debe mostrar un estado desconectado.

## **Conecte un repositorio de artefactos**

Puede conectar un repositorio de artefactos a artefactos host como los binarios de paquetes de software. Al instalar paquetes, Astra Control importa los artefactos para los paquetes de software desde el repositorio de imágenes.

#### **Pasos**

- 1. En el área de navegación **Administrar su cuenta**, seleccione **cuenta**.
- 2. Seleccione la ficha **conexiones**.
- 3. En la sección **repositorio de artefactos**, seleccione el menú de la parte superior derecha.
- 4. Seleccione **conectar**.
- 5. Añada la URL y el puerto para el repositorio.
- 6. Si se requiere autenticación, active la casilla de verificación **usar autenticación** e introduzca las credenciales del repositorio.
- 7. Seleccione **conectar**.

#### **Resultado**

El repositorio está conectado. En la sección **repositorio de artefactos**, el repositorio debe mostrar un estado conectado.

#### **Desconecte un repositorio de artefactos**

Puede eliminar la conexión a un repositorio de artefactos si ya no es necesaria.

#### **Pasos**

- 1. En el área de navegación **Administrar su cuenta**, seleccione **cuenta**.
- 2. Seleccione la ficha **conexiones**.
- 3. En la sección **repositorio de artefactos**, seleccione el menú de la parte superior derecha.
- 4. Seleccione **desconectar**.
- 5. Seleccione **Sí, desconectar el repositorio de artefactos**.

## **Resultado**

El repositorio está desconectado. En la sección **repositorio de artefactos**, el repositorio debe mostrar un estado conectado.

## **Obtenga más información**

• ["Gestione los paquetes de software"](#page-129-0)

# <span id="page-129-0"></span>**Gestione los paquetes de software**

NetApp ofrece funcionalidades adicionales para Astra Control Center con paquetes de software que puede descargar en el sitio de soporte de NetApp. Después de conectar los repositorios de Docker y artefactos, puede cargar e importar paquetes para agregar esta funcionalidad a Astra Control Center. Puede utilizar la CLI o la interfaz de usuario web de Astra Control Center para gestionar los paquetes de software.

## **Lo que necesitará**

- Clúster Kubernetes con Astra Control Center instalado
- Un repositorio de imágenes Docker conectado para contener imágenes de paquetes de software. Para obtener más información, consulte ["Gestionar conexiones de repositorios"](#page-127-0).
- Un repositorio de artefactos conectado para contener binarios y artefactos de paquetes de software. Para obtener más información, consulte ["Gestionar conexiones de repositorios"](#page-127-0).
- Un paquete de software del sitio de soporte de NetApp

#### **Cargue imágenes de paquetes de software en los repositorios**

Astra Control Center hace referencia a imágenes de paquetes y artefactos en repositorios conectados. Puede cargar imágenes y artefactos en los repositorios con la CLI.

#### **Pasos**

- 1. Descargue el paquete de software del sitio de soporte de NetApp y guárdelo en un equipo que tenga el kubectl utilidad instalada.
- 2. Extraiga el archivo de paquete comprimido y cambie el directorio a la ubicación del archivo Astra Control Bundle (por ejemplo, acc.manifest.bundle.yaml).
- 3. Inserte las imágenes de los paquetes en el repositorio de Docker. Realice las siguientes sustituciones:
	- Sustituya BUNDLE\_FILE por el nombre del archivo Astra Control Bundle.
	- Sustituya MY\_REGISTRATION por la URL del repositorio de Docker.
	- Reemplace MY\_REGISTRATION\_USER y MY\_REGISTRATION\_PASSWORD con las credenciales del repositorio.

kubectl astra packages push-images -m BUNDLE\_FILE -r MY\_REGISTRY -u MY\_REGISTRY\_USER -p MY\_REGISTRY\_PASSWORD

4. Si el paquete tiene artefactos, copie los artefactos en el repositorio de artefactos. Sustituya BUNDLE\_FILE por el nombre del archivo de paquete Astra Control y NETWORK\_LOCATION por la ubicación de red para copiar los archivos de artefactos a:

kubectl astra packages copy-artifacts -m BUNDLE\_FILE -n NETWORK\_LOCATION

#### **Añada un paquete de software**

Puede importar paquetes de software mediante un archivo de paquete Astra Control Center. De esta forma, se instala el paquete y se pone el software a disposición de Astra Control Center.

#### **Agregue un paquete de software mediante la interfaz de usuario web de Astra Control**

Puede utilizar la interfaz de usuario web de Astra Control Center para agregar un paquete de software que se ha cargado en los repositorios conectados.

#### **Pasos**

- 1. En el área de navegación **Administrar su cuenta**, seleccione **cuenta**.
- 2. Seleccione la ficha **Paquetes**.
- 3. Seleccione el botón **Agregar**.
- 4. En el cuadro de diálogo de selección de archivos, seleccione el icono de carga.
- 5. Elija un archivo de paquete de Astra Control, en .yaml formato, para cargar.
- 6. Seleccione **Agregar**.

#### **Resultado**

Si el archivo de paquete es válido y las imágenes y artefactos del paquete se encuentran en los repositorios conectados, el paquete se agrega a Astra Control Center. Cuando el estado de la columna **Estado** cambia a **disponible**, puede utilizar el paquete. Puede pasar el ratón sobre el estado de un paquete para obtener más información.

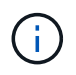

Si no se encuentran una o más imágenes o artefactos para un paquete en su repositorio, aparece un mensaje de error para ese paquete.

#### **Añada un paquete de software mediante la CLI**

Es posible usar la CLI para importar un paquete de software que haya cargado en los repositorios conectados. Para ello, primero debe registrar el ID de cuenta de Astra Control Center y un token de API.

#### **Pasos**

- 1. Con un navegador web, inicie sesión en la interfaz de usuario web de Astra Control Center.
- 2. En el panel de control, seleccione el icono de usuario en la parte superior derecha.
- 3. Seleccione **acceso API**.
- 4. Observe el ID de cuenta cerca de la parte superior de la pantalla.
- 5. Seleccione **generar símbolo de API**.
- 6. En el cuadro de diálogo resultante, seleccione **generar símbolo de API**.
- 7. Observe el token resultante y seleccione **Cerrar**. En la CLI, cambie los directorios a la ubicación de .yaml

archivo de paquete en el contenido del paquete extraído.

- 8. Importe el paquete utilizando el archivo de paquete, realizando las siguientes sustituciones:
	- Sustituya BUNDLE\_FILE por el nombre del archivo Astra Control Bundle.
	- Sustituya EL SERVIDOR por el nombre DNS de la instancia de Astra Control.
	- Reemplace ACCOUNT ID y TOKEN con el ID de cuenta y el token de API que haya registrado anteriormente.

kubectl astra packages import -m BUNDLE\_FILE -u SERVER -a ACCOUNT\_ID -k TOKEN

#### **Resultado**

Si el archivo de paquete es válido y las imágenes y artefactos del paquete se encuentran en los repositorios conectados, el paquete se agrega a Astra Control Center.

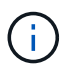

Si no se encuentran una o más imágenes o artefactos para un paquete en su repositorio, aparece un mensaje de error para ese paquete.

#### **Quite un paquete de software**

Puede utilizar la interfaz de usuario web de Astra Control Center para eliminar un paquete de software importado previamente en Astra Control Center.

#### **Pasos**

- 1. En el área de navegación **Administrar su cuenta**, seleccione **cuenta**.
- 2. Seleccione la ficha **Paquetes**.

En esta página puede ver la lista de paquetes instalados y sus Estados.

- 3. En la columna **acciones** del paquete, abra el menú acciones.
- 4. Seleccione **Eliminar**.

#### **Resultado**

El paquete se elimina de Astra Control Center, pero las imágenes y artefactos del paquete permanecen en sus repositorios.

#### **Obtenga más información**

• ["Gestionar conexiones de repositorios"](#page-127-0)

# **Gestionar bloques**

Un proveedor de bloques de almacenamiento de objetos es esencial si desea realizar backups de las aplicaciones y del almacenamiento persistente o si desea clonar aplicaciones entre clústeres. Con Astra Control Center, agregue un proveedor de almacenes de objetos como destino de copia de seguridad fuera del clúster para sus aplicaciones.

No necesita un bucket si va a clonar la configuración de sus aplicaciones y el almacenamiento persistente en el mismo clúster.

Use uno de los siguientes proveedores de bloques de Amazon simple Storage Service (S3):

- ONTAP S3 de NetApp
- StorageGRID S3 de NetApp
- Genérico S3
- Microsoft Azure

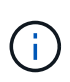

Aunque Astra Control Center es compatible con Amazon S3 como proveedor de cubos de S3 genérico, Astra Control Center podría no admitir todos los proveedores de almacenes de objetos que afirman que Amazon es compatible con S3.

Un cubo puede estar en uno de estos estados:

- Pending: Se ha programado la detección del bloque.
- Disponible: El cucharón está disponible para su uso.
- Removido: El cucharón no está accesible actualmente.

Para obtener instrucciones sobre cómo gestionar los cubos con la API Astra Control, consulte ["Información](https://docs.netapp.com/us-en/astra-automation-2204/) [sobre API y automatización de Astra"](https://docs.netapp.com/us-en/astra-automation-2204/).

Puede realizar estas tareas relacionadas con la gestión de bloques:

- ["Añadir un bucket"](#page-67-0)
- [Editar un bloque](#page-132-0)
- [Gire o elimine las credenciales del cucharón](#page-133-0)
- [Retirar un cucharón](#page-133-1)

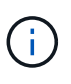

Los bloques de S3 de Astra Control Center no informan sobre la capacidad disponible. Antes de realizar una copia de seguridad o clonar aplicaciones gestionadas por Astra Control Center, compruebe la información de los bloques en el sistema de gestión ONTAP o StorageGRID.

# <span id="page-132-0"></span>**Editar un bloque**

Puede cambiar la información de credenciales de acceso de un bloque y cambiar si un bloque seleccionado es el bloque predeterminado.

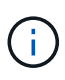

Cuando agregue un bloque, seleccione el proveedor de segmento correcto y proporcione las credenciales correctas para ese proveedor. Por ejemplo, la interfaz de usuario acepta ONTAP S3 de NetApp como tipo y acepta credenciales de StorageGRID; sin embargo, esto hará que se produzcan errores en todos los futuros backups de aplicaciones y restauraciones usando este bucket. Consulte ["Notas de la versión".](#page-5-0)

#### **Pasos**

- 1. En la navegación de la izquierda, seleccione **Cuchos**.
- 2. En el menú Opciones de la columna **acciones**, seleccione **Editar**.
- 3. Cambie cualquier información que no sea el tipo de segmento.

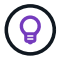

No puede modificar el tipo de segmento.

4. Seleccione **Actualizar**.

# <span id="page-133-0"></span>**Gire o elimine las credenciales del cucharón**

Astra Control utiliza las credenciales de bloque para obtener acceso y proporcionar claves secretas para un bloque de S3, de forma que Astra Control Center pueda comunicarse con el cucharón.

#### **Rotar las credenciales del cucharón**

Si gira las credenciales, gírelos durante una ventana de mantenimiento cuando no haya copias de seguridad en curso (programadas o bajo demanda).

#### **Pasos para editar y girar credenciales**

- 1. En la navegación de la izquierda, seleccione **Cuchos**.
- 2. En el menú Opciones de la columna **acciones**, seleccione **Editar**.
- 3. Cree la nueva credencial.
- 4. Seleccione **Actualizar**.

#### **Quitar las credenciales del bloque**

Debe eliminar las credenciales de bloque solo si se han aplicado credenciales nuevas a un bloque o si ya no se utiliza el bloque de forma activa.

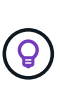

El primer conjunto de credenciales que agregue a Astra Control siempre está en uso porque Astra Control utiliza las credenciales para autenticar el bloque de copia de seguridad. No elimine estas credenciales si el bloque está en uso activo, ya que esto dará lugar a fallos de copia de seguridad y a falta de disponibilidad de copia de seguridad.

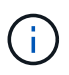

Si elimina las credenciales de bloque activas, consulte ["solución de problemas de eliminación](https://kb.netapp.com/Advice_and_Troubleshooting/Cloud_Services/Astra/Deleting_active_S3_bucket_credentials_leads_to_spurious_500_errors_reported_in_the_UI) [de credenciales del bloque".](https://kb.netapp.com/Advice_and_Troubleshooting/Cloud_Services/Astra/Deleting_active_S3_bucket_credentials_leads_to_spurious_500_errors_reported_in_the_UI)

Para obtener instrucciones sobre cómo eliminar credenciales de S3 mediante la API Astra Control, consulte ["Información sobre API y automatización de Astra".](https://docs.netapp.com/us-en/astra-automation-2204/)

# <span id="page-133-1"></span>**Retirar un cucharón**

Puede eliminar un cubo que ya no esté en uso o que no esté sano. Se recomienda hacer esto para mantener la configuración del almacén de objetos sencilla y actualizada.

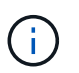

No se puede eliminar un bloque predeterminado. Si desea eliminar ese bloque, seleccione primero otro bloque como predeterminado.

#### **Lo que necesitará**

- Antes de empezar, debe comprobar que no hay copias de seguridad en ejecución o completadas para este bloque.
- Debe comprobar que el bloque no se esté utilizando en ninguna política de protección activa.

Si lo hay, no podrá continuar.

#### **Pasos**

- 1. En la navegación de la izquierda, seleccione **Cuchos**.
- 2. En el menú **acciones**, seleccione **Quitar**.

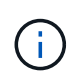

Astra Control garantiza en primer lugar que no existan normativas de programación utilizando el bloque para copias de seguridad y que no haya copias de seguridad activas en el bloque que va a eliminar.

- 3. Escriba "eliminar" para confirmar la acción.
- 4. Seleccione **Sí, retire la cuchara**.

# **Obtenga más información**

• ["Utilice la API Astra Control"](https://docs.netapp.com/us-en/astra-automation-2204/index.html)

# **Gestione el entorno de administración del almacenamiento**

Gestionar los clústeres de almacenamiento en Astra Control como back-end de almacenamiento le permite obtener vínculos entre los volúmenes persistentes (VP) y el back-end de almacenamiento, así como mediciones de almacenamiento adicionales. Puede supervisar la capacidad del almacenamiento y los detalles del estado, incluido el rendimiento si el Centro de control Astra está conectado a Cloud Insights.

Para obtener instrucciones sobre cómo gestionar los back-ends de almacenamiento con la API Astra Control, consulte ["Información sobre API y automatización de Astra".](https://docs.netapp.com/us-en/astra-automation-2204/)

Es posible completar las siguientes tareas relacionadas con la gestión de un back-end de almacenamiento:

- ["Añada un back-end de almacenamiento"](#page-67-0)
- [Ver detalles del back-end de almacenamiento](#page-134-0)
- [Desgestione un back-end de almacenamiento](#page-136-0)
- [Actualice una licencia de back-end de almacenamiento](#page-137-0)
- [Añada nodos a un clúster de back-end de almacenamiento](#page-138-0)
- [Quite un back-end de almacenamiento](#page-136-1)

# <span id="page-134-0"></span>**Ver detalles del back-end de almacenamiento**

Puede ver la información del back-end de almacenamiento desde Dashboard o desde la opción Backends.

En la página Storage Backend Details, en Astra Data Store, puede consultar la siguiente información:

- Clúster de almacén de datos de Astra
	- Rendimiento, IOPS y latencia
	- Capacidad utilizada en comparación con la capacidad total
- Para cada volumen de clúster de Astra Data Store
	- Capacidad utilizada en comparación con la capacidad total
	- Rendimiento

# **Consulte los detalles del back-end de almacenamiento en la Consola**

## **Pasos**

- 1. En la navegación de la izquierda, seleccione **Tablero**.
- 2. Revise la sección Storage backend que muestra el estado:
	- **Insalubre**: El almacenamiento no está en un estado óptimo. Esto puede deberse a un problema de latencia o a que una aplicación está degradada debido a un problema de contenedor, por ejemplo.
	- **Todo sano**: El almacenamiento ha sido gestionado y se encuentra en un estado óptimo.
	- **Descubierto**: El almacenamiento ha sido descubierto, pero no gestionado por Astra Control.

#### **Consulte los detalles del backends de almacenamiento en la opción Backends**

Vea información sobre el estado, la capacidad y el rendimiento del back-end (rendimiento de IOPS y/o latencia).

Con una conexión a Cloud Insights, puede ver los volúmenes que usan las aplicaciones de Kubernetes, que se almacenan en un back-end de almacenamiento seleccionado.

## **Pasos**

- 1. En el área de navegación de la izquierda, seleccione **Backends**.
- 2. Seleccione el back-end de almacenamiento.

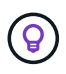

Si conectas a Cloud Insights de NetApp, aparecerán extractos de datos de Cloud Insights en la página backends.

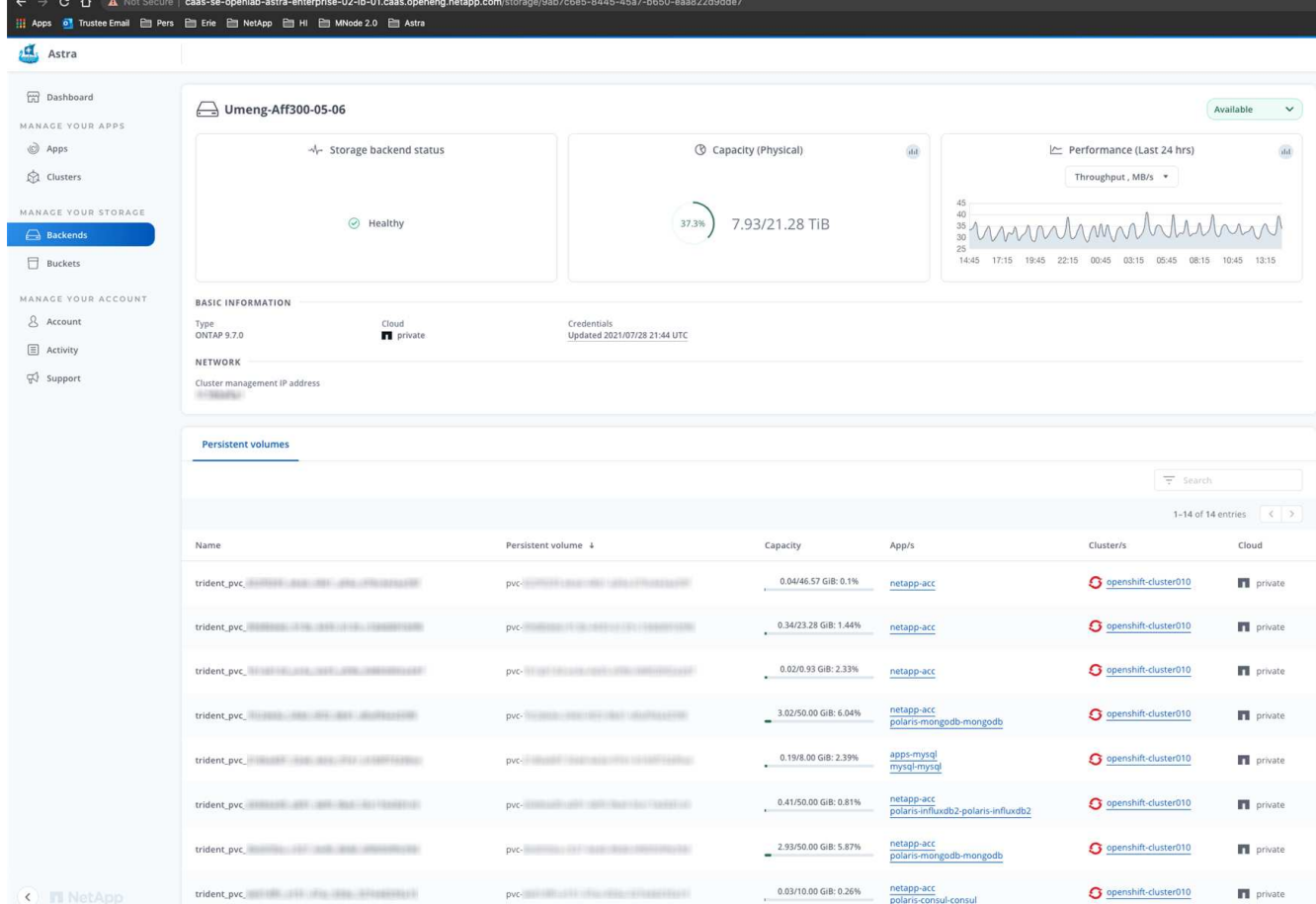

3. Para ir directamente a Cloud Insights, seleccione el icono **Cloud Insights** junto a la imagen de métricas.

# <span id="page-136-0"></span>**Desgestione un back-end de almacenamiento**

Puede anular la gestión del back-end.

#### **Pasos**

- 1. En la navegación de la izquierda, seleccione **Backends**.
- 2. Seleccione el back-end de almacenamiento.
- 3. En el menú Opciones de la columna **acciones**, seleccione **Unmanage**.
- 4. Escriba "desgestionar" para confirmar la acción.
- 5. Seleccione **Sí, anular la administración del backend de almacenamiento**.

# <span id="page-136-1"></span>**Quite un back-end de almacenamiento**

Puede eliminar un back-end de almacenamiento que ya no se esté utilizando. Se recomienda hacer esto para mantener su configuración sencilla y actualizada.

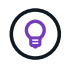

Si va a eliminar un back-end de Astra Data Store, vCenter no debe haberlo creado.

#### **Lo que necesitará**

• Asegúrese de que el back-end de almacenamiento no esté gestionado.

• Asegúrese de que el back-end de almacenamiento no tenga ningún volumen asociado con el clúster de almacén de datos de Astra.

## **Pasos**

- 1. En la navegación izquierda, seleccione **Backends**.
- 2. Si se gestiona el back-end, desgestione.
	- a. Seleccione **gestionado**.
	- b. Seleccione el back-end de almacenamiento.
	- c. En la opción **acciones**, seleccione **Unmanage**.
	- d. Escriba "desgestionar" para confirmar la acción.
	- e. Seleccione **Sí, anular la administración del backend de almacenamiento**.
- 3. Seleccione **descubierto**.
	- a. Seleccione el back-end de almacenamiento.
	- b. En la opción **acciones**, seleccione **Quitar**.
	- c. Escriba "eliminar" para confirmar la acción.
	- d. Seleccione **Sí, quite el backend de almacenamiento**.

# <span id="page-137-0"></span>**Actualice una licencia de back-end de almacenamiento**

Puede actualizar la licencia de un back-end de almacenamiento de Astra Data Store para admitir una implementación mayor o funciones mejoradas.

#### **Lo que necesitará**

- Un back-end de almacenamiento de Astra Data Store implementado y gestionado
- Un archivo de licencia de Astra Data Store (póngase en contacto con su representante de ventas de NetApp para adquirir una licencia de Astra Data Store)

## **Pasos**

- 1. En la navegación de la izquierda, seleccione **Backends**.
- 2. Seleccione el nombre de un back-end de almacenamiento.
- 3. En **Información básica**, puede ver el tipo de licencia instalada.

Si pasa el ratón por encima de la información de la licencia, aparece un cuadro emergente con más información, como información sobre la caducidad y los derechos.

- 4. En **Licencia**, seleccione el icono de edición junto al nombre de la licencia.
- 5. En la página **Actualizar licencia**, siga uno de estos procedimientos:

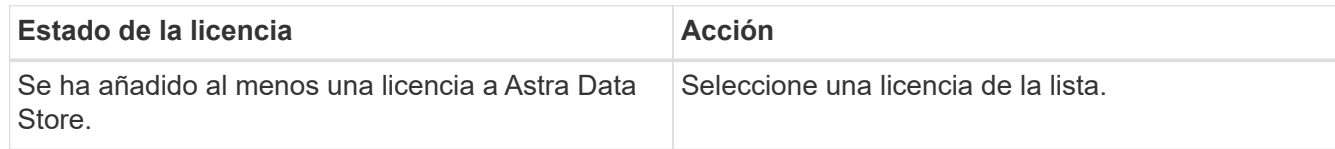

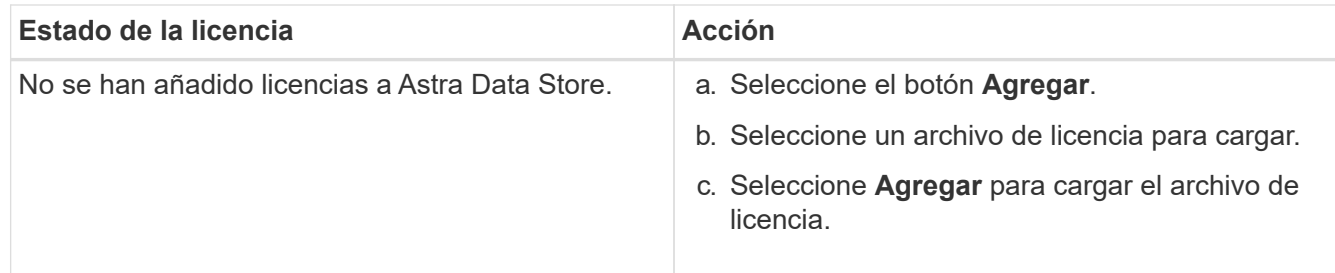

## 6. Seleccione **Actualizar**.

# <span id="page-138-0"></span>**Añada nodos a un clúster de back-end de almacenamiento**

Puede agregar nodos a un clúster de almacén de datos de Astra, hasta el número de nodos admitidos por el tipo de licencia instalada para Astra Data Store.

#### **Lo que necesitará**

- Un back-end de almacenamiento de Astra Data Store con licencia y puesto en marcha
- Ha agregado el paquete de software Astra Data Store en Astra Control Center
- Uno o más nodos nuevos para añadir al clúster

#### **Pasos**

- 1. En la navegación de la izquierda, seleccione **Backends**.
- 2. Seleccione el nombre de un back-end de almacenamiento.
- 3. En Basic Information, puede ver el número de nodos en este clúster de back-end de almacenamiento.
- 4. En **Nodes**, seleccione el icono de edición junto al número de nodos.
- 5. En la página **Add Nodes**, introduzca información sobre el nuevo nodo o nodos:
	- a. Asigne una etiqueta de nodo para cada nodo.
	- b. Debe realizar una de las siguientes acciones:
		- Si desea que Astra Data Store utilice siempre el número máximo de nodos disponibles según su licencia, active la casilla de verificación \* utilizar siempre hasta el número máximo de nodos permitidos\*.
		- Si no desea que Astra Data Store utilice siempre el número máximo de nodos disponibles, seleccione el número deseado de nodos totales que desea utilizar.
	- c. Si implementó Astra Data Store con Protection Domains habilitado, asigne el nodo o los nodos nuevos a Protection Domains.
- 6. Seleccione **Siguiente**.
- 7. Introduzca la dirección IP y la información de red para cada nodo nuevo. Introduzca una sola dirección IP para un solo nodo nuevo o un pool de direcciones IP para varios nodos nuevos.

Si Astra Data Store puede utilizar las direcciones IP configuradas durante la implementación, no necesita introducir ninguna información de dirección IP.

- 8. Seleccione **Siguiente**.
- 9. Revise la configuración de los nodos nuevos.
- 10. Seleccione **Agregar nodos**.

# **Obtenga más información**

• ["Utilice la API Astra Control"](https://docs.netapp.com/us-en/astra-automation-2204/index.html)

# **Supervise y proteja la infraestructura**

Puede configurar varios ajustes opcionales para mejorar su experiencia con Astra Control Center. Si la red en la que ejecuta Astra Control Center requiere un proxy para conectarse a Internet (para cargar los paquetes de soporte en el sitio de soporte de NetApp o establecer una conexión con Cloud Insights), debe configurar un servidor proxy en Astra Control Center. Para supervisar y obtener información sobre toda su infraestructura, cree una conexión con Cloud Insights de NetApp. Para recopilar eventos Kubernetes de sistemas supervisados por Astra Control Center, añada una conexión fluentd.

# **Agregar un servidor proxy**

Si la red en la que ejecuta Astra Control Center requiere un proxy para conectarse a Internet (para cargar los paquetes de soporte en el sitio de soporte de NetApp o establecer una conexión con Cloud Insights), debe configurar un servidor proxy en Astra Control Center.

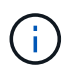

Astra Control Center no valida los detalles introducidos para su servidor proxy. Asegúrese de introducir los valores correctos.

#### **Pasos**

- 1. Inicie sesión en Astra Control Center utilizando una cuenta con privilegios **admin**/**owner**.
- 2. Seleccione **cuenta** > **conexiones**.
- 3. Seleccione **conectar** en la lista desplegable para agregar un servidor proxy.

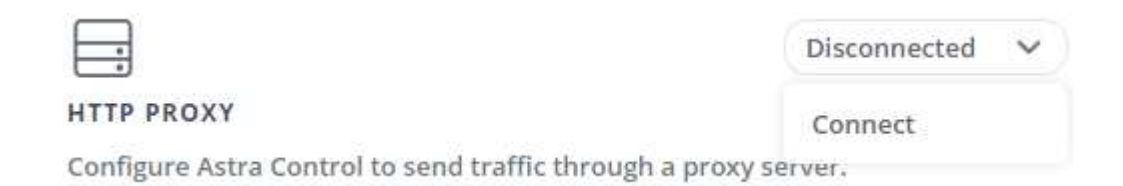

- 4. Introduzca el nombre o la dirección IP del servidor proxy y el número de puerto del proxy.
- 5. Si su servidor proxy requiere autenticación, active la casilla de verificación e introduzca el nombre de usuario y la contraseña.
- 6. Seleccione **conectar**.

#### **Resultado**

Si se guardó la información de proxy introducida, la sección **proxy HTTP** de la página **cuenta** > **conexiones** indica que está conectada y muestra el nombre del servidor.

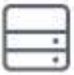

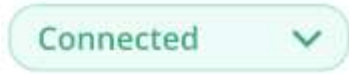

# HTTP PROXY ?

Server: proxy.example.com:8888

Authentication: Enabled

## **Edite la configuración del servidor proxy**

Puede editar la configuración del servidor proxy.

#### **Pasos**

- 1. Inicie sesión en Astra Control Center utilizando una cuenta con privilegios **admin**/**owner**.
- 2. Seleccione **cuenta** > **conexiones**.
- 3. Seleccione **Editar** en la lista desplegable para editar la conexión.
- 4. Edite los detalles del servidor y la información de autenticación.
- 5. Seleccione **Guardar**.

## **Desactive la conexión del servidor proxy**

Puede desactivar la conexión del servidor proxy. Se le advertirá antes de desactivar que se pueden producir posibles interrupciones en otras conexiones.

#### **Pasos**

- 1. Inicie sesión en Astra Control Center utilizando una cuenta con privilegios **admin**/**owner**.
- 2. Seleccione **cuenta** > **conexiones**.
- 3. Seleccione **desconectar** en la lista desplegable para desactivar la conexión.
- 4. En el cuadro de diálogo que se abre, confirme la operación.

# **Conéctese a Cloud Insights**

Para supervisar y obtener información sobre toda su infraestructura, conecte Cloud Insights de NetApp con su instancia de Astra Control Center. Cloud Insights está incluido en su licencia de Astra Control Center.

Debe accederse a Cloud Insights desde la red que utiliza Astra Control Center, o indirectamente mediante un servidor proxy.

Cuando el Centro de control de Astra está conectado a Cloud Insights, se crea un POD de unidad de adquisición. Este pod recoge datos de los back-ends de almacenamiento gestionados por Astra Control Center y los empuja a Cloud Insights. Este pod requiere 8 GB de RAM y 2 núcleos de CPU.

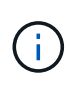

Después de activar la conexión Cloud Insights, puede ver la información de rendimiento en la página **backends** así como conectarse a Cloud Insights desde aquí después de seleccionar un back-end de almacenamiento. También puede encontrar la información en **Panel** en la sección clúster, y también puede conectarse a Cloud Insights desde allí.

#### **Lo que necesitará**

- Una cuenta de Astra Control Center con privilegios **admin**/**owner**.
- Una licencia válida de Astra Control Center.
- Un servidor proxy si la red en la que se ejecuta Astra Control Center requiere un proxy para conectarse a Internet.

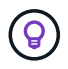

Si no tiene experiencia en Cloud Insights, familiarícese con las funciones y las funcionalidades. Consulte ["Documentación de Cloud Insights".](https://docs.netapp.com/us-en/cloudinsights/index.html)

#### **Pasos**

- 1. Inicie sesión en Astra Control Center utilizando una cuenta con privilegios **admin**/**owner**.
- 2. Seleccione **cuenta** > **conexiones**.
- 3. Seleccione **conectar** donde aparece **Desconectado** en la lista desplegable para agregar la conexión.

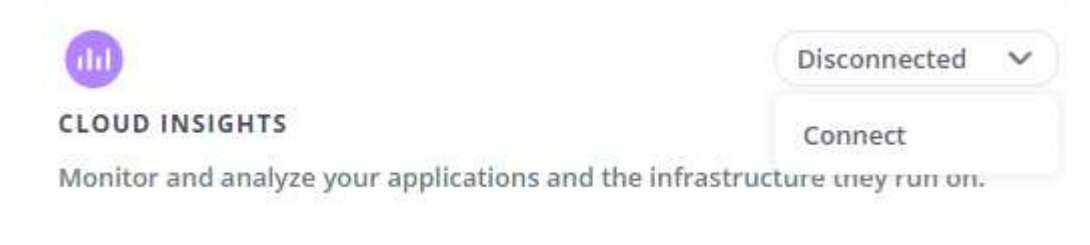

4. Introduzca los tokens de la API Cloud Insights y la URL del inquilino. La URL del inquilino tiene el siguiente formato, como ejemplo:

https://<environment-name>.c01.cloudinsights.netapp.com/

Obtiene la URL de inquilino al obtener la licencia de Cloud Insights. Si no tiene la URL de inquilino, consulte ["Documentación de Cloud Insights".](https://docs.netapp.com/us-en/cloudinsights/task_cloud_insights_onboarding_1.html)

- a. Para obtener la ["Token de API"](https://docs.netapp.com/us-en/cloudinsights/API_Overview.html#api-access-tokens), Inicie sesión en la dirección URL del inquilino de Cloud Insights.
- b. En Cloud Insights, genere un token de acceso de **lectura/escritura** y un símbolo de acceso de API **sólo lectura** haciendo clic en **Admin** > **acceso de API**.

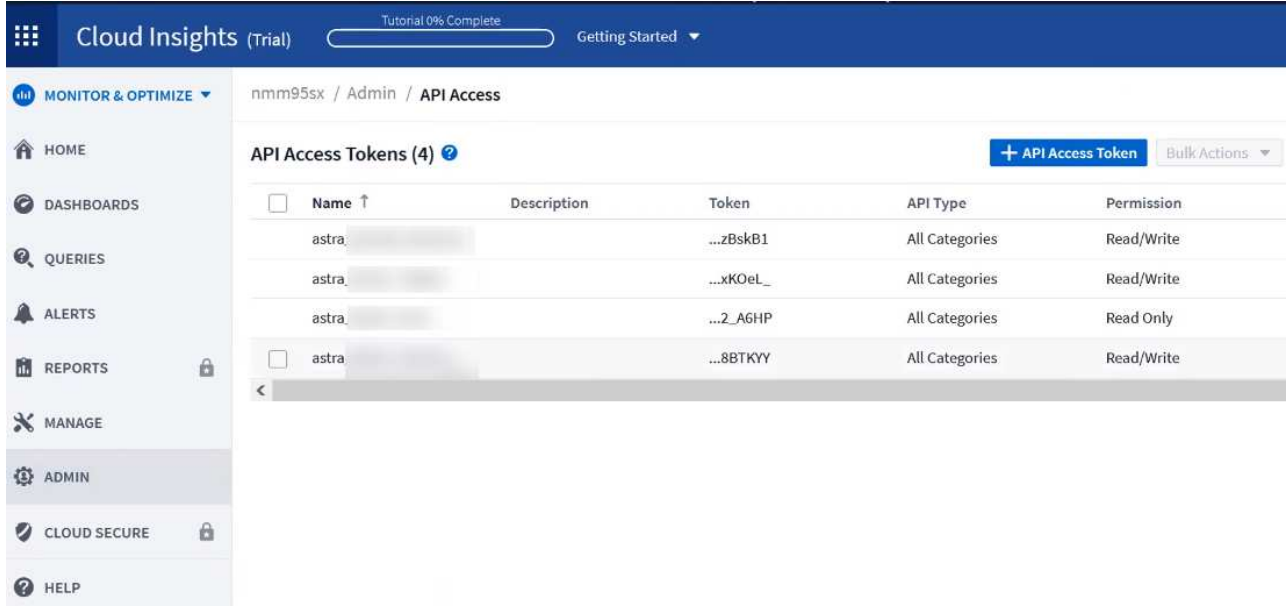

- c. Copie la tecla **sólo lectura**. Deberá pegarlo en la ventana Centro de control de Astra para habilitar la conexión a Cloud Insights. Para los permisos de clave de token de acceso a la API de lectura, seleccione: Activos, Alertas, Unidad de adquisición y recolección de datos.
- d. Copie la tecla **Read/Write**. Deberá pegarlo en la ventana Centro de control de Astra **Connect Cloud Insights**. Para los permisos de clave de acceso a la API de lectura/escritura, seleccione: Activos, ingestión de datos, ingestión de registros, unidad de adquisición, Y recopilación de datos.

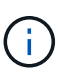

Le recomendamos que genere una tecla **sólo lectura** y una tecla **Leer/escribir**, y que no utilice la misma clave para ambos propósitos. De forma predeterminada, el período de caducidad del token se establece en un año. Le recomendamos que mantenga la selección predeterminada para dar al token la duración máxima antes de que caduque. Si el token caduca, la telemetría se detendrá.

- e. Pegue las claves que ha copiado de Cloud Insights en Astra Control Center.
- 5. Seleccione **conectar**.

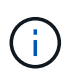

ÎΙ.

Después de seleccionar **conectar,** el estado de la conexión cambia a **pendiente** en la sección **Cloud Insights** de la página **cuenta** > **conexiones**. Puede pasar unos minutos para que la conexión esté activada y el estado cambie a **conectado**.

Para retroceder y avanzar fácilmente entre el Centro de control de Astra y las interfaces de usuario de Cloud Insights, asegúrese de que ha iniciado sesión en ambos.

## **Ver datos en Cloud Insights**

Si la conexión se realizó correctamente, la sección **Cloud Insights** de la página **cuenta** > **conexiones** indica que está conectada y muestra la dirección URL del inquilino. Puede visitar Cloud Insights para ver los datos que se han recibido y mostrado correctamente.

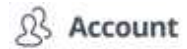

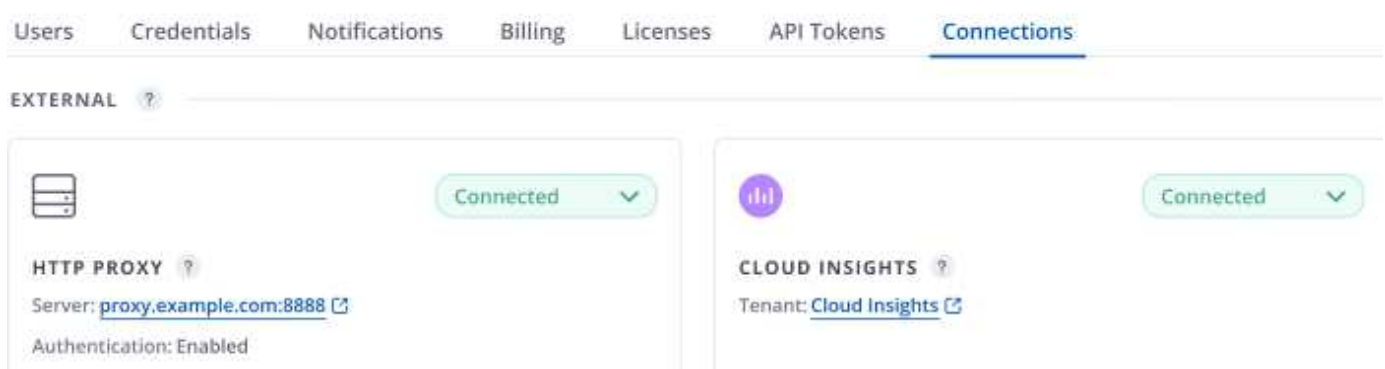

Si la conexión falló por algún motivo, el estado muestra **error**. Puede encontrar el motivo del fallo en **Notificaciones** en la parte superior derecha de la interfaz de usuario.

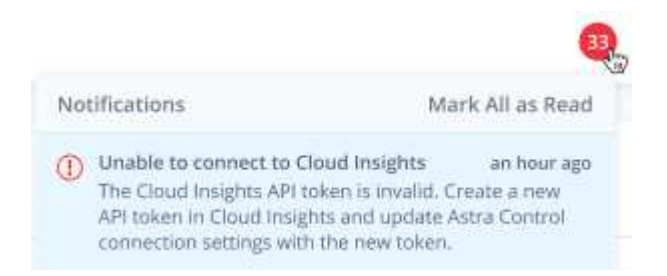

También puede encontrar la misma información en **cuenta** > **Notificaciones**.

Desde Astra Control Center, puede ver la información sobre el rendimiento en la página **backends**, así como conectarse a Cloud Insights desde aquí tras seleccionar un backend de almacenamiento.

 $\Box$  Backends

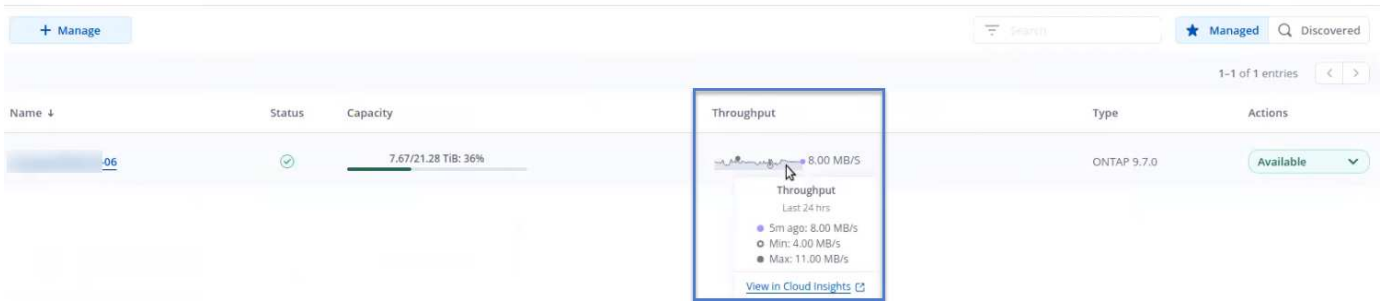

Para ir directamente a Cloud Insights, seleccione el icono **Cloud Insights** junto a la imagen de métricas.

También puede encontrar la información en el **Panel**.
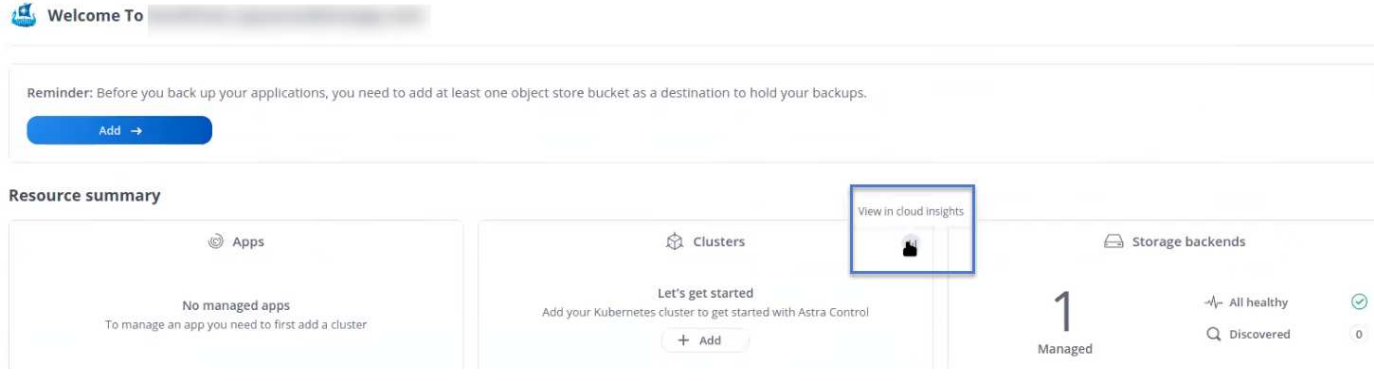

Después de habilitar la conexión Cloud Insights, si quita los back-ends que agregó en Astra Control Center, los back-ends dejan de informar a Cloud Insights.

### **Editar conexión Cloud Insights**

Puede editar la conexión Cloud Insights.

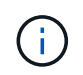

 $\left(\begin{smallmatrix} 1\\1\end{smallmatrix}\right)$ 

Solo puede editar las claves de API. Para cambiar la URL de inquilino de Cloud Insights, le recomendamos que desconecte la conexión de Cloud Insights y se conecte con la nueva URL.

#### **Pasos**

- 1. Inicie sesión en Astra Control Center utilizando una cuenta con privilegios **admin**/**owner**.
- 2. Seleccione **cuenta** > **conexiones**.
- 3. Seleccione **Editar** en la lista desplegable para editar la conexión.
- 4. Edite la configuración de la conexión Cloud Insights.
- 5. Seleccione **Guardar**.

### **Deshabilite la conexión Cloud Insights**

Puede deshabilitar la conexión Cloud Insights para un clúster de Kubernetes gestionado por Astra Control Center. Al deshabilitar la conexión Cloud Insights, no se eliminan los datos de telemetría ya cargados en Cloud Insights.

#### **Pasos**

- 1. Inicie sesión en Astra Control Center utilizando una cuenta con privilegios **admin**/**owner**.
- 2. Seleccione **cuenta** > **conexiones**.
- 3. Seleccione **desconectar** en la lista desplegable para desactivar la conexión.
- 4. En el cuadro de diálogo que se abre, confirme la operación. Después de confirmar la operación, en la página **cuenta** > **conexiones**, el estado de Cloud Insights cambia a **pendiente**. El estado tarda unos minutos en cambiar a **desconectado**.

### **Conectar a Fluentd**

Puede enviar registros (eventos Kubernetes) desde Astra Control Center a su terminal Fluentd. La conexión fluentd está desactivada de forma predeterminada.

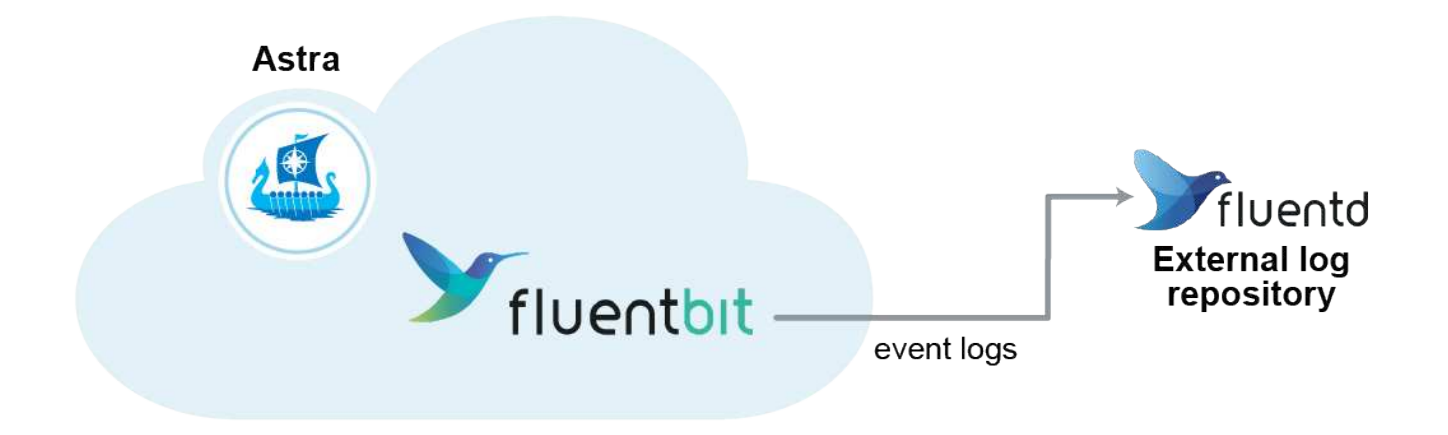

÷i.

Sólo se reenvían a Fluentd los registros de eventos de los clusters gestionados.

### **Lo que necesitará**

- Una cuenta de Astra Control Center con privilegios **admin**/**owner**.
- Astra Control Center se ha instalado y se ejecuta en un clúster de Kubernetes.

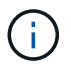

Astra Control Center no valida los detalles que introduzca para su servidor Fluentd. Asegúrese de introducir los valores correctos.

### **Pasos**

- 1. Inicie sesión en Astra Control Center utilizando una cuenta con privilegios **admin**/**owner**.
- 2. Seleccione **cuenta** > **conexiones**.
- 3. Seleccione **conectar** en la lista desplegable en la que aparece **Desconectado** para agregar la conexión.

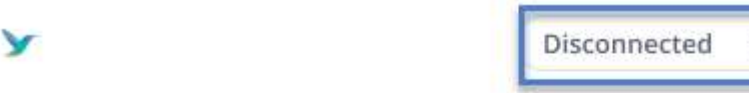

**FLUENTD** 

Connect Astra Control logs to Fluentd for use by your log analysis software.

- 4. Introduzca la dirección IP del host, el número de puerto y la clave compartida para el servidor Fluentd.
- 5. Seleccione **conectar**.

### **Resultado**

Si se guardaron los datos introducidos para el servidor Fluentd, la sección **Fluentd** de la página **cuenta** > **conexiones** indica que está conectado. Ahora puede visitar el servidor Fluentd que ha conectado y ver los registros de eventos.

Si la conexión falló por algún motivo, el estado muestra **error**. Puede encontrar el motivo del fallo en **Notificaciones** en la parte superior derecha de la interfaz de usuario.

También puede encontrar la misma información en **cuenta** > **Notificaciones**.

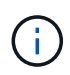

Si tiene problemas con la recopilación de registros, debe iniciar sesión en el nodo de trabajo y asegurarse de que los registros están disponibles en /var/log/containers/.

### **Edite la conexión fluentd**

Puede editar la conexión Fluentd a su instancia de Astra Control Center.

### **Pasos**

- 1. Inicie sesión en Astra Control Center utilizando una cuenta con privilegios **admin**/**owner**.
- 2. Seleccione **cuenta** > **conexiones**.
- 3. Seleccione **Editar** en la lista desplegable para editar la conexión.
- 4. Cambie la configuración del extremo fluentd.
- 5. Seleccione **Guardar**.

### **Desactive la conexión fluentd**

Puede desactivar la conexión Fluentd a la instancia de Astra Control Center.

#### **Pasos**

- 1. Inicie sesión en Astra Control Center utilizando una cuenta con privilegios **admin**/**owner**.
- 2. Seleccione **cuenta** > **conexiones**.
- 3. Seleccione **desconectar** en la lista desplegable para desactivar la conexión.
- 4. En el cuadro de diálogo que se abre, confirme la operación.

## <span id="page-146-0"></span>**Desgestione aplicaciones y clústeres**

Elimine las aplicaciones o clústeres que ya no desee gestionar desde Astra Control Center.

### **Desgestionar una aplicación**

Detenga la gestión de las aplicaciones de las que ya no desee realizar copias de seguridad, copias Snapshot o clones de Astra Control Center.

- Se eliminarán todos los backups y las snapshots existentes.
- Las aplicaciones y los datos siguen estando disponibles.

#### **Pasos**

- 1. En la barra de navegación izquierda, seleccione **aplicaciones**.
- 2. Seleccione la casilla de verificación de las aplicaciones que ya no desea administrar.
- 3. En el menú **Acción**, seleccione **Unmanage**.
- 4. Escriba "desgestionar" para confirmar.
- 5. Confirme que desea anular la administración de las aplicaciones y, a continuación, seleccione **Sí, anular la administración de la aplicación**.

### **Resultado**

Astra Control Center deja de gestionar la aplicación.

## **Desgestione un clúster**

Anule la gestión del clúster que ya no desea administrar desde Astra Control Center.

- Con esta acción, Astra Control Center no gestiona su clúster. No realiza cambios en la configuración del clúster y no elimina el clúster.
- Trident no se desinstalará del clúster. ["Descubra cómo desinstalar Trident"](https://docs.netapp.com/us-en/trident/trident-managing-k8s/uninstall-trident.html).

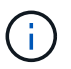

Antes de anular la administración del clúster, debe anular la administración de las aplicaciones asociadas al clúster.

### **Pasos**

- 1. En la barra de navegación izquierda, seleccione **Clusters**.
- 2. Seleccione la casilla de comprobación del clúster que ya no desea gestionar en Astra Control Center.
- 3. En el menú Opciones de la columna **acciones**, seleccione **Unmanage**.
- 4. Confirme que desea anular la administración del clúster y, a continuación, seleccione **Sí, anular la administración del clúster**.

### **Resultado**

El estado del clúster cambia a **Extracción** y después de que el clúster se eliminará de la página **Clusters** y Astra Control Center ya no lo gestiona.

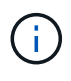

**Si el Centro de control de Astra y Cloud Insights no están conectados**, al anular la gestión del clúster se quitan todos los recursos que se instalaron para enviar datos de telemetría. **Si el Centro de control de Astra y Cloud Insights están conectados**, al anular la gestión del clúster sólo se elimina el fluentbit y.. event-exporter pods.

## <span id="page-147-0"></span>**Actualice Astra Control Center**

Para actualizar Astra Control Center, descargue el paquete de instalación desde el sitio de soporte de NetApp y complete estas instrucciones para actualizar los componentes de Astra Control Center en su entorno. Puede utilizar este procedimiento para actualizar Astra Control Center en entornos conectados a Internet o con conexión por aire.

### **Lo que necesitará**

- ["Antes de comenzar la actualización, asegúrese de que su entorno cumple los requisitos mínimos para la](#page-22-0) [implementación de Astra Control Center"](#page-22-0).
- Asegurarse de que todos los operadores del clúster se encuentren en estado correcto y estén disponibles.

Ejemplo de OpenShift:

oc get clusteroperators

• Asegúrese de que todos los servicios de API están en buen estado y disponibles.

Ejemplo de OpenShift:

• Cierre la sesión en Astra Control Center.

#### **Acerca de esta tarea**

El proceso de actualización del Centro de control de Astra le guiará por los siguientes pasos de alto nivel:

- [Descargue el paquete Astra Control Center](#page-148-0)
- [Desembale el paquete y cambie el directorio](#page-148-1)
- [Agregue las imágenes al registro local](#page-31-0)
- [Instale el operador actualizado de Astra Control Center](#page-149-0)
- [Actualice Astra Control Center](#page-147-0)
- [Actualizar servicios de terceros \(opcional\)](#page-154-0)
- [Comprobar el estado del sistema](#page-39-0)
- [Configure la entrada para el equilibrio de carga](#page-47-0)

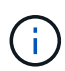

No ejecute el siguiente comando durante todo el proceso de actualización para evitar eliminar todas las POD de Astra Control Center: kubectl delete -f astra control center operator deploy.yaml

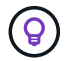

Realice actualizaciones en una ventana de mantenimiento cuando no se estén ejecutando las programaciones, los backups y las snapshots.

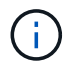

Los comandos de Podman se pueden utilizar en lugar de los comandos de Docker si está utilizando Podman de Red Hat en lugar de Docker Engine.

### <span id="page-148-0"></span>**Descargue el paquete Astra Control Center**

- 1. Descargue el paquete de actualización de Astra Control Center (astra-control-center- [version].tar.gz) del ["Sitio de soporte de NetApp"](https://mysupport.netapp.com/site/products/all/details/astra-control-center/downloads-tab).
- 2. (Opcional) Use el siguiente comando para verificar la firma del paquete:

```
openssl dgst -sha256 -verify astra-control-center[version].pub
-signature <astra-control-center[version].sig astra-control-
center[version].tar.gz
```
### <span id="page-148-1"></span>**Desembale el paquete y cambie el directorio**

1. Extraiga las imágenes:

```
tar -vxzf astra-control-center-[version].tar.gz
```
2. Cambie al directorio Astra.

```
cd astra-control-center-[version]
```
### **Agregue las imágenes al registro local**

1. Agregue los archivos del directorio imagen de Astra Control Center al registro local.

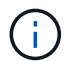

Consulte una secuencia de comandos de ejemplo para la carga automática de imágenes a continuación.

a. Inicie sesión en su registro de Docker:

docker login [your registry path]

- b. Cargue las imágenes en Docker.
- c. Etiquete las imágenes.
- d. empuje las imágenes al registro local.

```
export REGISTRY=[your registry path]
for astraImageFile in \S(ls images/*.tar)
    # Load to local cache. And store the name of the loaded image
trimming the 'Loaded images: '
    do astraImage=$(docker load --input ${astraImageFile} | sed
's/Loaded image: //')
    astraImage=$(echo ${astraImage} | sed 's!localhost/!!')
    # Tag with local image repo.
    docker tag ${astraImage} ${REGISTRY}/${astraImage}
    # Push to the local repo.
    docker push ${REGISTRY}/${astraImage}
done
```
### <span id="page-149-0"></span>**Instale el operador actualizado de Astra Control Center**

1. Edite la implementación del operador de Astra Control Center yaml (astra control center operator deploy.yaml) para referirse a su registro local y secreto.

vim astra control center operator deploy.yaml

a. Si utiliza un registro que requiere autenticación, reemplace la línea predeterminada de imagePullSecrets: [] con lo siguiente:

```
imagePullSecrets:
- name: <name of secret with creds to local registry>
```
- b. Cambiar [your registry path] para la kube-rbac-proxy imagen a la ruta del registro en la que se insertó la imagen en un [paso anterior.](#page-31-1)
- c. Cambiar [your registry path] para la acc-operator-controller-manager imagen a la ruta del registro en la que se insertó la imagen en un [paso anterior](#page-31-1).
- d. Añada los siguientes valores a la env sección:

```
- name: ACCOP HELM UPGRADETIMEOUT
   value: 300m
```

```
apiVersion: apps/v1
kind: Deployment
metadata:
    labels:
      control-plane: controller-manager
    name: acc-operator-controller-manager
    namespace: netapp-acc-operator
spec:
    replicas: 1
    selector:
      matchLabels:
        control-plane: controller-manager
    template:
      metadata:
        labels:
          control-plane: controller-manager
      spec:
        containers:
        - args:
          - --secure-listen-address=0.0.0.0:8443
          - --upstream=http://127.0.0.1:8080/
          - --logtostderr=true
        - -v=10  image: [your_registry_path]/kube-rbac-proxy:v4.8.0
          name: kube-rbac-proxy
          ports:
          - containerPort: 8443
            name: https
        - args:
          - --health-probe-bind-address=:8081
          - --metrics-bind-address=127.0.0.1:8080
          - --leader-elect
          command:
          - /manager
          env:
        - name: ACCOP LOG LEVEL
            value: "2"
           - name: ACCOP_HELM_UPGRADETIMEOUT
             value: 300m
          image: [your_registry_path]/acc-operator:[version x.y.z]
          imagePullPolicy: IfNotPresent
        imagePullSecrets: []
```
2. Instale el operador actualizado de Astra Control Center:

kubectl apply -f astra\_control\_center\_operator\_deploy.yaml

Respuesta de ejemplo:

```
namespace/netapp-acc-operator unchanged
customresourcedefinition.apiextensions.k8s.io/astracontrolcenters.astra.
netapp.io configured
role.rbac.authorization.k8s.io/acc-operator-leader-election-role
unchanged
clusterrole.rbac.authorization.k8s.io/acc-operator-manager-role
configured
clusterrole.rbac.authorization.k8s.io/acc-operator-metrics-reader
unchanged
clusterrole.rbac.authorization.k8s.io/acc-operator-proxy-role unchanged
rolebinding.rbac.authorization.k8s.io/acc-operator-leader-election-
rolebinding unchanged
clusterrolebinding.rbac.authorization.k8s.io/acc-operator-manager-
rolebinding configured
clusterrolebinding.rbac.authorization.k8s.io/acc-operator-proxy-
rolebinding unchanged
configmap/acc-operator-manager-config unchanged
service/acc-operator-controller-manager-metrics-service unchanged
deployment.apps/acc-operator-controller-manager configured
```
### **Actualice Astra Control Center**

1. Editar el recurso personalizado de Astra Control Center (CR) (astra\_control\_center\_min.yaml) Y cambie la versión Astra (astraVersion dentro de Spec) número a la última:

kubectl edit acc -n [netapp-acc or custom namespace]

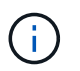

La ruta de acceso del Registro debe coincidir con la ruta de acceso del Registro en la que ha insertado las imágenes en un [paso anterior](#page-31-1).

2. Añada las siguientes líneas dentro de additionalValues dentro de Spec En el Centro de control de Astra CR:

```
additionalValues:
      nautilus:
        startupProbe:
          periodSeconds: 30
           failureThreshold: 600
```
- 3. Debe realizar una de las siguientes acciones:
	- a. Si no tiene su propio IngressController o Ingress y ha estado utilizando el Astra Control Center con su puerta de enlace Traefik como servicio de tipo LoadBalancer y desea continuar con esa configuración, especifique otro campo ingressType (si aún no está presente) y configúrelo en AccTraefik.

ingressType: AccTraefik

b. Si desea cambiar a la implementación de entrada genérica predeterminada de Astra Control Center, proporcione su propia configuración IngressController/Ingress (con terminación TLS, etc.), abra una ruta a Astra Control Center y establezca ingressType para Generic.

ingressType: Generic

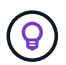

Si omite el campo, el proceso se convierte en la implementación genérica. Si no desea la implementación genérica, asegúrese de agregar el campo.

4. (Opcional) Verifique que los POD terminan y estén disponibles de nuevo:

watch kubectl get po -n [netapp-acc or custom namespace]

5. Espere a que las condiciones de estado de Astra indiquen que la actualización está completa y lista:

kubectl get -o yaml -n [netapp-acc or custom namespace] astracontrolcenters.astra.netapp.io astra

Respuesta:

```
conditions:
    - lastTransitionTime: "2021-10-25T18:49:26Z"
      message: Astra is deployed
      reason: Complete
      status: "True"
      type: Ready
    - lastTransitionTime: "2021-10-25T18:49:26Z"
      message: Upgrading succeeded.
      reason: Complete
      status: "False"
      type: Upgrading
```
- 6. Vuelva a iniciar sesión y compruebe que todos los clústeres y aplicaciones gestionados siguen presentes y protegidos.
- 7. Si el operador no actualizó el gerente de cert, actualice los servicios de terceros, a continuación.

## <span id="page-154-0"></span>**Actualizar servicios de terceros (opcional)**

Los servicios de otros fabricantes Traefik y Cert-Manager no se actualizan durante los pasos de actualización anteriores. Opcionalmente, puede actualizarlos con el procedimiento descrito aquí o conservar versiones de servicio existentes si su sistema lo requiere.

• **Traefik**: Por defecto, Astra Control Center gestiona el ciclo de vida de la implementación de Traefik. Ajuste externalTraefik para false (Predeterminado) indica que no existe ninguna Traefik externa en el sistema y que Astra Control Center está instalando y gestionando Traefik. En este caso, externalTraefik se establece en false.

Por otro lado, si usted tiene su propio despliegue de Traefik, set externalTraefik para true. En este caso, usted mantiene la implementación y Astra Control Center no actualizará los CRD, a menos que shouldUpgrade se establece en true.

• **Cert-Manager**: De forma predeterminada, Astra Control Center instala el cert-Manager (y CRD) a menos que usted establezca externalCertManager para true. Configurado shouldUpgrade para true Para que Astra Control Center actualice los CRD.

Traefik se actualiza si se cumple alguna de las siguientes condiciones:

- ExternalTraefik: Falso OR
- ExternalTraefik: Verdadero Y deberíldUpgrade: Verdadero.

#### **Pasos**

1. Edite el acc CR:

kubectl edit acc -n [netapp-acc or custom namespace]

2. Cambie el externalTraefik y la shouldUpgrade campo para uno de los dos true o. false según se necesite.

```
crds:
      externalTraefik: false
      externalCertManager: false
      shouldUpgrade: false
```
### **Comprobar el estado del sistema**

- 1. Inicie sesión en Astra Control Center.
- 2. Compruebe que todos los clústeres y aplicaciones gestionados siguen presentes y protegidos.

### **Configure la entrada para el equilibrio de carga**

Puede configurar un objeto de entrada de Kubernetes que gestione el acceso externo a los servicios, como el equilibrio de carga en un clúster.

• La actualización predeterminada utiliza la implementación de ingreso genérico. En este caso, también

deberá configurar un controlador de entrada o un recurso de entrada.

• Si no desea un controlador de entrada y desea conservar lo que ya tiene, configure ingressType para AccTraefik.

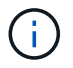

Para obtener más información sobre el tipo de servicio de "LoadBalancer" y la entrada, consulte ["Requisitos".](#page-22-0)

Los pasos varían en función del tipo de controlador de entrada que utilice:

- Controlador de entrada nginx
- Controlador OpenShift Ingress

#### **Lo que necesitará**

- En la especificación CR,
	- Si crd.externalTraefik está presente, debe estar configurado en false O.
	- Si crd.externalTraefik es true, crd.shouldUpgrade también debería ser true.
- El requerido ["controlador de entrada"](https://kubernetes.io/docs/concepts/services-networking/ingress-controllers/) ya debe ponerse en marcha.
- La ["clase de entrada"](https://kubernetes.io/docs/concepts/services-networking/ingress/#ingress-class) ya se debe crear la correspondiente al controlador de entrada.
- Se utilizan versiones de Kubernetes entre e incluidas v1.19 y v1.21.

#### **Pasos para el controlador de entrada Nginx**

- 1. Utilice el secreto existente secure-testing-cert o cree un secreto de tipo[kubernetes.io/tls] Para una clave privada TLS y un certificado en netapp-acc (o nombre personalizado) como se describe en ["Secretos TLS".](https://kubernetes.io/docs/concepts/configuration/secret/#tls-secrets)
- 2. Implemente un recurso de entrada en netapp-acc espacio de nombres (o con nombre personalizado) para un esquema obsoleto o nuevo:
	- a. Para un esquema obsoleto, siga este ejemplo:

```
apiVersion: extensions/v1beta1
kind: Ingress
metadata:
   name: ingress-acc
   namespace: [netapp-acc or custom namespace]
   annotations:
     kubernetes.io/ingress.class: nginx
spec:
   tls:
   - hosts:
     - <ACC address>
      secretName: [tls secret name]
   rules:
    - host: [ACC address]
     http:
       paths:
        - backend:
          serviceName: traefik
          servicePort: 80
          pathType: ImplementationSpecific
```
b. Para un nuevo esquema, siga este ejemplo:

```
apiVersion: networking.k8s.io/v1
kind: Ingress
metadata:
    name: netapp-acc-ingress
    namespace: [netapp-acc or custom namespace]
spec:
    ingressClassName: [class name for nginx controller]
    tls:
    - hosts:
      - <ACC address>
      secretName: [tls secret name]
    rules:
  - host: <ACC address>
      http:
        paths:
           - path:
             backend:
               service:
                  name: traefik
                  port:
                    number: 80
             pathType: ImplementationSpecific
```
#### **Pasos para el controlador de entrada de OpenShift**

- 1. Obtenga su certificado y consiga los archivos de clave, certificado y CA listos para su uso por la ruta OpenShift.
- 2. Cree la ruta OpenShift:

```
oc create route edge --service=traefik
--port=web -n [netapp-acc or custom namespace]
--insecure-policy=Redirect --hostname=<ACC address>
--cert=cert.pem --key=key.pem
```
### **Compruebe la configuración de entrada**

Puede verificar la configuración de entrada antes de continuar.

1. Asegúrese de que Traefik ha cambiado a. clusterIP Desde LoadBalancer:

kubectl get service traefik -n [netapp-acc or custom namespace]

2. Verificar rutas en Traefik:

```
Kubectl get ingressroute ingressroutetls -n [netapp-acc or custom
namespace]
-o yaml | grep "Host("
```
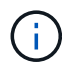

El resultado debe estar vacío.

## **Desinstale Astra Control Center**

Es posible que necesite eliminar los componentes de Astra Control Center si va a actualizar de una versión de prueba a una versión completa del producto. Para retirar el Centro de control Astra y el operador del Centro de control Astra, ejecute las instrucciones descritas en este procedimiento en secuencia.

Si tiene algún problema con la desinstalación, consulte [Solución de problemas de desinstalación](#page-159-0).

#### **Lo que necesitará**

• Utilice la interfaz de usuario de Astra Control Center para anular la gestión de todos ["de clúster".](#page-146-0)

#### **Pasos**

1. Eliminar Astra Control Center. El comando de ejemplo siguiente se basa en una instalación predeterminada. Modifique el comando si ha realizado configuraciones personalizadas.

kubectl delete -f astra\_control\_center\_min.yaml -n netapp-acc

Resultado:

astracontrolcenter.astra.netapp.io "astra" deleted

2. Utilice el siguiente comando para eliminar la netapp-acc espacio de nombres:

kubectl delete ns netapp-acc

Resultado:

```
namespace "netapp-acc" deleted
```
3. Utilice el siguiente comando para eliminar los componentes del sistema del operador de Astra Control Center:

kubectl delete -f astra control center operator deploy.yaml

Resultado:

namespace "netapp-acc-operator" deleted customresourcedefinition.apiextensions.k8s.io "astracontrolcenters.astra.netapp.io" deleted role.rbac.authorization.k8s.io "acc-operator-leader-election-role" deleted clusterrole.rbac.authorization.k8s.io "acc-operator-manager-role" deleted clusterrole.rbac.authorization.k8s.io "acc-operator-metrics-reader" deleted clusterrole.rbac.authorization.k8s.io "acc-operator-proxy-role" deleted rolebinding.rbac.authorization.k8s.io "acc-operator-leader-electionrolebinding" deleted clusterrolebinding.rbac.authorization.k8s.io "acc-operator-managerrolebinding" deleted clusterrolebinding.rbac.authorization.k8s.io "acc-operator-proxyrolebinding" deleted configmap "acc-operator-manager-config" deleted service "acc-operator-controller-manager-metrics-service" deleted deployment.apps "acc-operator-controller-manager" deleted

### <span id="page-159-0"></span>**Solución de problemas de desinstalación**

Utilice las siguientes soluciones alternativas para solucionar cualquier problema que tenga al desinstalar Astra Control Center.

### **La desinstalación de Astra Control Center no puede limpiar el módulo de control del operador de supervisión en el clúster gestionado**

Si no ha desgestionar los clústeres antes de desinstalar Astra Control Center, puede eliminar manualmente los POD del espacio de nombres para la supervisión de netapp y el espacio de nombres con los siguientes comandos:

### **Pasos**

1. Eliminar acc-monitoring agente:

kubectl delete agents acc-monitoring -n netapp-monitoring

Resultado:

agent.monitoring.netapp.com "acc-monitoring" deleted

2. Elimine el espacio de nombres:

kubectl delete ns netapp-monitoring

Resultado:

namespace "netapp-monitoring" deleted

3. Confirme los recursos eliminados:

```
kubectl get pods -n netapp-monitoring
```
Resultado:

No resources found in netapp-monitoring namespace.

4. Confirme que se ha eliminado el agente de supervisión:

kubectl get crd|grep agent

Resultado de la muestra:

```
agents.monitoring.netapp.com 2021-07-21T06:08:13Z
```
5. Eliminar información de definición de recursos personalizada (CRD):

kubectl delete crds agents.monitoring.netapp.com

Resultado:

customresourcedefinition.apiextensions.k8s.io "agents.monitoring.netapp.com" deleted

#### **La desinstalación de Astra Control Center no limpia los CRD de Traefik**

Puede eliminar manualmente los CRD de Traefik. Los CRD son recursos globales y su eliminación podría afectar a otras aplicaciones del cluster.

#### **Pasos**

1. Enumere los CRD de Traefik instalados en el clúster:

kubectl get crds |grep -E 'traefik'

#### Respuesta

ingressroutes.traefik.containo.us 2021-06-23T23:29:11Z ingressroutetcps.traefik.containo.us 2021-06-23T23:29:11Z ingressrouteudps.traefik.containo.us 2021-06-23T23:29:12Z middlewares.traefik.containo.us 2021-06-23T23:29:12Z middlewaretcps.traefik.containo.us 2021-06-23T23:29:12Z serverstransports.traefik.containo.us 2021-06-23T23:29:13Z tlsoptions.traefik.containo.us 2021-06-23T23:29:13Z tlsstores.traefik.containo.us 2021-06-23T23:29:14Z traefikservices.traefik.containo.us 2021-06-23T23:29:15Z

### 2. Eliminar CRD:

kubectl delete crd ingressroutes.traefik.containo.us ingressroutetcps.traefik.containo.us ingressrouteudps.traefik.containo.us middlewares.traefik.containo.us serverstransports.traefik.containo.us tlsoptions.traefik.containo.us tlsstores.traefik.containo.us traefikservices.traefik.containo.us middlewaretcps.traefik.containo.us

### **Obtenga más información**

• ["Problemas conocidos para la desinstalación"](#page-5-0)

# **Automatización con la API de REST**

## **Automatización mediante la API REST de Astra Control**

Astra Control dispone de una API REST que le permite acceder directamente a la funcionalidad Astra Control mediante un lenguaje de programación o una utilidad como Curl. También puede gestionar las puestas en marcha de Astra Control con Ansible y otras tecnologías de automatización.

Para configurar y gestionar sus aplicaciones Kubernetes, puede utilizar la interfaz de usuario de Astra o la API de Astra Control.

Para obtener más información, visite la ["Documentos de automatización de Astra"](https://docs.netapp.com/us-en/astra-automation-2204/).

# **Poner en marcha aplicaciones**

## **Implemente Jenkins a partir de un gráfico Helm**

Descubra cómo implementar Jenkins desde la ["Gráfico de Helm de BitNami".](https://bitnami.com/stack/jenkins/helm) Después de implementar Jenkins en su clúster, puede registrar la aplicación con Astra Control.

Jenkins es una aplicación validada para Astra Control.

• ["Descubre la diferencia entre una aplicación validada y una aplicación estándar en Astra Control"](#page-19-0).

Estas instrucciones se aplican tanto al Servicio de control Astra como al Centro de control Astra.

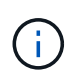

Las aplicaciones puestas en marcha desde Google Marketplace no se han validado. Algunos usuarios reportan problemas con descubrimiento y/o copia de seguridad con las implementaciones de Google Marketplace de Postgres, MariaDB y MySQL.

## **Requisitos**

• Un clúster que se ha agregado a Astra Control.

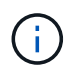

En Astra Control Center, puede agregar primero el clúster a Astra Control Center o agregar primero la aplicación.

• Versiones actualizadas de Helm (versión 3.2+) y Kubectl instaladas en una máquina local con el kubeconfig adecuado para el cluster

Astra Control no admite actualmente ["Complemento de Kubernetes para Jenkins".](https://plugins.jenkins.io/kubernetes/) Puede ejecutar Jenkins en un clúster de Kubernetes sin el complemento. El complemento proporciona escalabilidad a su clúster Jenkins.

### **Instale Jenkins**

Dos notas importantes sobre este proceso:

- Debe implementar la aplicación después de agregar el clúster al servicio de control de Astra, no antes. Astra Control Center aceptará aplicaciones antes o después de que se agregue el clúster a Astra Control Center.
- Debe desplegar el gráfico Helm en un espacio de nombres distinto del predeterminado.

### **Pasos**

1. Agregue el tipo de gráfico BitNami:

helm repo add bitnami https://charts.bitnami.com/bitnami

2. Cree el jenkins Namespace y implemente Jenkins en él con el comando:

```
helm install <name> bitnami/jenkins --namespace <namespace> --create
-namespace
--set global.storageClass=<storage class name>
```
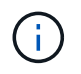

Si se cambia el tamaño del volumen, utilice las unidades Kibibyte (Ki), Mebibyte (mi) o Gibibyte (Gi).

Debe definir la clase de almacenamiento solo en estas situaciones:

- Está utilizando Astra Control Service y no desea utilizar la clase de almacenamiento predeterminada.
- Está utilizando Astra Control Center y todavía no ha importado el clúster a Astra Control Center. O bien, ha importado el clúster pero no desea utilizar la clase de almacenamiento predeterminada.

### **Resultado**

De este modo se realiza lo siguiente:

- Crea un espacio de nombres.
- Establece la clase de almacenamiento correcta.

Una vez que las POD estén en línea, puede gestionar la aplicación con Astra Control. Astra Control permite gestionar una aplicación a nivel de espacio de nombres o mediante una etiqueta de timón.

## **Desplegar MariaDB desde un gráfico Helm**

Aprenda a implementar MariaDB desde el ["Gráfico de Helm de BitNami"](https://bitnami.com/stack/mariadb/helm). Después de implementar MariaDB en su clúster, puede gestionar la aplicación con Astra Control.

MariaDB es una aplicación validada para Astra.

• ["Descubre la diferencia entre una aplicación validada y una aplicación estándar en Astra Control"](#page-19-0).

Estas instrucciones se aplican tanto al Servicio de control Astra como al Centro de control Astra.

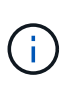

Las aplicaciones puestas en marcha desde Google Marketplace no se han validado. Algunos usuarios reportan problemas con descubrimiento y/o copia de seguridad con las implementaciones de Google Marketplace de Postgres, MariaDB y MySQL.

### **Requisitos**

• Un clúster que se ha agregado a Astra Control.

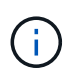

En Astra Control Center, puede agregar primero el clúster a Astra Control Center o agregar primero la aplicación.

• Versiones actualizadas de Helm (versión 3.2+) y Kubectl instaladas en una máquina local con el kubeconfig adecuado para el cluster

### **Instalar MariaDB**

Dos notas importantes sobre este proceso:

- Debe implementar la aplicación después de agregar el clúster al servicio de control de Astra, no antes. Astra Control Center aceptará aplicaciones antes o después de que se agregue el clúster a Astra Control Center.
- Debe desplegar el gráfico Helm en un espacio de nombres distinto del predeterminado.

### **Pasos**

1. Agregue el tipo de gráfico BitNami:

helm repo add bitnami https://charts.bitnami.com/bitnami

2. Desplegar MariaDB con el comando:

```
helm install <name> bitnami/MariaDB --namespace <namespace> --create
-namespace
```
--set qlobal.storageClass=<storage class name>

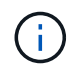

Si se cambia el tamaño del volumen, utilice las unidades Kibibyte (Ki), Mebibyte (mi) o Gibibyte (Gi).

Debe definir la clase de almacenamiento solo en estas situaciones:

- Está utilizando Astra Control Service y no desea utilizar la clase de almacenamiento predeterminada.
- Está utilizando Astra Control Center y todavía no ha importado el clúster a Astra Control Center. O bien, ha importado el clúster pero no desea utilizar la clase de almacenamiento predeterminada.

### **Resultado**

De este modo se realiza lo siguiente:

- Crea un espacio de nombres.
- Implementa MariaDB en el espacio de nombres.
- Crea una base de datos.

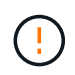

Este método de configurar la contraseña en la implementación no es seguro. No se recomienda para entornos de producción.

Una vez que las POD estén en línea, puede gestionar la aplicación con Astra Control. Astra Control permite gestionar una aplicación a nivel de espacio de nombres o mediante una etiqueta de timón.

## **Implemente MySQL desde un gráfico Helm**

Obtenga más información sobre cómo implementar MySQL desde el ["Gráfico de Helm de BitNami"](https://bitnami.com/stack/mysql/helm). Después de poner en marcha MySQL en su clúster de Kubernetes, puede gestionar la aplicación con Astra Control.

MySQL es una aplicación validada para Astra Control.

• ["Descubre la diferencia entre una aplicación validada y una aplicación estándar en Astra Control"](#page-19-0).

Estas instrucciones se aplican tanto al Servicio de control Astra como al Centro de control Astra.

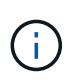

Las aplicaciones puestas en marcha desde Google Marketplace no se han validado. Algunos usuarios reportan problemas con descubrimiento y/o copia de seguridad con las implementaciones de Google Marketplace de Postgres, MariaDB y MySQL.

### **Requisitos**

• Un clúster que se ha agregado a Astra Control.

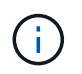

En Astra Control Center, puede agregar primero el clúster a Astra Control Center o agregar primero la aplicación.

• Versiones actualizadas de Helm (versión 3.2+) y Kubectl instaladas en una máquina local con el kubeconfig adecuado para el cluster

### **Instale MySQL**

Dos notas importantes sobre este proceso:

- Debe implementar la aplicación después de agregar el clúster al servicio de control de Astra, no antes. Astra Control Center aceptará aplicaciones antes o después de que se agregue el clúster a Astra Control Center.
- Se recomienda desplegar el gráfico Helm en un espacio de nombres distinto del predeterminado.

### **Pasos**

1. Agregue el tipo de gráfico BitNami:

helm repo add bitnami https://charts.bitnami.com/bitnami

2. Implemente MySQL con el comando:

```
helm install <name> bitnami/mysql --namespace <namespace> --create
-namespace
--set global.storageClass=<storage class name>
```
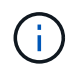

Si se cambia el tamaño del volumen, utilice las unidades Kibibyte (Ki), Mebibyte (mi) o Gibibyte (Gi).

Debe definir la clase de almacenamiento solo en estas situaciones:

- Está utilizando Astra Control Service y no desea utilizar la clase de almacenamiento predeterminada.
- Está utilizando Astra Control Center y todavía no ha importado el clúster a Astra Control Center. O bien, ha importado el clúster pero no desea utilizar la clase de almacenamiento predeterminada.

### **Resultado**

De este modo se realiza lo siguiente:

- Crea un espacio de nombres.
- Implementa MySQL en el espacio de nombres.

Una vez que las POD estén en línea, puede gestionar la aplicación con Astra Control. Astra Control permite gestionar una aplicación con su nombre, a nivel de espacio de nombres o mediante una etiqueta de timón.

## **Despliegue Postgres desde un gráfico de Helm**

Aprenda a implementar Postgres desde la ["Gráfico de Helm de BitNami".](https://bitnami.com/stack/postgresql/helm) Después de implementar Postgres en su clúster, puede registrar la aplicación con Astra Control.

Postgres es una aplicación validada para Astra.

• ["Descubre la diferencia entre una aplicación validada y una aplicación estándar en Astra Control"](#page-19-0).

Estas instrucciones se aplican tanto al Servicio de control Astra como al Centro de control Astra.

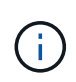

Las aplicaciones puestas en marcha desde Google Marketplace no se han validado. Algunos usuarios reportan problemas con descubrimiento y/o copia de seguridad con las implementaciones de Google Marketplace de Postgres, MariaDB y MySQL.

### **Requisitos**

• Un clúster que se ha agregado a Astra Control.

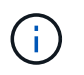

En Astra Control Center, puede agregar primero el clúster a Astra Control Center o agregar primero la aplicación.

• Versiones actualizadas de Helm (versión 3.2+) y Kubectl instaladas en una máquina local con el kubeconfig adecuado para el cluster

### **Instalar Postgres**

Dos notas importantes sobre este proceso:

- Debe implementar la aplicación después de agregar el clúster al servicio de control de Astra, no antes. Astra Control Center aceptará aplicaciones antes o después de que se agregue el clúster a Astra Control Center.
- Debe desplegar el gráfico Helm en un espacio de nombres distinto del predeterminado.

### **Pasos**

1. Agregue el tipo de gráfico BitNami:

helm repo add bitnami https://charts.bitnami.com/bitnami

2. Desplegar Postgres con el comando:

```
helm install <name> bitnami/postgresql --namespace <namespace> --create
-namespace
--set global.storageClass=<storage class name>
```
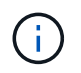

Si se cambia el tamaño del volumen, utilice las unidades Kibibyte (Ki), Mebibyte (mi) o Gibibyte (Gi).

Debe definir la clase de almacenamiento solo en estas situaciones:

- Está utilizando Astra Control Service y no desea utilizar la clase de almacenamiento predeterminada.
- Está utilizando Astra Control Center y todavía no ha importado el clúster a Astra Control Center. O bien, ha importado el clúster pero no desea utilizar la clase de almacenamiento predeterminada.

### **Resultado**

De este modo se realiza lo siguiente:

- Crea un espacio de nombres.
- Implementa Postgres en el espacio de nombres.

Una vez que las POD estén en línea, puede gestionar la aplicación con Astra Control. Astra Control permite gestionar una aplicación a nivel de espacio de nombres o mediante una etiqueta de timón.

# **Conocimiento y apoyo**

## **Resolución de problemas**

Aprenda a solucionar algunos problemas comunes que puede encontrar.

[https://kb.netapp.com/Advice\\_and\\_Troubleshooting/Cloud\\_Services/Astra](https://kb.netapp.com/Advice_and_Troubleshooting/Cloud_Services/Astra)

### **Obtenga más información**

- ["Cómo cargar un archivo en NetApp \(se requiere inicio de sesión\)"](https://kb.netapp.com/Advice_and_Troubleshooting/Miscellaneous/How_to_upload_a_file_to_NetApp)
- ["Cómo cargar manualmente un archivo en NetApp \(se requiere inicio de sesión\)"](https://kb.netapp.com/Advice_and_Troubleshooting/Data_Storage_Software/ONTAP_OS/How_to_manually_upload_AutoSupport_messages_to_NetApp_in_ONTAP_9)

## **Obtenga ayuda**

NetApp ofrece compatibilidad con Astra Control de varias formas. Hay disponibles amplias opciones de autosoporte gratuitas las 24 horas del día, los siete días de la semana, como artículos de base de conocimiento (KB) y un canal de Slack. Su cuenta de Astra Control incluye soporte técnico remoto mediante emisión de boletos web.

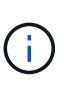

Si dispone de una licencia de evaluación para Astra Control Center, puede obtener asistencia técnica. Sin embargo, la creación de casos a través del sitio de soporte de NetApp (NSS) no está disponible. Puede ponerse en contacto con el servicio de soporte a través de la opción de comentarios o utilizar el canal Slack para el autoservicio.

Usted debe primero ["Active el soporte para su número de serie de NetApp"](#page-67-0) para poder utilizar estas opciones de soporte no autoservicio. Se necesita una cuenta de SSO del sitio de soporte de NetApp (NSS) para el chat y los efectos de la emisión de boletos web junto con la gestión de casos.

## **Opciones de autosoporte**

Puede acceder a las opciones de soporte desde la interfaz de usuario del Centro de control de Astra seleccionando la pestaña **Soporte** del menú principal.

Estas opciones están disponibles de forma gratuita las 24 horas del día, los 7 días de la semana

- ["](https://kb.netapp.com/Advice_and_Troubleshooting/Cloud_Services/Astra)**[Knowledge base](https://kb.netapp.com/Advice_and_Troubleshooting/Cloud_Services/Astra)** [\(se requiere inicio de sesión\)":](https://kb.netapp.com/Advice_and_Troubleshooting/Cloud_Services/Astra) Buscar artículos, preguntas frecuentes o romper información relacionada con Astra Control.
- **Centro de documentación**: Este es el sitio de documentación que está viendo actualmente.
- ["](https://netapppub.slack.com/#astra)**[Obtenga ayuda a través de Slack](https://netapppub.slack.com/#astra)**[":](https://netapppub.slack.com/#astra) Vaya al canal de contenedores del espacio de trabajo thePub para conectarse con compañeros y expertos.
- **Crear un caso de soporte**: Generar paquetes de soporte que se proporcionarán al soporte de NetApp para la solución de problemas.
- **Danos tu opinión sobre Astra Control**: Envía un correo electrónico a [astra.feedback@netapp.com](mailto:astra.feedback@netapp.com) para que sepamos tus pensamientos, ideas o preocupaciones.

### **Habilite la carga diaria programada del bundle de soporte al soporte de NetApp**

Durante la instalación de Astra Control Center, si lo especifica enrolled: true para autoSupport En el

archivo de definición de recursos personalizados (CRD) de Astra Control Center (astra\_control\_center\_min.yaml), los paquetes de soporte diario se cargan automáticamente en el ["Sitio de soporte de NetApp"](https://mysupport.netapp.com/site/).

### **Genere el paquete de soporte para suministrar soporte de NetApp**

Astra Control Center permite al usuario administrador generar paquetes, que incluyen información útil para el soporte de NetApp, incluidos registros, eventos para todos los componentes de la implementación, métricas e información de topología sobre los clústeres y las aplicaciones que se están gestionando. Si está conectado a Internet, puede cargar los paquetes de soporte en el sitio de soporte de NetApp (NSS) directamente desde la interfaz de usuario de Astra Control Center.

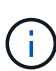

El tiempo que tarda Astra Control Center en generar el paquete depende del tamaño de la instalación de Astra Control Center, así como de los parámetros del paquete de soporte solicitado. La duración especificada al solicitar un bundle de soporte determina el tiempo que se tarda en generar el paquete (por ejemplo, un periodo de tiempo más corto provoca una generación más rápida de los paquetes).

#### **Antes de empezar**

Determine si se necesitará una conexión proxy para cargar paquetes en NSS. Si se necesita una conexión proxy, compruebe que Astra Control Center se ha configurado para utilizar un servidor proxy.

- 1. Seleccione **Cuentas** > **conexiones**.
- 2. Compruebe la configuración del proxy en **Ajustes de conexión**.

#### **Pasos**

- 1. Cree un caso en el portal NSS utilizando el número de serie de la licencia que aparece en la página **Soporte** de la interfaz de usuario de Astra Control Center.
- 2. Realice los siguientes pasos para generar el paquete de soporte con la interfaz de usuario de Astra Control Center:
	- a. En la página **Soporte**, en el icono paquete de soporte, seleccione **generar**.
	- b. En la ventana **generar un paquete de soporte**, seleccione el periodo de tiempo.

Puede elegir entre períodos de tiempo rápidos o personalizados.

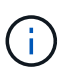

Puede elegir un intervalo de fechas personalizado, así como especificar un período de tiempo personalizado durante el intervalo de fechas.

- c. Después de realizar las selecciones, seleccione **Confirmar**.
- d. Active la casilla de comprobación **Upload el paquete en el sitio de soporte de NetApp cuando se genere**.
- e. Seleccione **generar paquete**.

Cuando el paquete de soporte esté listo, aparecerá una notificación en la página **Cuentas** > **notificación** del área Alertas, en la página **actividad** y también en la lista de notificaciones (accesible seleccionando el icono en la parte superior derecha de la interfaz de usuario).

Si la generación ha fallado, aparecerá un icono en la página generar paquete. Seleccione el icono para ver el mensaje.

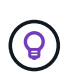

El icono de notificaciones en el lado superior derecho de la interfaz de usuario proporciona información sobre los eventos relacionados con el paquete de soporte, como cuando se crea correctamente el paquete, cuando se produce un error en la creación del paquete, cuando no se pudo cargar el paquete, cuando no se pudo descargar el paquete, etc.

### **Si tiene una instalación con problemas de aire**

Si tiene una instalación con problemas de aire, realice los siguientes pasos después de que se genere el paquete de soporte. Cuando el paquete está disponible para descarga, el icono Descargar aparece junto a **generar** en la sección **Paquetes de soporte** de la página **Soporte**.

### **Pasos**

- 1. Seleccione el icono Descargar para descargar el paquete localmente.
- 2. Cargue manualmente el paquete en NSS.

Puede utilizar uno de los siguientes métodos para ello:

- Uso ["Carga de archivos autenticados de NetApp \(se requiere inicio de sesión\)"](https://upload.netapp.com/sg).
- Adjunte el paquete al caso directamente en NSS.
- Utilice Active IQ de NetApp.

### **Obtenga más información**

- ["Cómo cargar un archivo en NetApp \(se requiere inicio de sesión\)"](https://kb.netapp.com/Advice_and_Troubleshooting/Miscellaneous/How_to_upload_a_file_to_NetApp)
- ["Cómo cargar manualmente un archivo en NetApp \(se requiere inicio de sesión\)"](https://kb.netapp.com/Advice_and_Troubleshooting/Data_Storage_Software/ONTAP_OS/How_to_manually_upload_AutoSupport_messages_to_NetApp_in_ONTAP_9)

# **Versiones anteriores de la documentación de Astra Control Center**

Hay documentación disponible sobre versiones anteriores.

- ["Documentación de Astra Control Center 21.12"](https://docs.netapp.com/us-en/astra-control-center-2112/index.html)
- ["Documentación de Astra Control Center 21.08"](https://docs.netapp.com/us-en/astra-control-center-2108/index.html)

# **Avisos legales**

Los avisos legales proporcionan acceso a las declaraciones de copyright, marcas comerciales, patentes y mucho más.

## **Derechos de autor**

["https://www.netapp.com/company/legal/copyright/"](https://www.netapp.com/company/legal/copyright/)

## **Marcas comerciales**

NETAPP, el logotipo de NETAPP y las marcas enumeradas en la página de marcas comerciales de NetApp son marcas comerciales de NetApp, Inc. Los demás nombres de empresas y productos son marcas comerciales de sus respectivos propietarios.

["https://www.netapp.com/company/legal/trademarks/"](https://www.netapp.com/company/legal/trademarks/)

## **Estadounidenses**

Puede encontrar una lista actual de las patentes propiedad de NetApp en:

<https://www.netapp.com/pdf.html?item=/media/11887-patentspage.pdf>

## **Política de privacidad**

["https://www.netapp.com/company/legal/privacy-policy/"](https://www.netapp.com/company/legal/privacy-policy/)

## **Código abierto**

Los archivos de notificación proporcionan información sobre los derechos de autor y las licencias de terceros que se utilizan en software de NetApp.

- ["Aviso para Astra Control Center"](https://docs.netapp.com/es-es/astra-control-center-2204/NOTICE_AstraControlCenter_22.04.0.pdf)
- ["Aviso para Astra Data Store"](https://docs.netapp.com/es-es/astra-control-center-2204/NOTICE_AstraDataStore.pdf)

## **Licencia Astra Control API**

<https://docs.netapp.com/us-en/astra-automation-2204/media/astra-api-license.pdf>

### **Información de copyright**

Copyright © 2023 NetApp, Inc. Todos los derechos reservados. Imprimido en EE. UU. No se puede reproducir este documento protegido por copyright ni parte del mismo de ninguna forma ni por ningún medio (gráfico, electrónico o mecánico, incluidas fotocopias, grabaciones o almacenamiento en un sistema de recuperación electrónico) sin la autorización previa y por escrito del propietario del copyright.

El software derivado del material de NetApp con copyright está sujeto a la siguiente licencia y exención de responsabilidad:

ESTE SOFTWARE LO PROPORCIONA NETAPP «TAL CUAL» Y SIN NINGUNA GARANTÍA EXPRESA O IMPLÍCITA, INCLUYENDO, SIN LIMITAR, LAS GARANTÍAS IMPLÍCITAS DE COMERCIALIZACIÓN O IDONEIDAD PARA UN FIN CONCRETO, CUYA RESPONSABILIDAD QUEDA EXIMIDA POR EL PRESENTE DOCUMENTO. EN NINGÚN CASO NETAPP SERÁ RESPONSABLE DE NINGÚN DAÑO DIRECTO, INDIRECTO, ESPECIAL, EJEMPLAR O RESULTANTE (INCLUYENDO, ENTRE OTROS, LA OBTENCIÓN DE BIENES O SERVICIOS SUSTITUTIVOS, PÉRDIDA DE USO, DE DATOS O DE BENEFICIOS, O INTERRUPCIÓN DE LA ACTIVIDAD EMPRESARIAL) CUALQUIERA SEA EL MODO EN EL QUE SE PRODUJERON Y LA TEORÍA DE RESPONSABILIDAD QUE SE APLIQUE, YA SEA EN CONTRATO, RESPONSABILIDAD OBJETIVA O AGRAVIO (INCLUIDA LA NEGLIGENCIA U OTRO TIPO), QUE SURJAN DE ALGÚN MODO DEL USO DE ESTE SOFTWARE, INCLUSO SI HUBIEREN SIDO ADVERTIDOS DE LA POSIBILIDAD DE TALES DAÑOS.

NetApp se reserva el derecho de modificar cualquiera de los productos aquí descritos en cualquier momento y sin aviso previo. NetApp no asume ningún tipo de responsabilidad que surja del uso de los productos aquí descritos, excepto aquello expresamente acordado por escrito por parte de NetApp. El uso o adquisición de este producto no lleva implícita ninguna licencia con derechos de patente, de marcas comerciales o cualquier otro derecho de propiedad intelectual de NetApp.

Es posible que el producto que se describe en este manual esté protegido por una o más patentes de EE. UU., patentes extranjeras o solicitudes pendientes.

LEYENDA DE DERECHOS LIMITADOS: el uso, la copia o la divulgación por parte del gobierno están sujetos a las restricciones establecidas en el subpárrafo (b)(3) de los derechos de datos técnicos y productos no comerciales de DFARS 252.227-7013 (FEB de 2014) y FAR 52.227-19 (DIC de 2007).

Los datos aquí contenidos pertenecen a un producto comercial o servicio comercial (como se define en FAR 2.101) y son propiedad de NetApp, Inc. Todos los datos técnicos y el software informático de NetApp que se proporcionan en este Acuerdo tienen una naturaleza comercial y se han desarrollado exclusivamente con fondos privados. El Gobierno de EE. UU. tiene una licencia limitada, irrevocable, no exclusiva, no transferible, no sublicenciable y de alcance mundial para utilizar los Datos en relación con el contrato del Gobierno de los Estados Unidos bajo el cual se proporcionaron los Datos. Excepto que aquí se disponga lo contrario, los Datos no se pueden utilizar, desvelar, reproducir, modificar, interpretar o mostrar sin la previa aprobación por escrito de NetApp, Inc. Los derechos de licencia del Gobierno de los Estados Unidos de América y su Departamento de Defensa se limitan a los derechos identificados en la cláusula 252.227-7015(b) de la sección DFARS (FEB de 2014).

### **Información de la marca comercial**

NETAPP, el logotipo de NETAPP y las marcas que constan en <http://www.netapp.com/TM>son marcas comerciales de NetApp, Inc. El resto de nombres de empresa y de producto pueden ser marcas comerciales de sus respectivos propietarios.